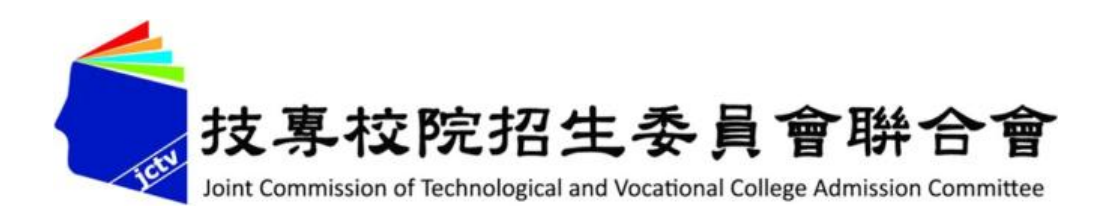

# **110學年度五專優先免試入學 試務作業暨系統操作說明** 薬想器 **110 年 4 月**

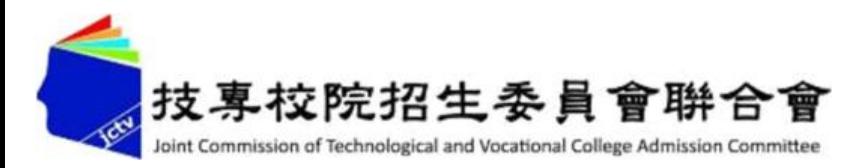

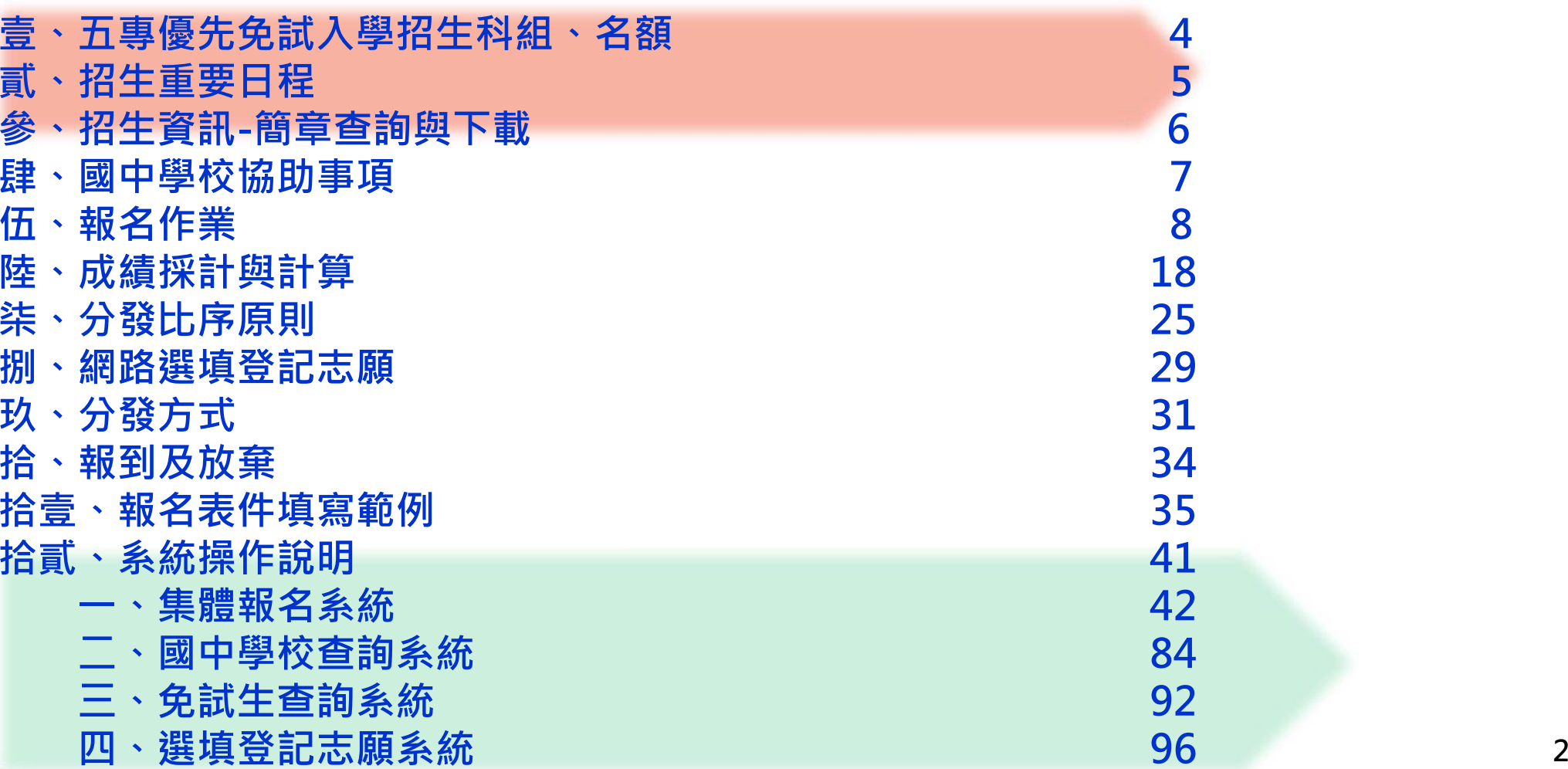

**簡報大綱**

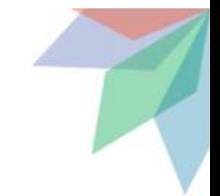

### **110學年度試務作業重要事項 - 簡章修正公告**

#### ●依教育部110年2月20日臺教技(一)字第1100016976號函, 110學年度五專優先免試入學招生,「蘭陽技術學院餐旅管 理科」(志願代碼:41401) 一般生招生名額修正為 0 名。

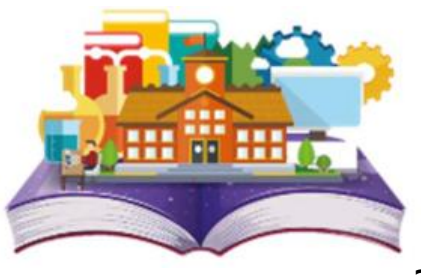

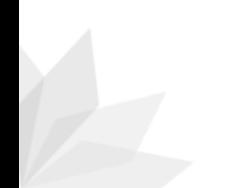

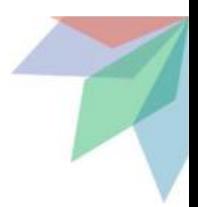

#### **壹、五專優先免試入學招生科組、名額**

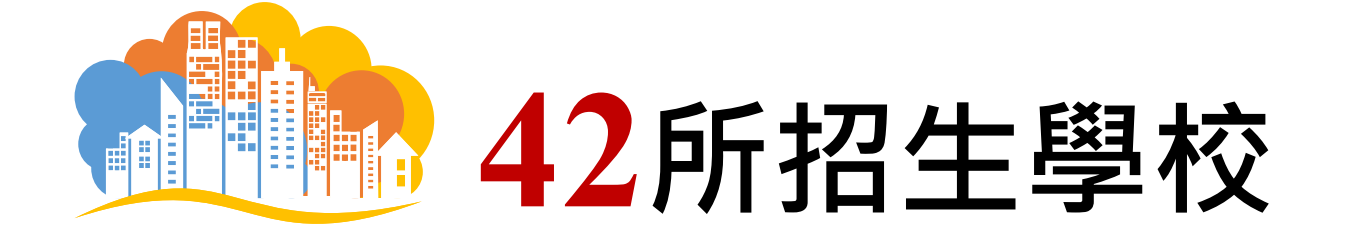

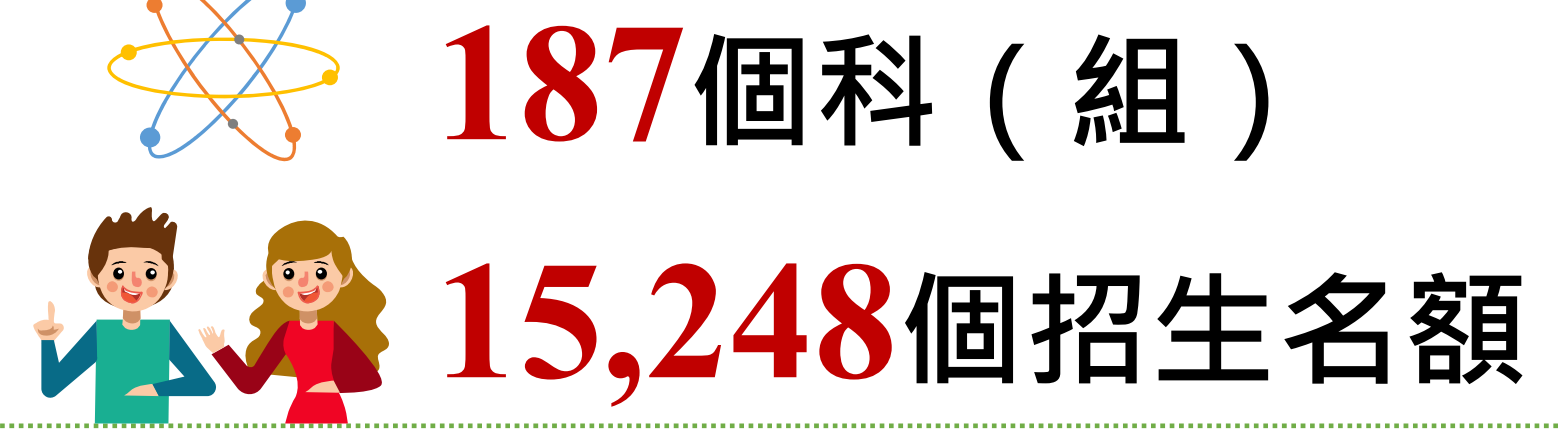

**(一般生12,773、大陸長期探親子女153、特種生2,322 )**

※ **特種生:原住民生、身障生、政府派外人員子女、境外科技人才子女、蒙藏生、僑生、退伍軍人。 (依簡章公告為準)**

**4**

### **貳、招生重要日程**

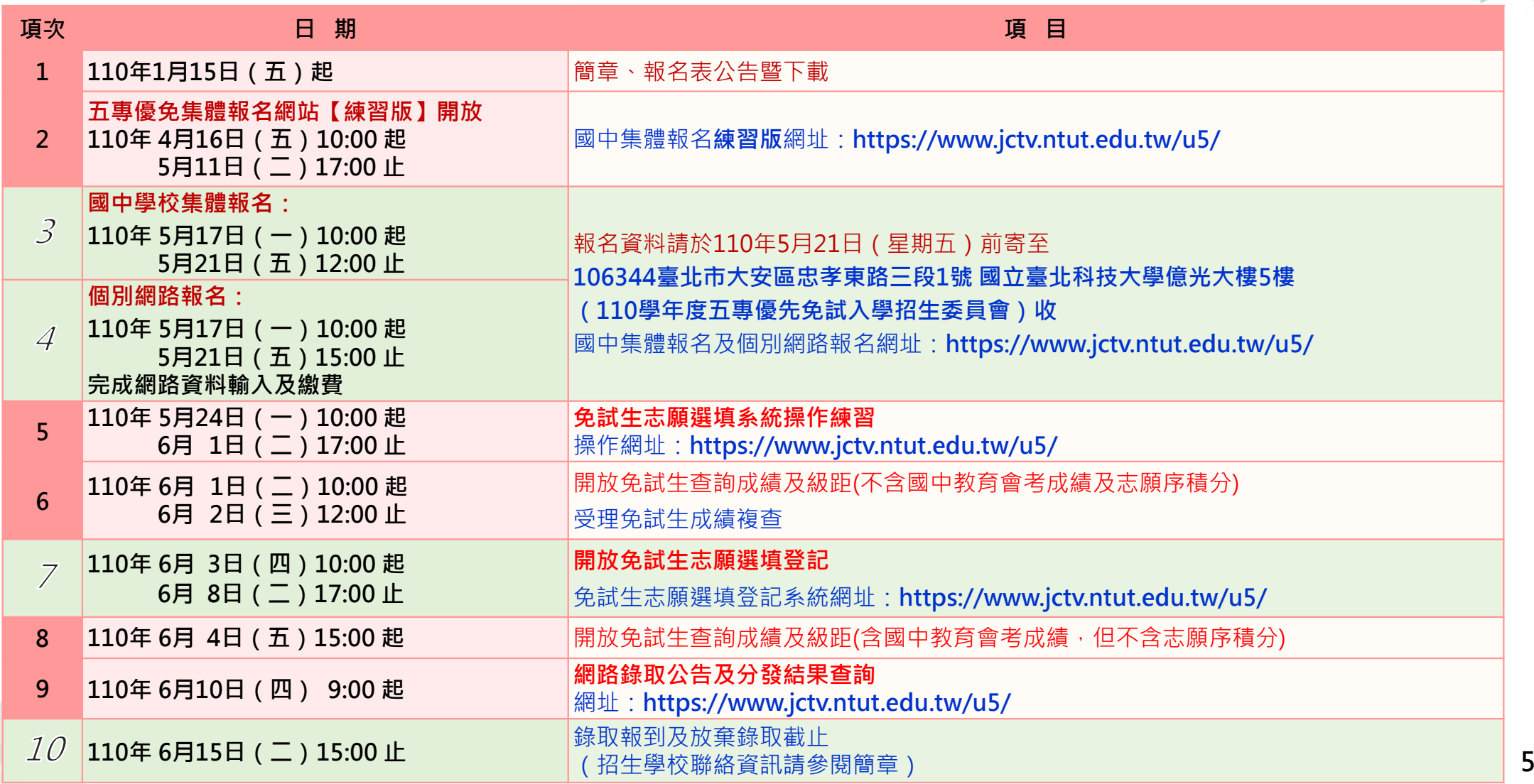

#### **參、招生資訊 - 簡章查詢與下載**

 **110學年度五專優先免試入學 招生報名資訊及下載招生簡章 五專優先免試入學招生網站** https://www.jctv.ntut.edu.tw/u5/

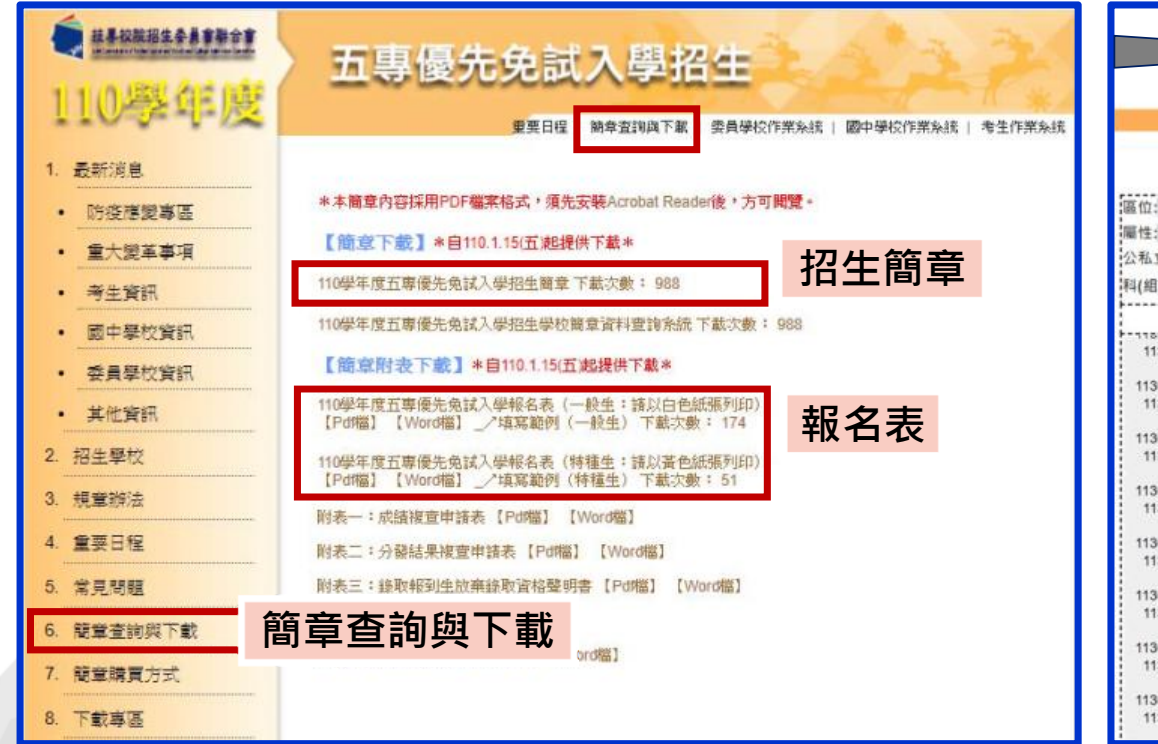

#### **110學年度五專優先免試入學招生 簡章資料查詢系統 https://ent06.jctv.ntut.edu.tw/enter5U RuleReport**

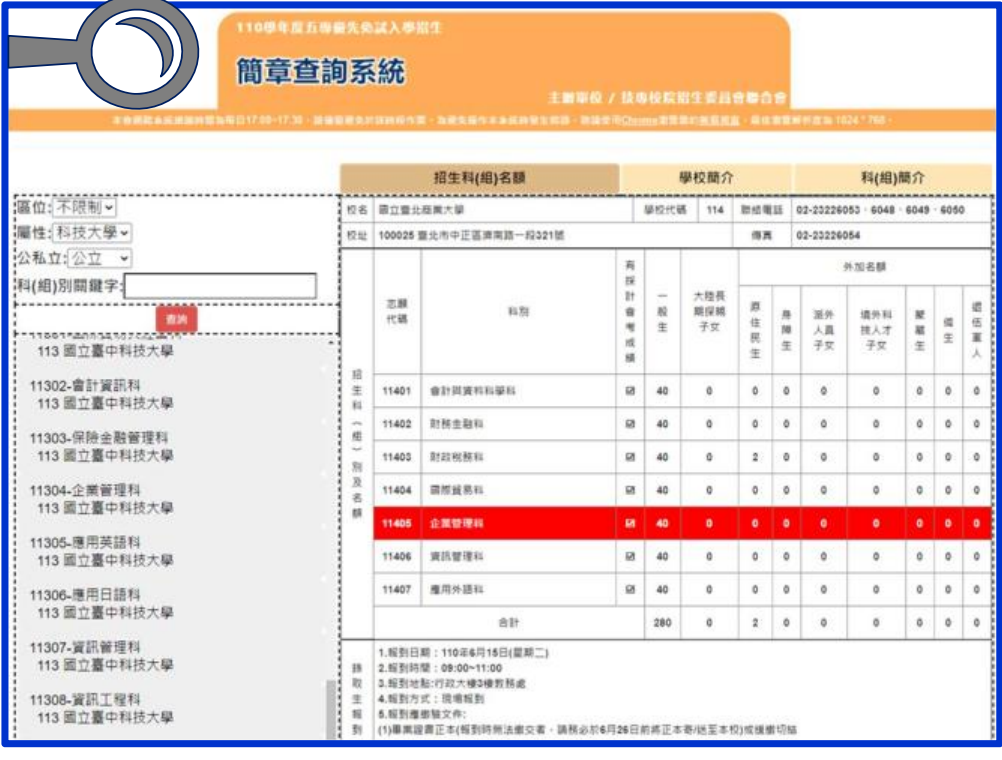

#### **肆、國中學校協助事項**

**列印「110學年度五專入學專用優先免試入學超額比序項目積分證明 單」並蓋學校戳章。**

**認定超額比序項目「競賽」及「服務學習」(含校外服務時數)積分。 確認報名表「免試生」及「家長(監護人)」是否皆已簽章。 具弱勢身分學生須檢附身分證明文件,請檢查證件是否在有效期內。 (低收入戶、中低收入戶、直系血親尊親屬支領失業給付、特殊境遇家庭子女身分者) 製作免試生集體報名資料檔上傳至五專優先免試入學集體報名系統。 ◆列印繳款通知單並完成繳費,繳費證明文件影印隨報名資料寄送本會。 提醒:免試生身分證統一編號(居留證/入出境證),請填寫報考國中教育會考時所填寫之證號 提醒:108、109學年度全國學生表演藝術類競賽(鄉土歌謠、音樂、創意戲劇、舞蹈) 決賽參賽資格證明書-團體賽,視同競賽成績優等**

**7**

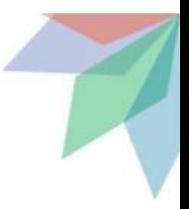

#### **伍、報名作業 - 報名資格(1/10)**

• **國中應屆畢業生應以參加原就讀國中集體報名為原則**

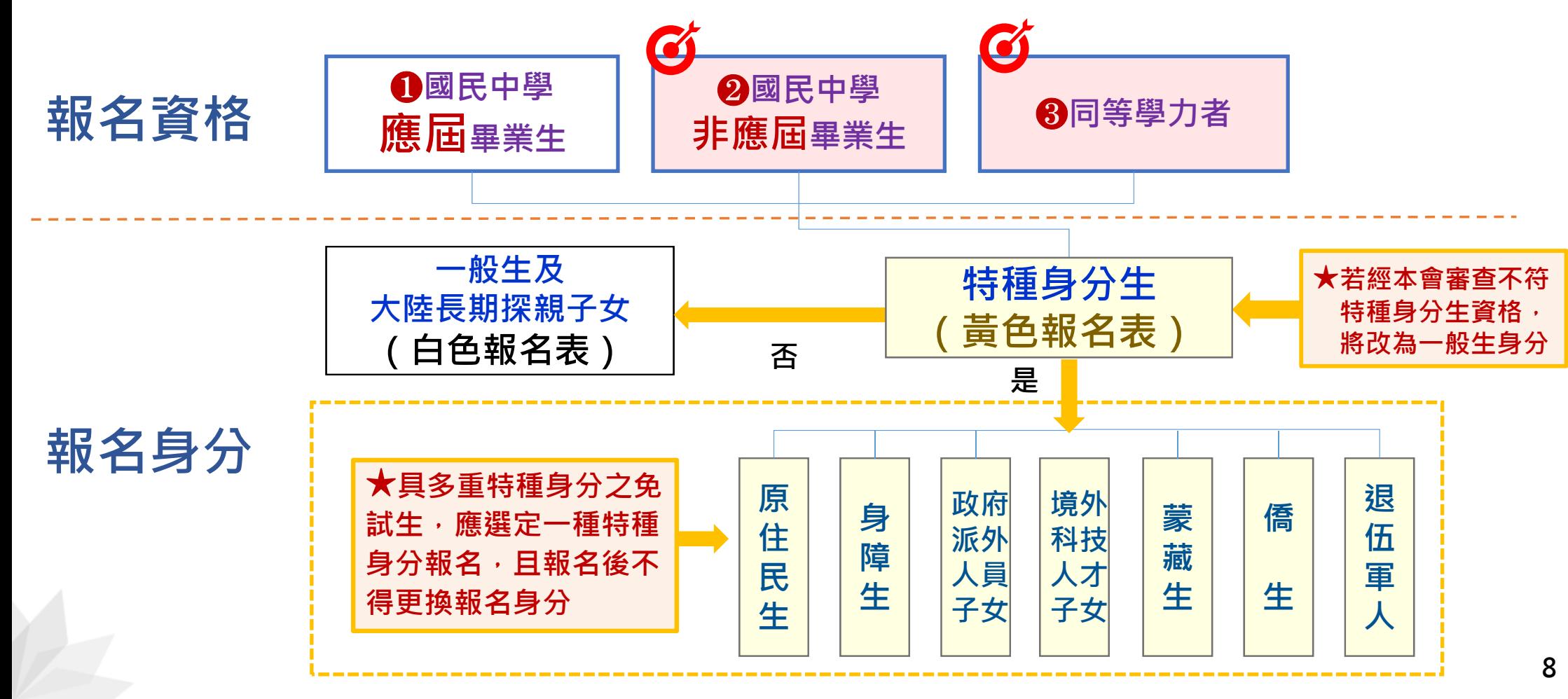

#### **伍、報名作業 - 大陸長期探親子女報名資格(2/10)**

**大陸地區人民來臺居留符合「大陸地區人民進入臺灣地區許可辦法」第24條 規定,且具有就讀五專學校需求者,可以「大陸長期探親子女」身分報名五 專優先免試入學招生,報名須檢附下列資格審查文件,並 以「國中集體報名」或「個別網路報名」方式報名**

**1)一般生報名表(並在大陸長期探親子女欄位勾選)**

**2)免試生居留證或入出境許可證影印本**

**3)來臺未滿1年者須中央衛生主管機關指定醫院出具之健康檢查合格證明或來臺超過1年**

以上之免試生, 提出臺灣地區就讀學校期間之體檢合格證明

**4)學歷證明文件及就學成績單**

**5)免試生之父或母之臺灣地區入出境許可證影印本或居留證影印本**

**6)國中學校出具「110學年度五專入學專用優先免試入學超額比序項目積分證明單」正本**

**衛生福利部疾病管制署網站查詢健檢指定醫院名單 https://www.cdc.gov.tw/Category/MPage/NUbynnEb1y3sP6gVFFhDSg <sup>9</sup>**

### **伍、報名作業 - 報名方式(3/10)**

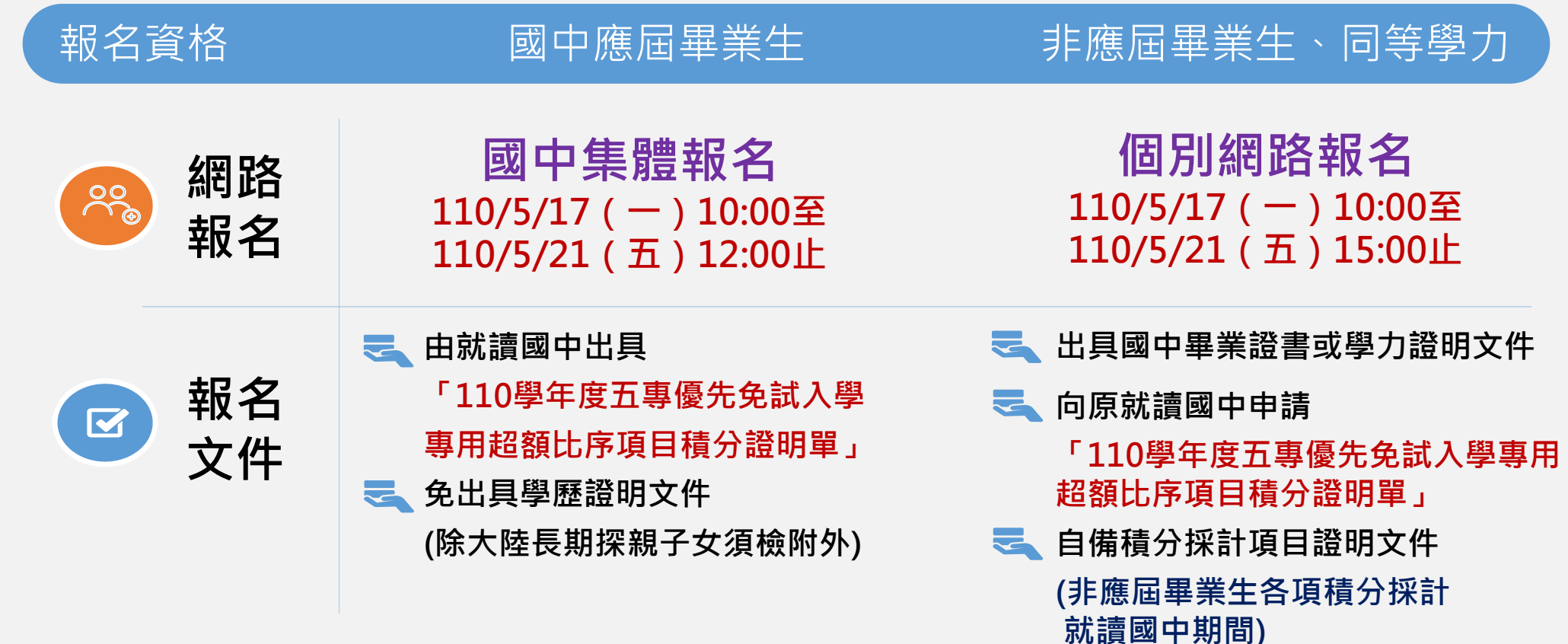

• **免試生僅得就國中學校集體報名或個別網路報名擇一辦理**

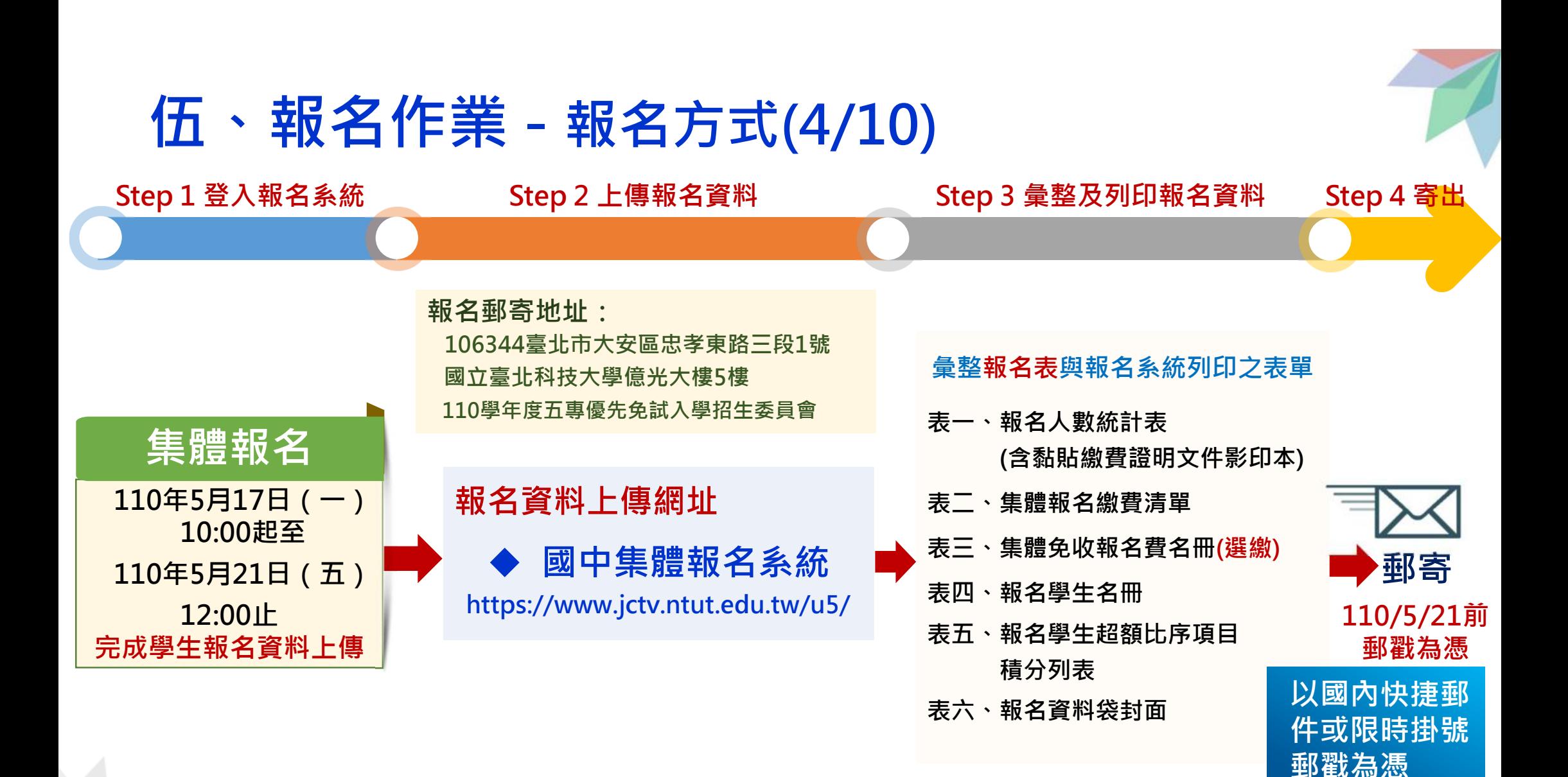

**11**

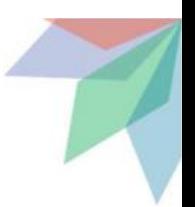

#### **伍、報名作業 - 報名費繳交說明(5/10)**

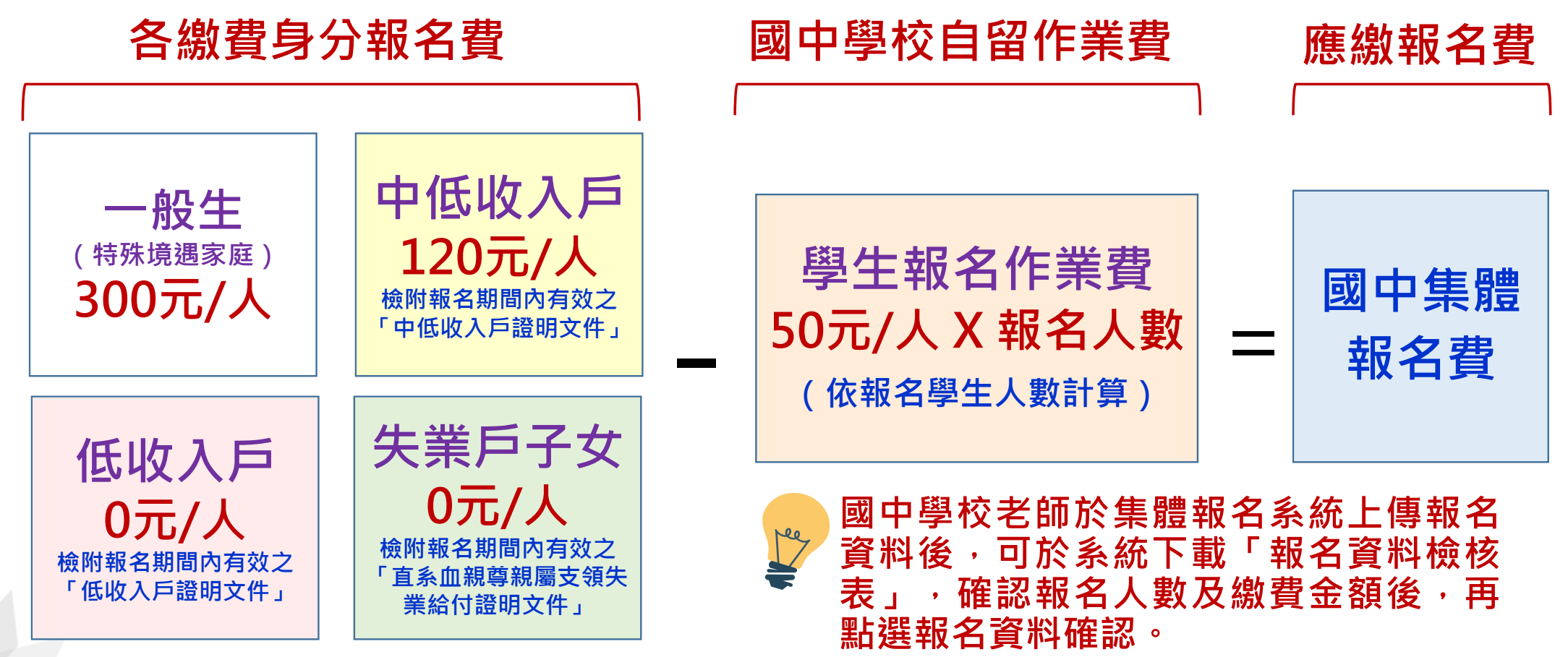

**12**

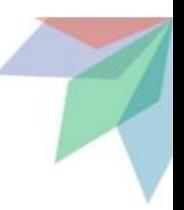

#### **伍、報名作業 - 集體報名應繳報名資料(6/10)**

#### **完成學生報名檔案上傳國中集體報名系統,列印報名表件**

- **表一、報名人數統計表(繳費證明文件影印本黏貼於此表)**
- **表二、集體報名繳費清單**
- **表三、集體免收報名費名冊(選繳)**
- **表四、報名學生名冊**
- **表五、報名學生超額比序項目積分列表**

**表六、報名資料袋封面**

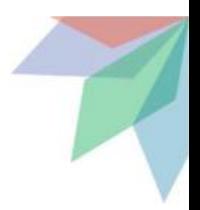

#### **伍、報名作業 - 集體報名應繳報名資料(7/10)**

#### **學生報名表件彙整順序**

#### **Step 1 依集體報名系統列印之「報名學生名冊」 順序排序學生報名表**

**Step 2 先排序「特種生」報名表 黃色報名表 在前 再排序「一般生」報名表 白色報名表**

**Step 3 由集體報名系統列印出之「報名資料袋封面」做為封面**

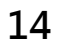

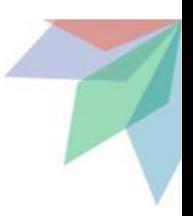

## **伍、報名作業 - 集體報名應繳報名資料(8/10) 寄出報名表前檢查項目**

**報名身分類別(一般生及大陸長期探親子女 白色報名表 、 特種生 黃色報名表)**

- **免試生基本資料如准考證號碼、地址及電話等是否書寫完整、清楚**
- **✓黏貼身分證正面影印本 尚未取得身分證者,可用健保IC卡正面影本或戶口名簿影本代替**
- **國中學校出具「 110學年度五專入學專用優先免試入學超額比序項目積分**

**證明單」正本蓋妥學校戳章**

- **確認免試生及家長(監護人)皆已簽章**
- **具弱勢身分之免試生,是否已檢附身分證明文件(留意文件有效期限)**
- **免試生報名之各項證明資料,是否皆已檢附並黏貼**

### **伍、報名作業 - 集體報名提醒注意事項(9/10)**

- **1)身分證明文件未於報名時一併提出或證明文件已過時效。**
- **2)110學年度五專入學專用優先免試入學超額比序項目積分證明單 未加蓋國中證明戳章。**
- **3)未填寫110年度國中教育會考准考證號碼或填寫錯誤。**
- **4)學校上傳報名資料電子檔與書面資料不符。**
- **5)報名表錯誤(特種生未使用特種身分生專用報名表或使用 北、中、南三區五專聯合免試入學報名表)。**

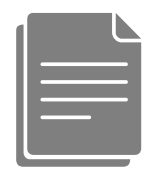

**非常**

**重要**

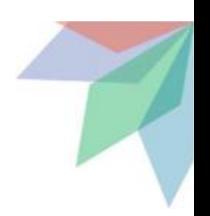

# **伍、報名作業 - 集體報名確認報名進度(10/10) 確認報名手續**

◆本會訂於110年5月25日(<u>一)</u>12:00起至<u>5月27日(四)</u>17:00前, **開放查詢是否完成報名手續,以確認各國中學校報名收件狀況。 報名進度查詢網址: https://www.jctv.ntut.edu.tw/u5/ ◆如報名資料已寄送3-5日後,經查詢系統顯示為「未完成報名 手續」,請速電本會(02-2772-5333)。**

### **陸、成績採計與計算(1/6)**

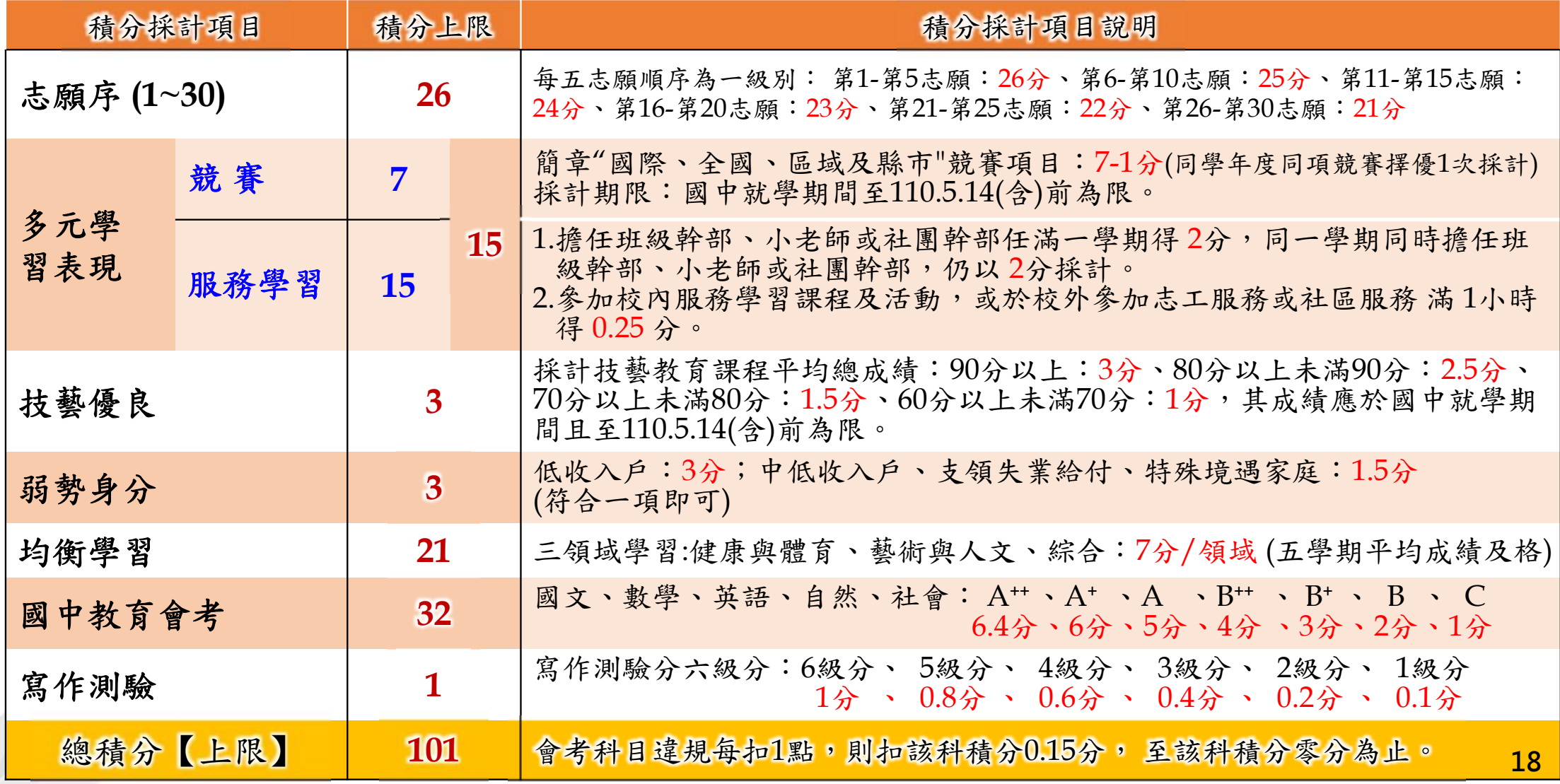

#### **陸、成績採計與計算 - 志願序(2/6)**

•免試生可依志向網路選填**30**個校科(組)志願 , 每 **5**志願順序為一級別共 **6**級別,積分核分準則如下:

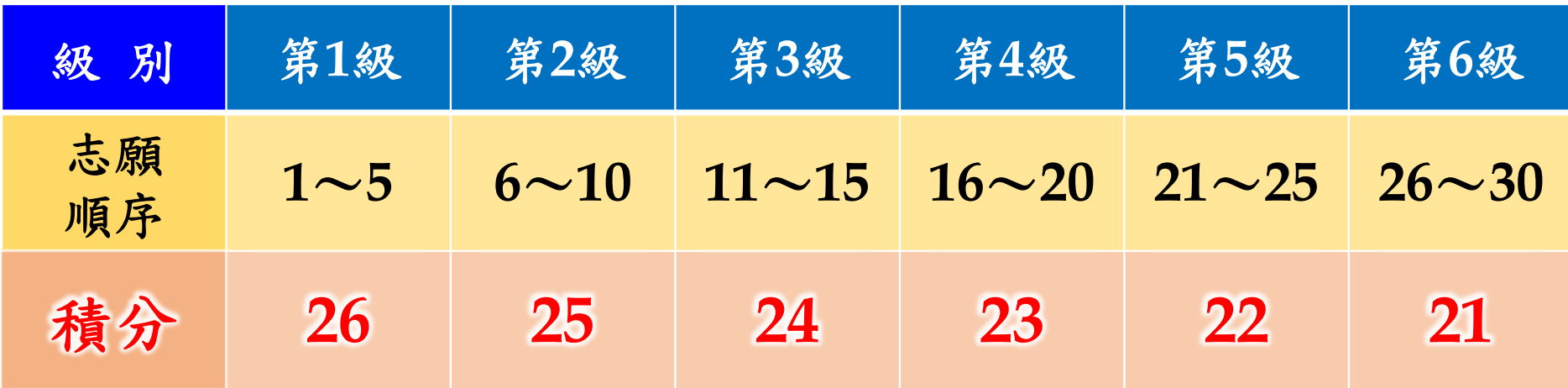

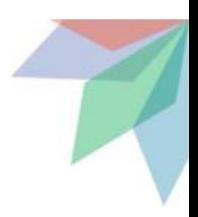

#### **陸、成績採計與計算 – 多元學習表現(3/6) 多元學習表現 積分上限為15分,分項目為二大項**

#### $\bullet$ **競賽(上限7分)**

- **競賽得獎應於國中在學期間且至110年5月14日(星期五)(含)前取得為限。**
- $\blacktriangleright$ **國際性及全國性競賽項目以簡章所列項目為限。**
- $\blacktriangleright$  **區域及縣(市)競賽以縣市政府主辦為限,獲獎證明落款人:縣市為縣市長; 直轄市為市長或其所屬之一級機關首長。**

#### $\bullet$ **服務學習(上限15分)**

**競 賽 服務學習**

- **學校服務表現:擔任班級幹部、小老師或社團幹部任滿一學期得2分。 同一學期同時擔任班級幹部、小老師或社團幹部,仍以2分採計。除副班長、副社長, 其餘副級幹部皆不採計。**
- **校外服務學習時數:參加校內服務學習課程及活動,或於校外參加志工服務或社區服務 滿1小時得0.25分。**
- $\blacktriangleright$ **相關服務學習應於國中就學期間且至110年5月14日(星期五)(含)前取得為限。 20**

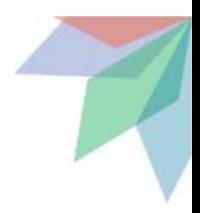

#### **陸、成績採計與計算 – 多元學習表現(4/6)**

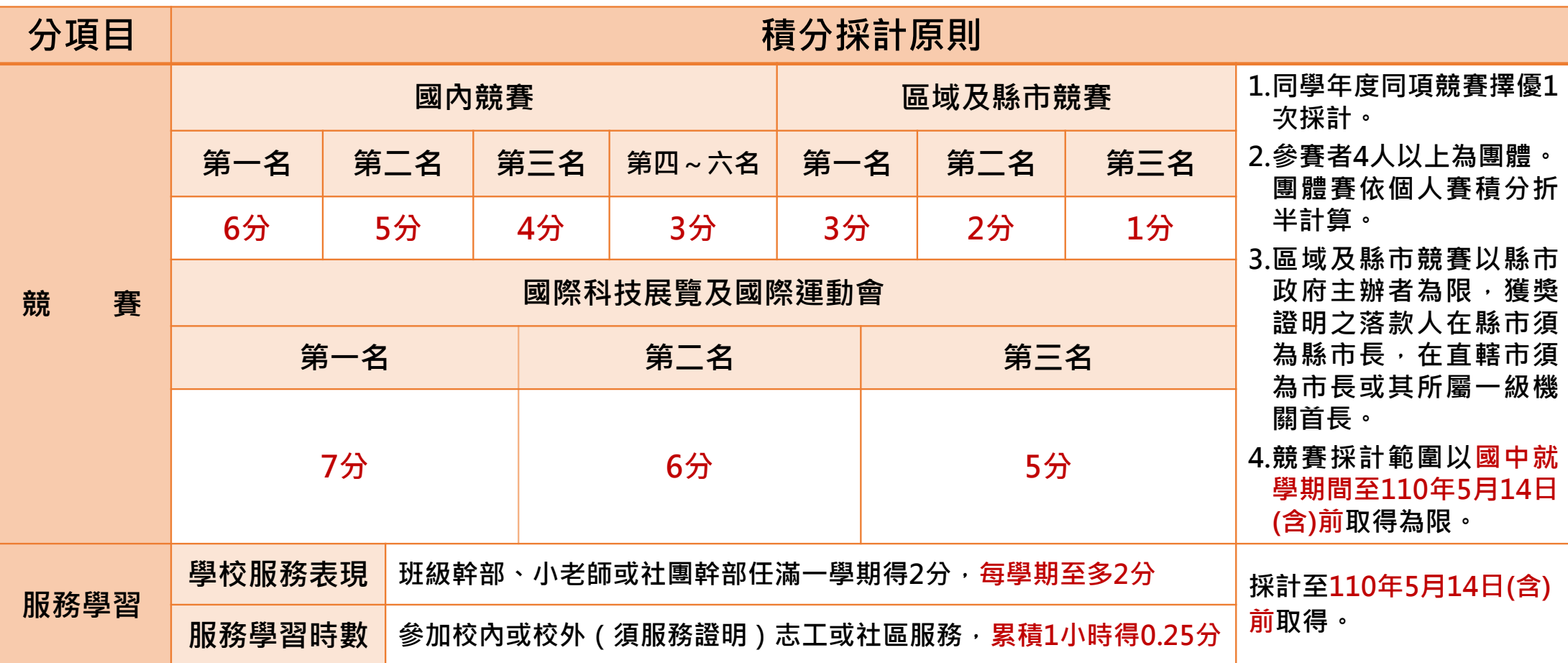

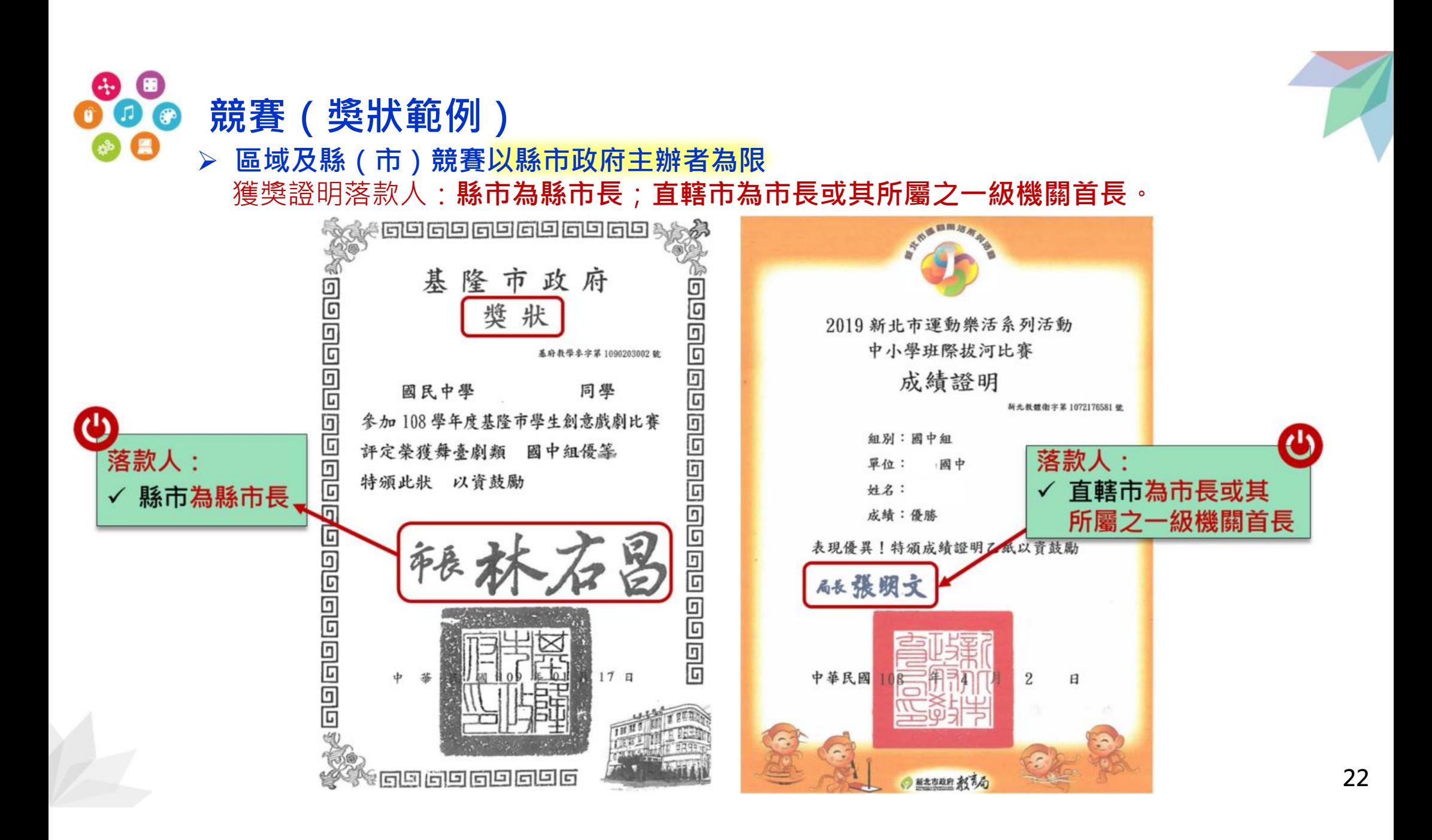

### **陸、成績採計與計算 - 其他主項目(5/6)**

● 技藝優良(上限3分) 【其成績應於國中就學期間且至110年5月14日(星期五)(含)前取得為限)】

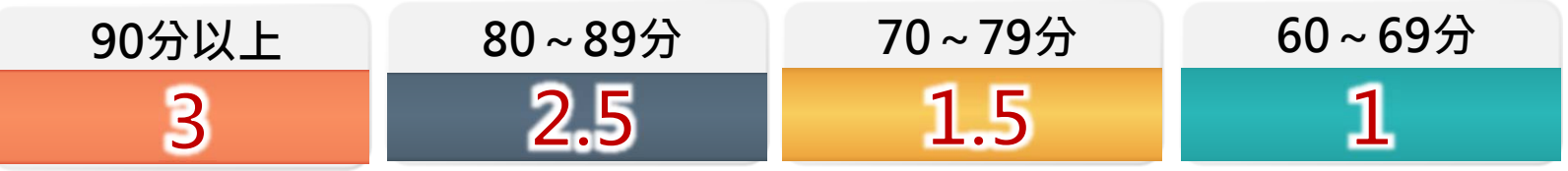

- **弱勢身分(上限3分)** 
	- 報名時具低收入戶**3分**、中低收入戶、直系血親尊親屬支領失業給付及特殊境遇家庭子女身分者採計**1.5分**,若免試生同時具備2種以上資格者僅得**擇一**計分。

#### ● 均衡學習(上限21分)

▶ 採計健康與體育、藝術與人文、綜合活動三大學習領域,七年級上、下學期、八年級上、 下學期及九年級上學期等五學期平均成績。

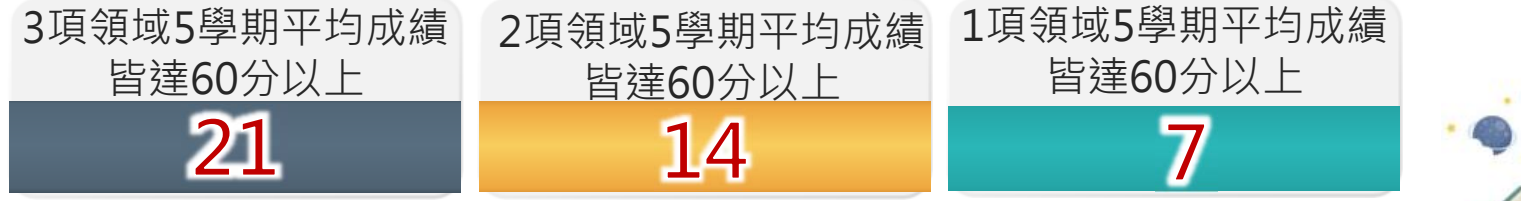

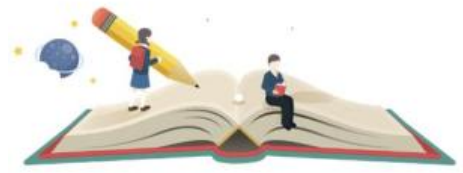

資賦優異縮短修業年限學生以其實際就讀學期數進行平均成績計算。

免試生繳交之積分證明文件中,科目名稱與採計學習領域名稱不同者,不予採計。

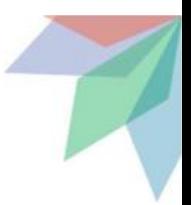

### **陸、成績採計與計算 - 國中教育會考(6/6)**

#### **國中教育會考(上限32分)**

**分項目為「國文」、「英語」、「數學」、「自然」及「社會」 A**「精熟」科目 **A**++每科得**6.4分**、**A** <sup>+</sup>每科得**6分**、**A**每科得**5分 B**「基礎」科目 **B**++每科得**4分**、**B** <sup>+</sup>每科得**3分**、 **B**每科得**2分 C**「待加強」科目每科得**1分**

▶ 若違反國中教育會考試場規則,該各科目依違規情節不予列計等級或扣點,而 該科目積分則不予計分或每扣一點扣該科目積分0.15分,扣至該科目0分為止。

**國中教育會考成績採計以110年度取得之成績為準**。

**● 寫作測驗(上限1分)** 

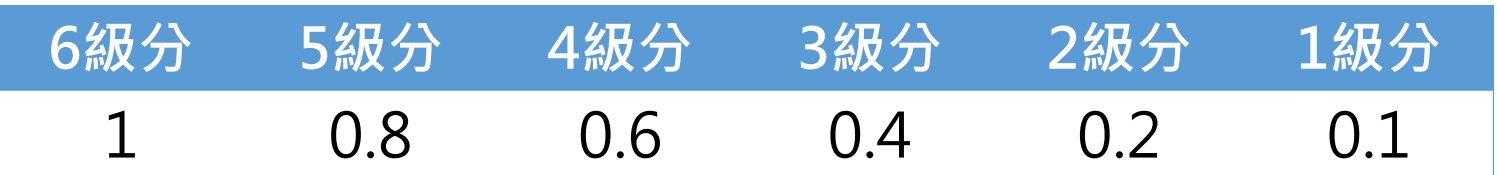

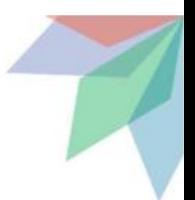

#### **柒、分發比序原則(1/4)**

#### **(範例) 信義國民中學 陳同學優先 免試入學報名 之積分證明單**

**110**學年度五專入學專用優先免試入學超額比序項目積分證明單

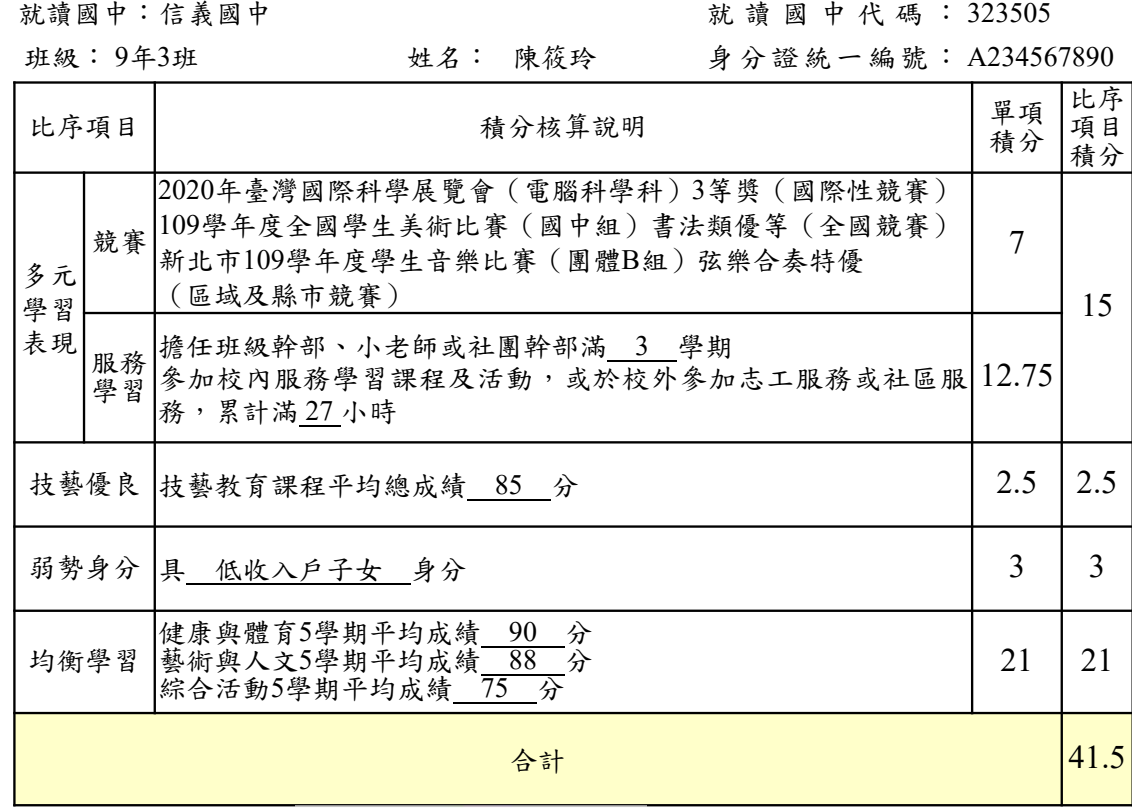

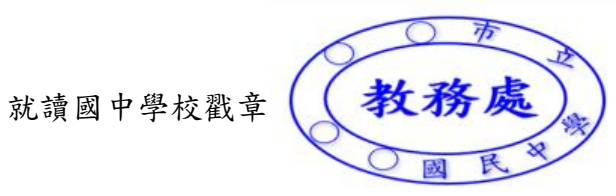

**25**

### **柒、分發比序原則(2/4)**

#### **免試生超額比序總積分計算範例 陳同學國中教育會考成績與採計積分表**

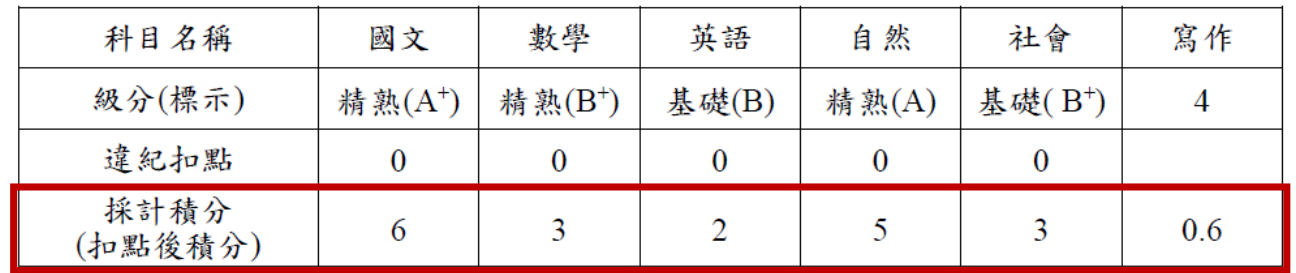

\n
$$
\begin{array}{r}\n \text{\n \n \n \begin{aligned}\n &\text{if } \vec{B} & \text{if } \vec{C} \\
& \text{if } \vec{B} & \text{if } \vec{C} \\
& \text{if } \vec{C} & \text{if } \vec{C} \\
& \text{if } \vec{C} & \text{if } \vec{C} \\
& \text{if } \vec{C} & \text{if } \vec{C} \\
& \text{if } \vec{C} & \text{if } \vec{C} \\
& \text{if } \vec{C} & \text{if } \vec{C} \\
& \text{if } \vec{C} & \text{if } \vec{C} \\
& \text{if } \vec{C} & \text{if } \vec{C} \\
& \text{if } \vec{C} & \text{if } \vec{C} \\
& \text{if } \vec{C} & \text{if } \vec{C} \\
& \text{if } \vec{C} & \text{if } \vec{C} \\
& \text{if } \vec{C} & \text{if } \vec{C} \\
& \text{if } \vec{C} & \text{if } \vec{C} \\
& \text{if } \vec{C} & \text{if } \vec{C} \\
& \text{if } \vec{C} & \text{if } \vec{C} \\
& \text{if } \vec{C} & \text{if } \vec{C} \\
& \text{if } \vec{C} & \text{if } \vec{C} \\
& \text{if } \vec{C} & \text{if } \vec{C} \\
& \text{if } \vec{C} & \text{if } \vec{C} \\
& \text{if } \vec{C} & \text{if } \vec{C} \\
& \text{if } \vec{C} & \text{if } \vec{C} \\
& \text{if } \vec{C} & \text{if } \vec{C} \\
& \text{if } \vec{C} & \text{if } \vec{C} \\
& \text{if } \vec{C} & \text{if } \vec{C} \\
& \text{if } \vec{C} & \text{if } \vec{C} \\
& \text{if } \vec{C} & \text{if } \vec{C} \\
&
$$

#### **陳同學以第2志願選填登記○○科技大學○○科(組)之超額比序項目積分採計表**

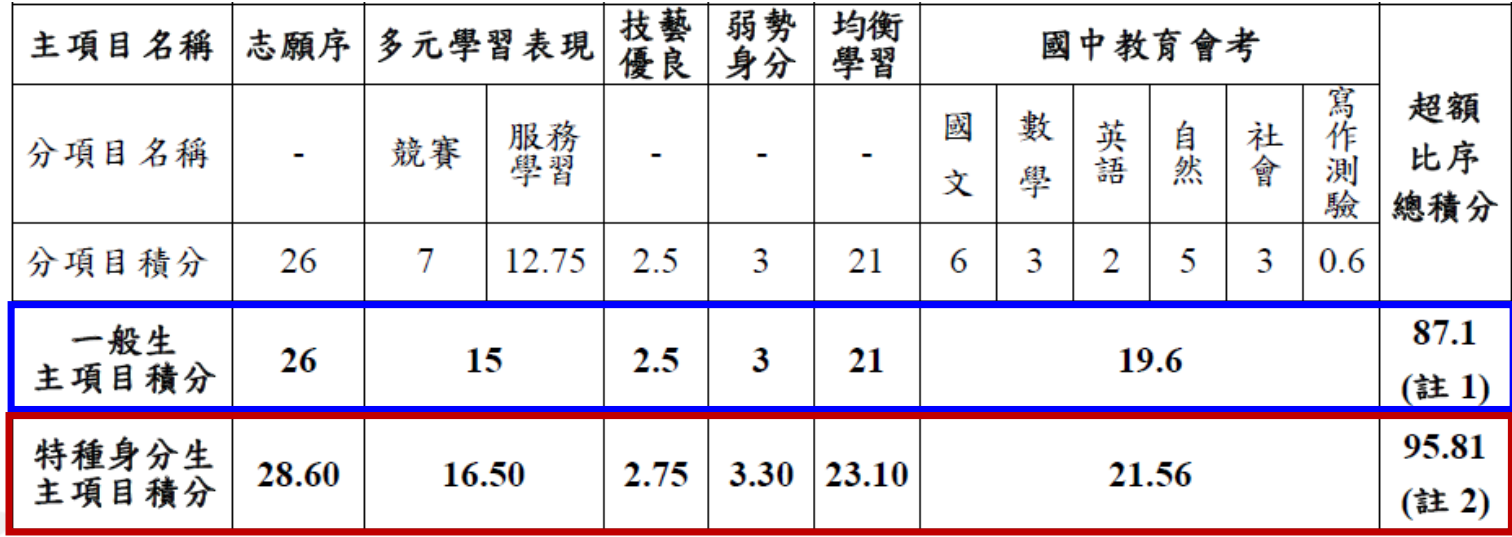

**26**

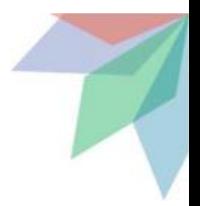

#### **柒、分發比序原則(3/4)**

#### **陳同學選填登記○○科技大學○○科(組)之一般生同分比序項目積分順序採計表**

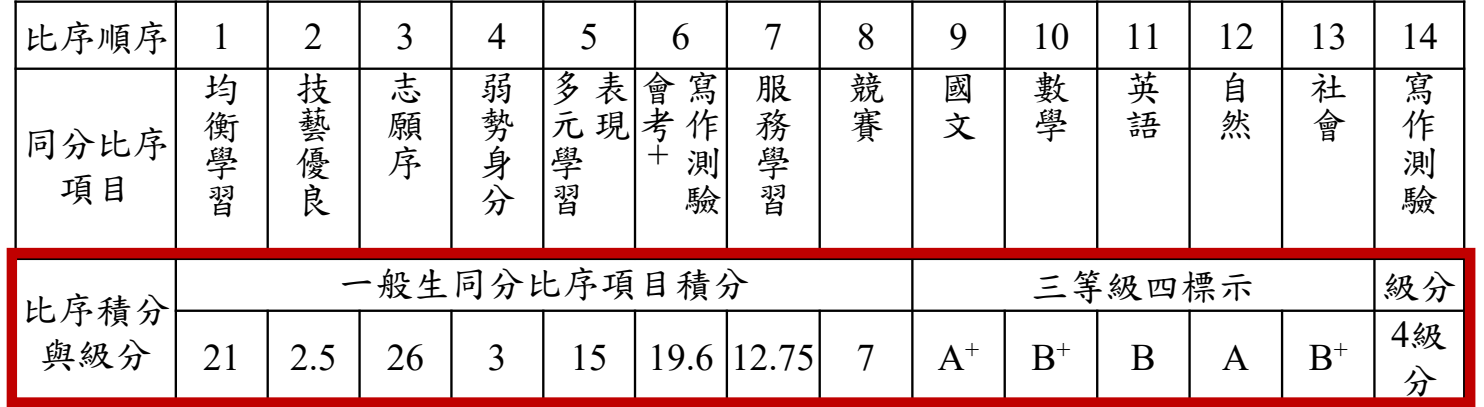

#### **陳同學選填登記○○科技大學○○科(組)特種身分生之同分比序項目積分順序採計表**

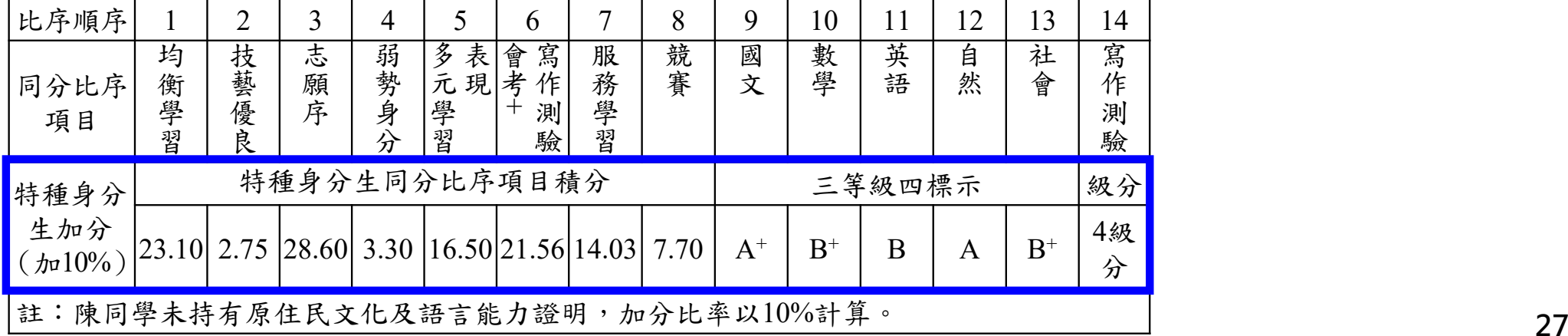

### **柒、分發順位排定原則 - 同分比序項目順序(4/4)**

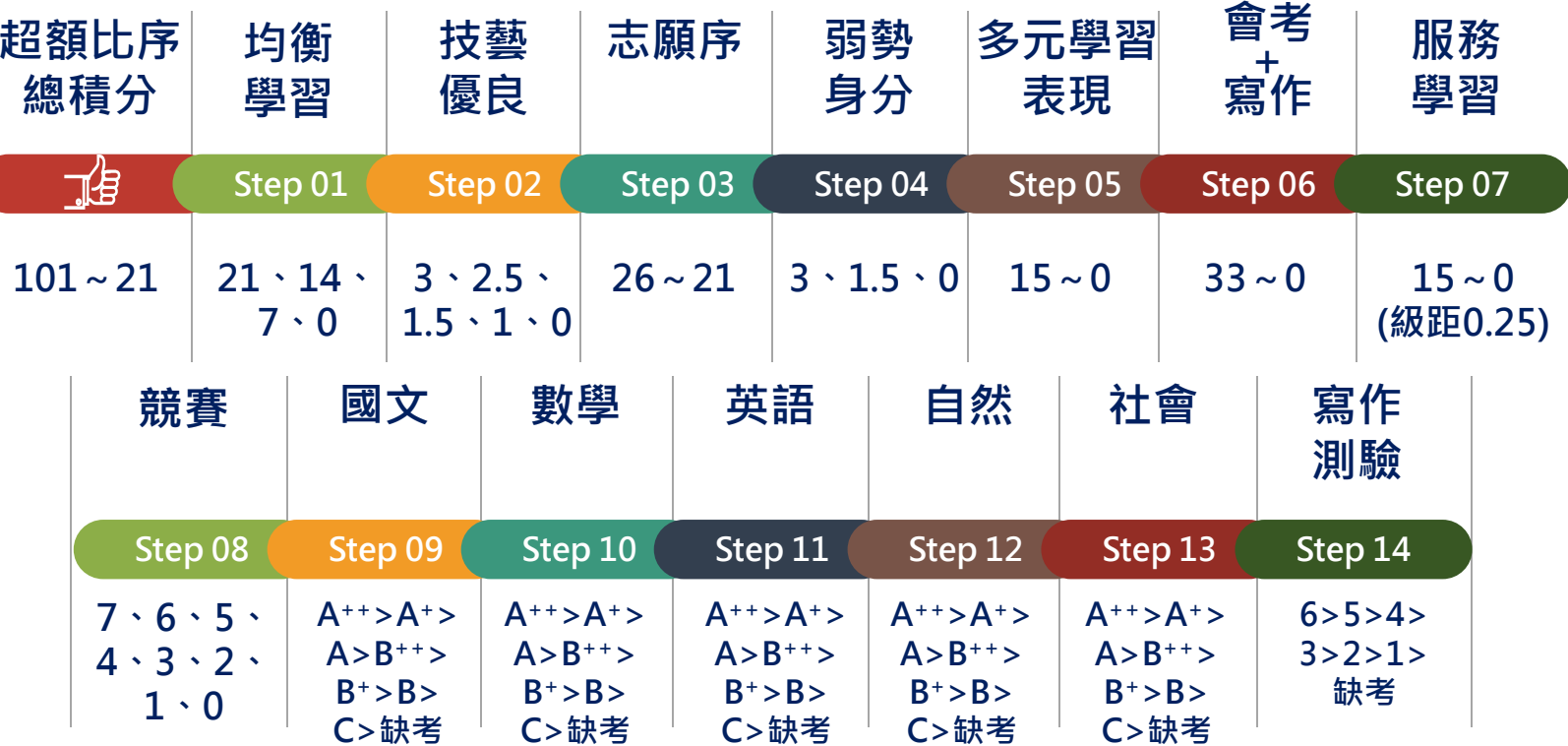

※分發順位排定原則及同分比序順序,其中總績分為超額比序總績分,同分比序相同者,分發順位相同。 ※積分採計無論是否採計會考成績,於同分比序項目皆為一致標準,且均包含會考科目之比序。

 $\blacklozenge$ 護理科、護理助產科及國立招生學校之各科組,總積分計算項目須採計國中教育會考成績。  $\blacklozenge$ 非護理科及護理助產科之私立招生學校各科組,總積分計算項目由各校自行決定是否採計 國中教育會考成績。 **<sup>28</sup>**

#### **捌、網路選填登記志願(1/2)**

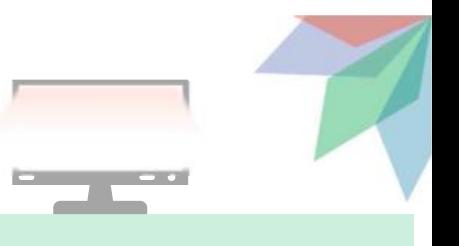

**110年6月3日(四)10:00起至110年6月8日(二)17:00止**

- **▷本招生一律採網路選填登記志願,並於110年6月3日(四)10:00起至110年6月8日 (二)17:00止開放網路選填登記志願系統。**
- **▷本招生為全國一區,免試生可就招生學校各科(組)選填登記志願,最多以30個 為限。**
- **110年5月24日(一)10:00起至110年6月1日(二)17:00止 提供網路選填登記志願系統練習版,供免試生事先熟悉操作介面流程或試填志願 順序,所選填的志願無法做為分發依據。**
- **免試生於網路選填登記志願規定期間內,至本委員會網站網路選填登記志願系統, 輸入「身分證統一編號(居留證號或入出境許可證統一證號)」、「出生年月日」 及自行設定之「通行碼」後,即可登入系統進行選填登記志願。**
- **本委員會網站置放「網路選填登記志願系統操作手冊」供免試生下載參考使用。**

#### **捌、網路選填登記志願(2/2)**

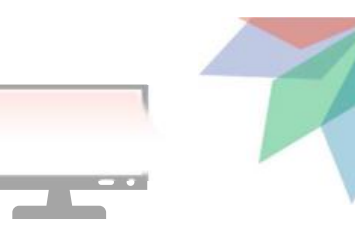

**免試生在家長(監護人)陪同下,於規定時間內共 同完成網路選填登記志願並確定送出**

**同一時間同一帳號僅允許一人上網選填登記志願。 超過20分鐘未有操作動作者,系統將會自動登出。**

**免試生必須看到「您已完成網路選填登記志願」之 訊息並產生「志願表」才算完成網路選填登記志願。**

**免試生於網路選填登記志願前,若欲登入本委員會 各項系統(如資格審查系統、個人成績查詢系統), 即可登入查詢使用。**

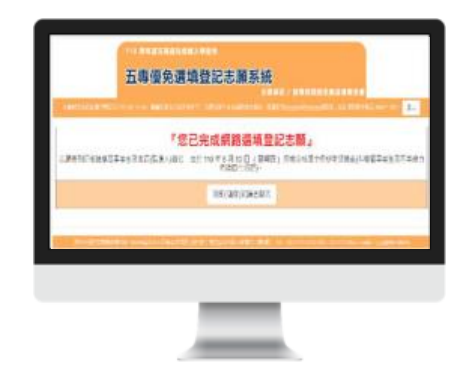

#### **玖、分發方式(1/3)**

**依照免試生分發順位之順序,再按免試生選填登記之志願順序進行統一分發。**

■一般生: 各校一般生科(組)名額, 依一般生分發順位之順序錄取至額 **滿為止;惟大陸長期探親子女為依選填之志願順序,達該科(組)一般生 之最低錄取標準者,依其分發順位順序僅限於該科組之「大陸長期探親子 女」招生名額下分發。**

■特種身分生:依選填之校科(組)之志願順序,先以一般生身分與其**他** 一般生依一般生分發順位之順序,分發於該校科 ( 組 ) 之一般生名額, 至 **額滿為止;未以一般生身分獲分發錄取者,但若該校科(組)有該類特種** 身分生外加名額,再以特種生身分及依其特種身分生分發順位之順序,分 **發於該類特種身分生之外加名額,至額滿為止。**

### **玖、分發方式(2/3)**

- ■當分發順位相同時且招生名額不足分配時,以下列方式增額錄取 :
	- **增額人數以不超過該校科(組)招生名額之5%為原則;惟如增額人** 數逾該校科(組)之招生名額5%,增額部分依免試生選填之志願序 **,於招生名額5%以內依序錄取。**
	- **如經上述適當之處理後仍有超額情形,以增加名額錄取。**
	- **增額錄取之名額,報請教育部核准。**

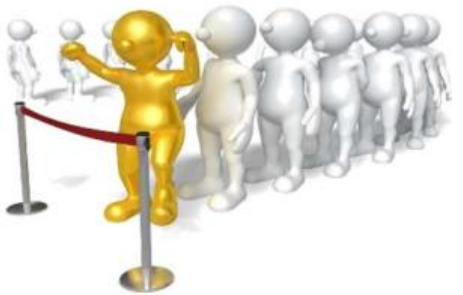

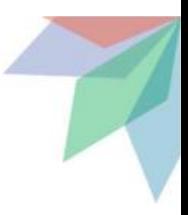

### **玖、分發方式 - 增額錄取釋例(3/3)**

**當分發順位相同,且招生名額不足分配時之釋例說明:**

**例一、國立臺北科技大學-智慧自動化工程科:招生名額24名**

**【最低錄取標準:18(分發順位)】**

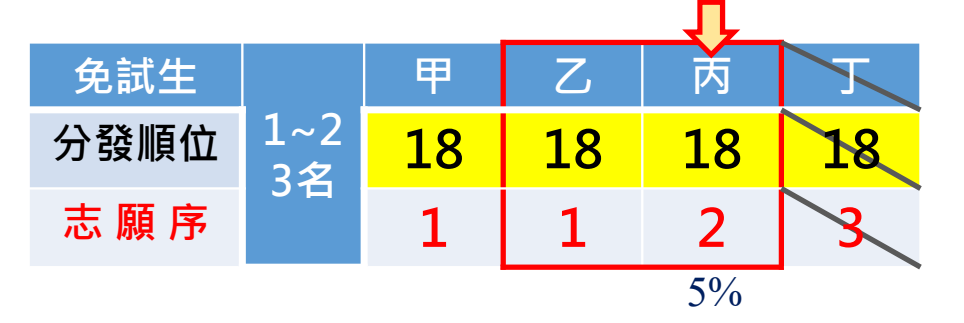

**增額:24\*5%=1.2 (名),1.2名無條件進位為增額2名, 假設免試生分發順位皆為第18者有4位,依志願序順序,**  $1$ 位為招生名額內,另2位為增額錄取,故增額錄取2 **名。**

**例二、同範例一,【最低錄取標準:18(分發順位)】** П

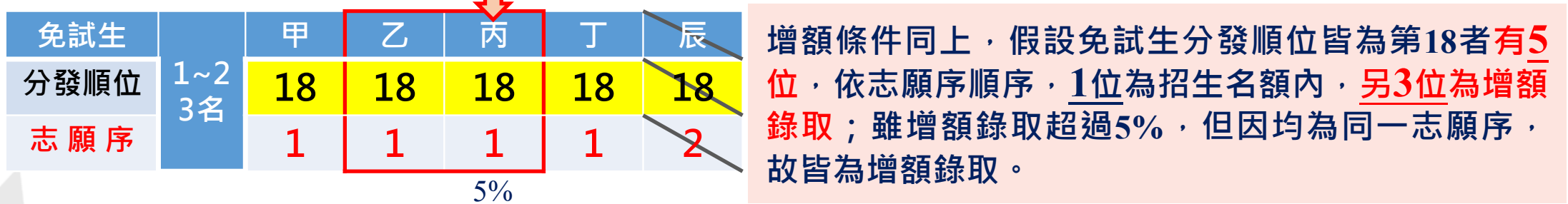

### **拾、報到及放棄**

**報到**

**放棄**

**未放棄**

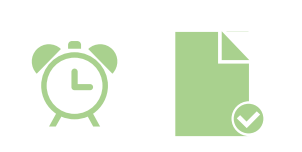

依所錄取招生學校之報到規定辦理報到手續,逾期未完成報到手續者,取**消** 錄取資格,錄取生不得異議。錄取生請務必詳閱所錄取招生學校「錄取生報 **到相關資訊」之規定,或向所錄取學校查詢。**

錄取生完成報到後,如欲放棄錄取資格者,應填寫「110學年度五專優先免 **試入學錄取報到生放棄錄取資格聲明書」,於110年6月15日(星期二)** 15:00前傳真並同時以電話確認後,再以限時掛號郵寄 ( 郵戳為憑, 逾期不 **予受理)至錄取學校辦理。**

**錄取生已完成報到且未聲明放棄錄取資格者,不得再參加本學年度其後高級 中等學校及五專各項入學招生,違者取消其五專優先免試入學錄取資格。**

**34**

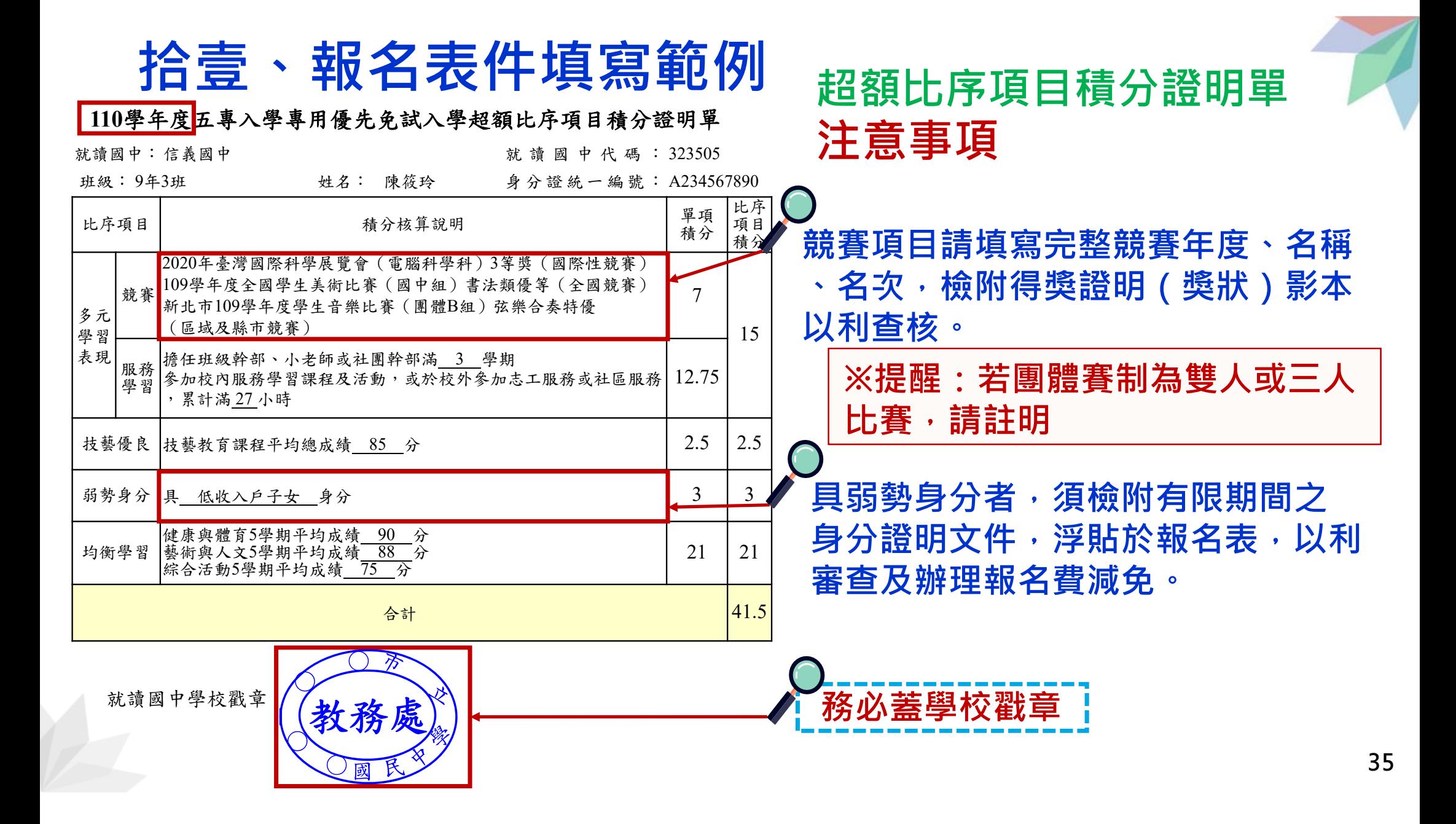

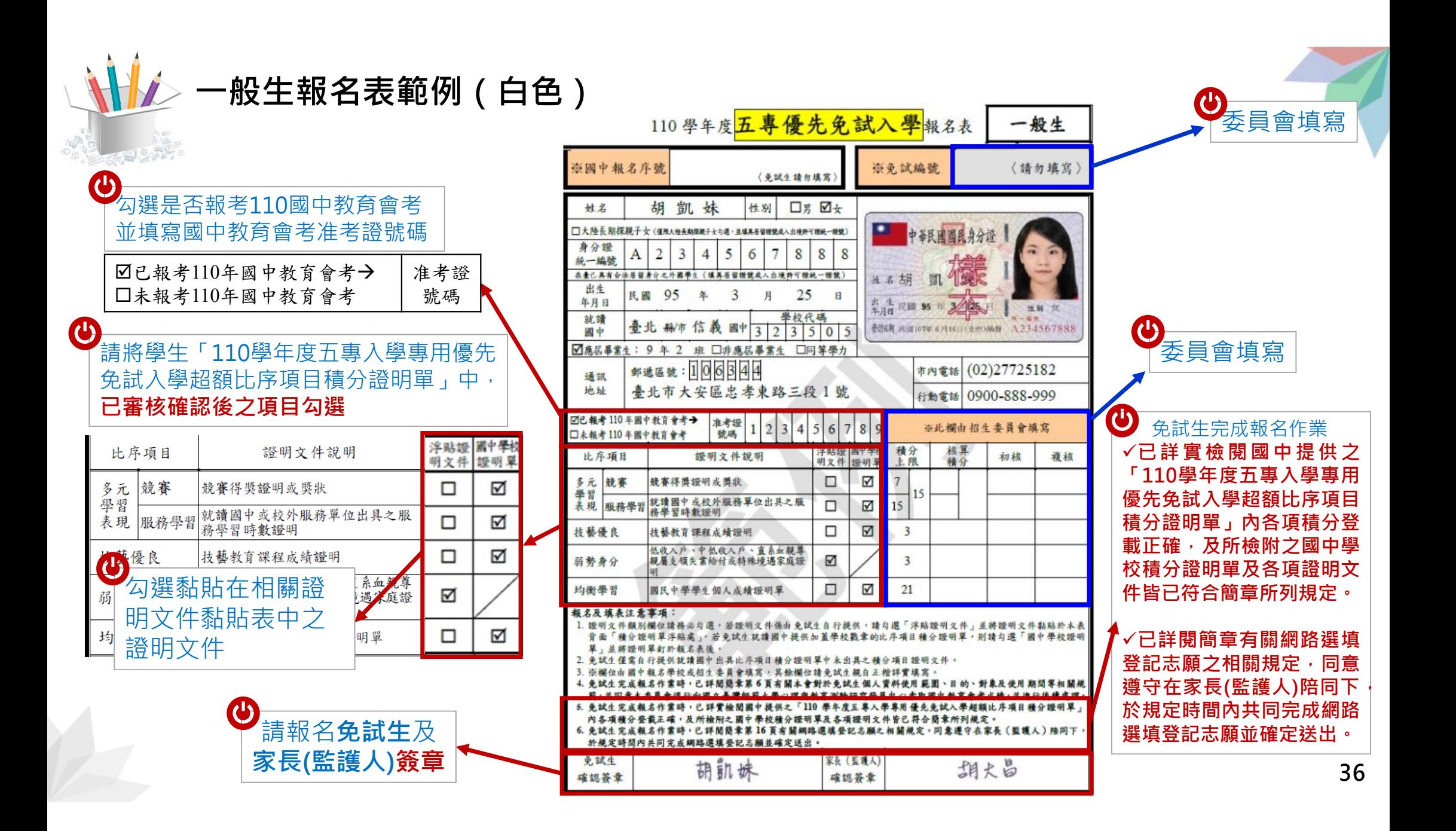
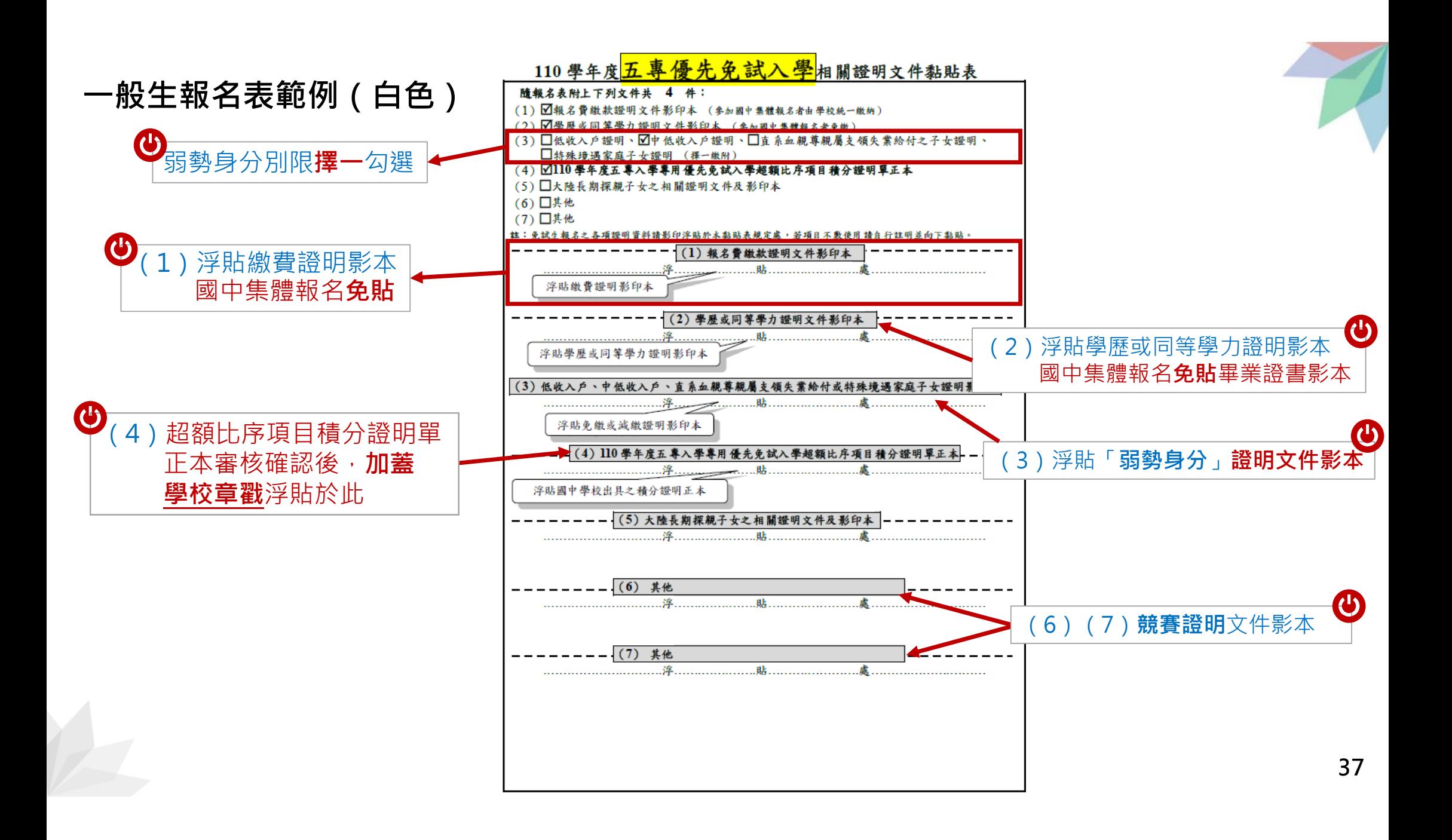

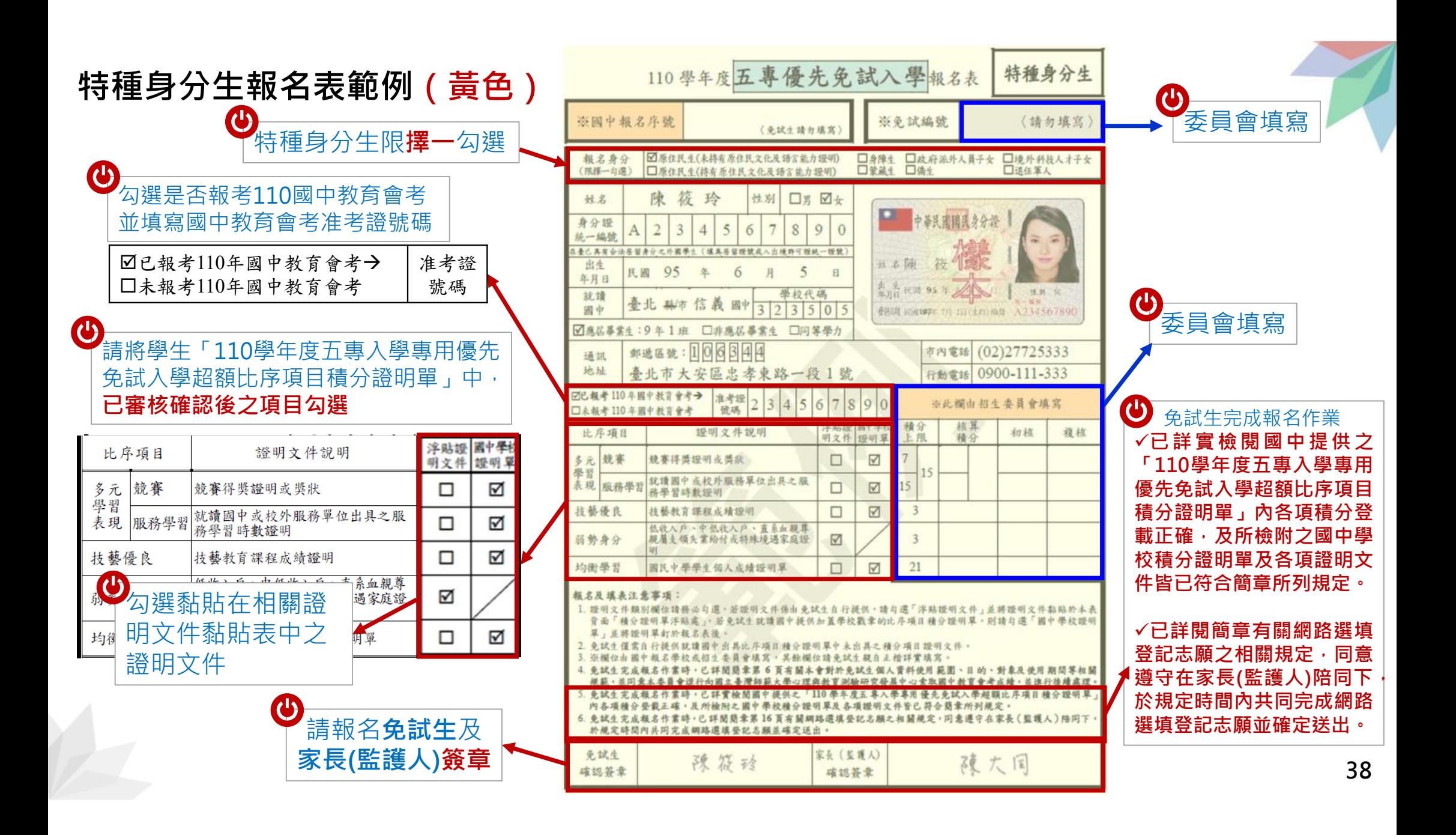

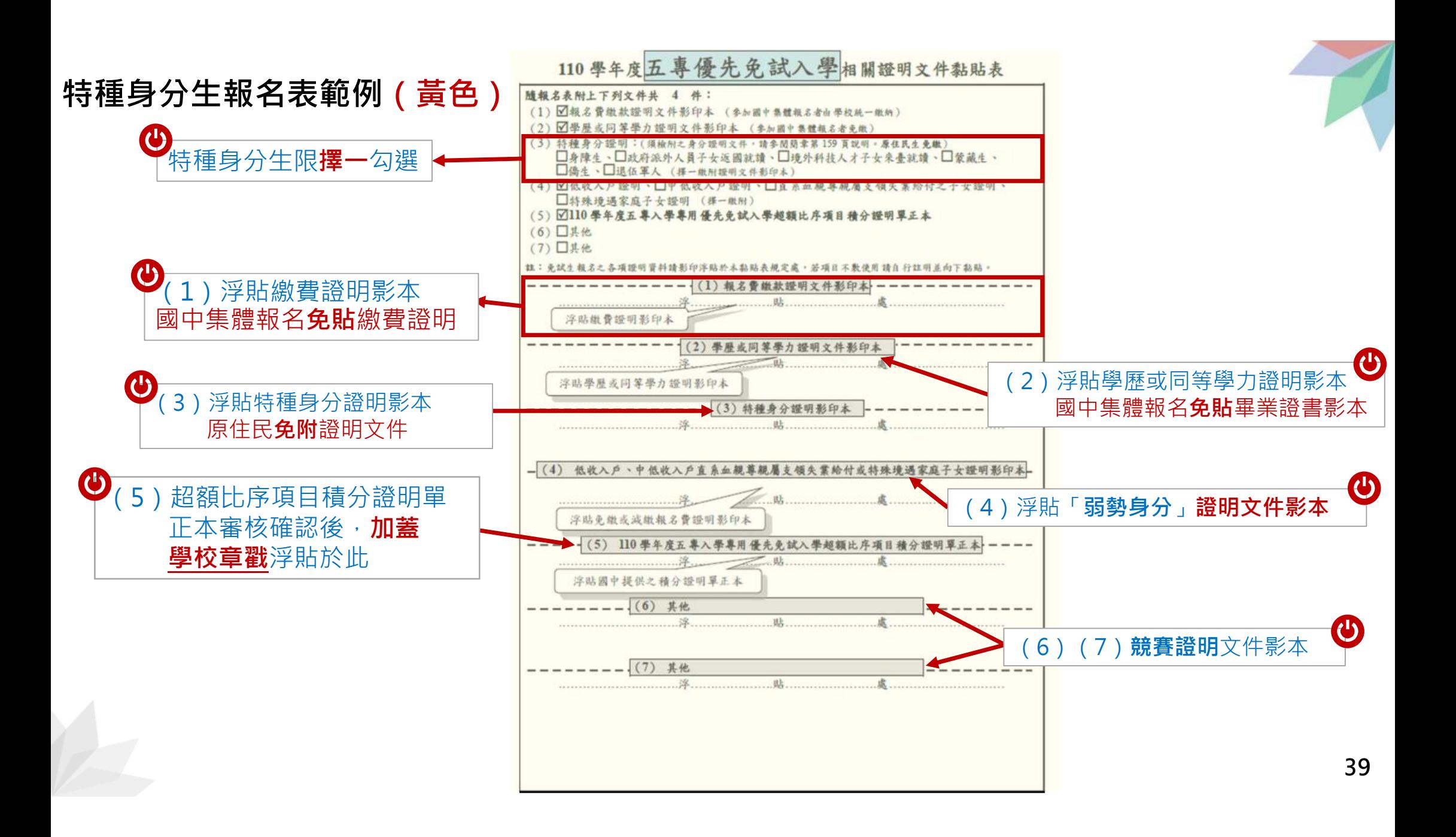

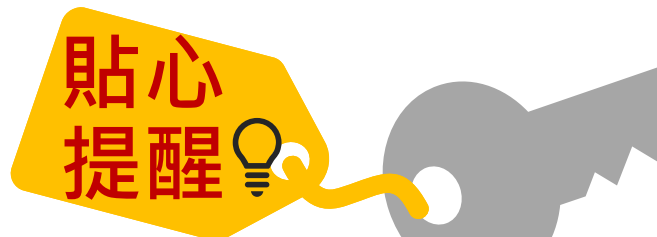

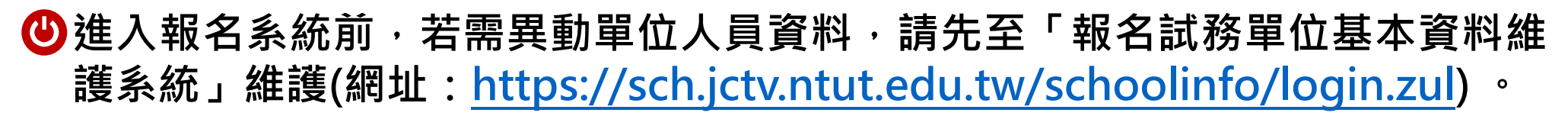

**如未收到本委員會寄發提醒e-mail,請至本會「報名試務單位基本資料維護系 統」檢視貴校聯絡資訊是否正確。**

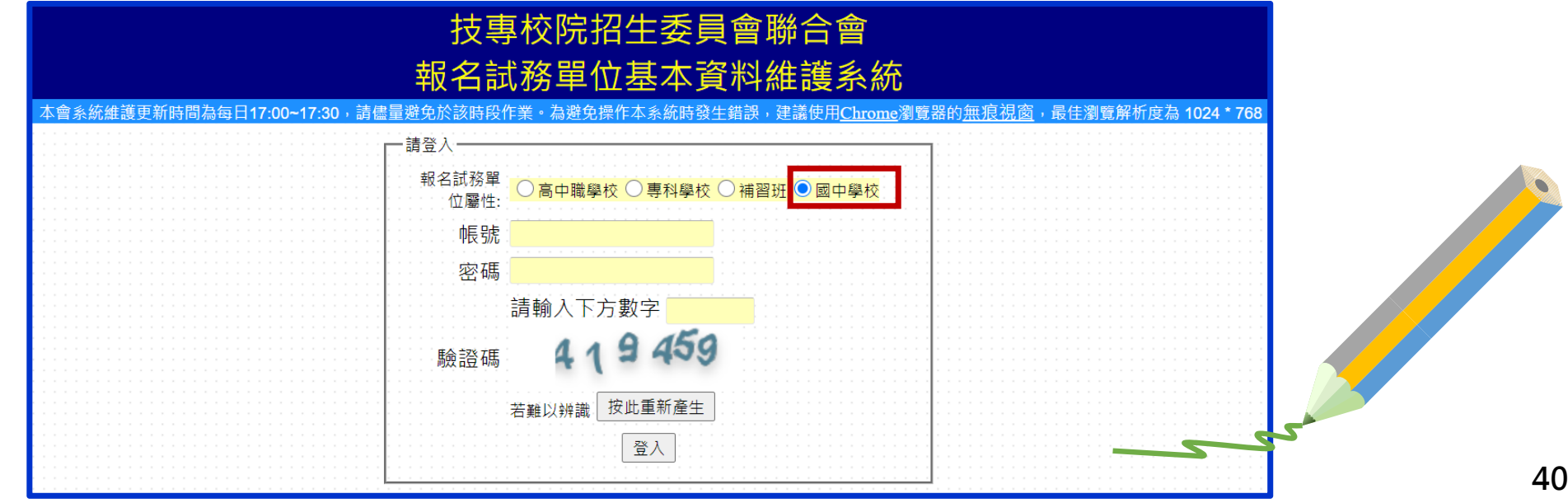

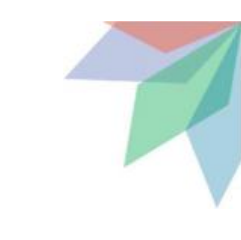

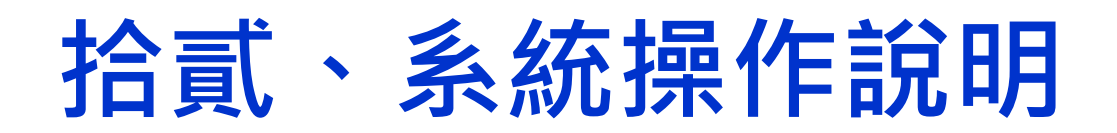

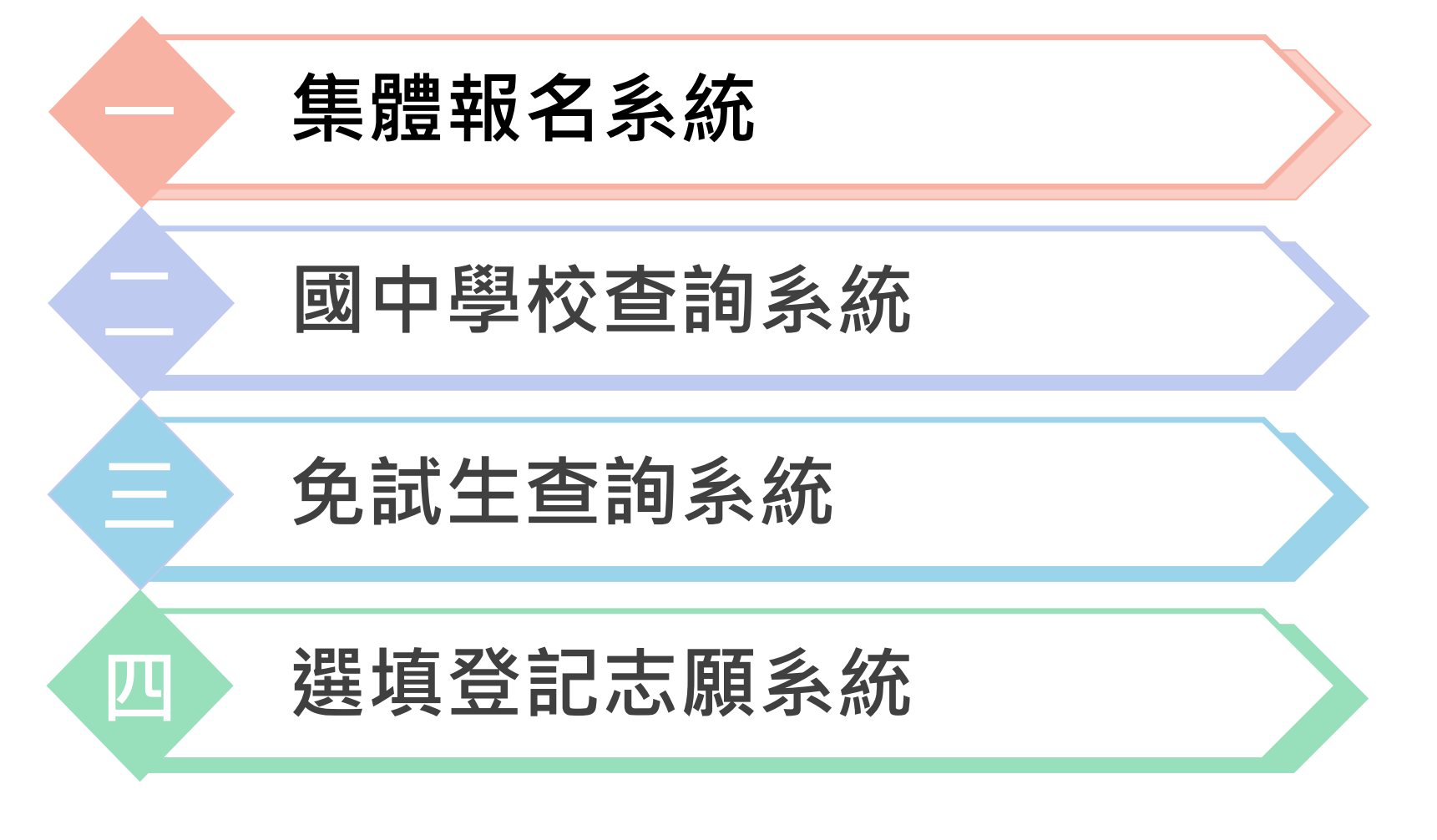

**集體報名系統 110/5/17(一)10:00起至 110/5/21(五)12:00止**

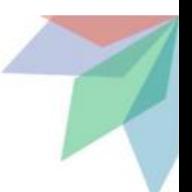

### **1、報名國中學校資料登錄 進入集體報名系統**

#### **登入帳號為國中學校代碼(6位數)**

**❷密碼為國中學校自行設定之密碼,同會議報名、簡章購買系統** 

**驗證碼**

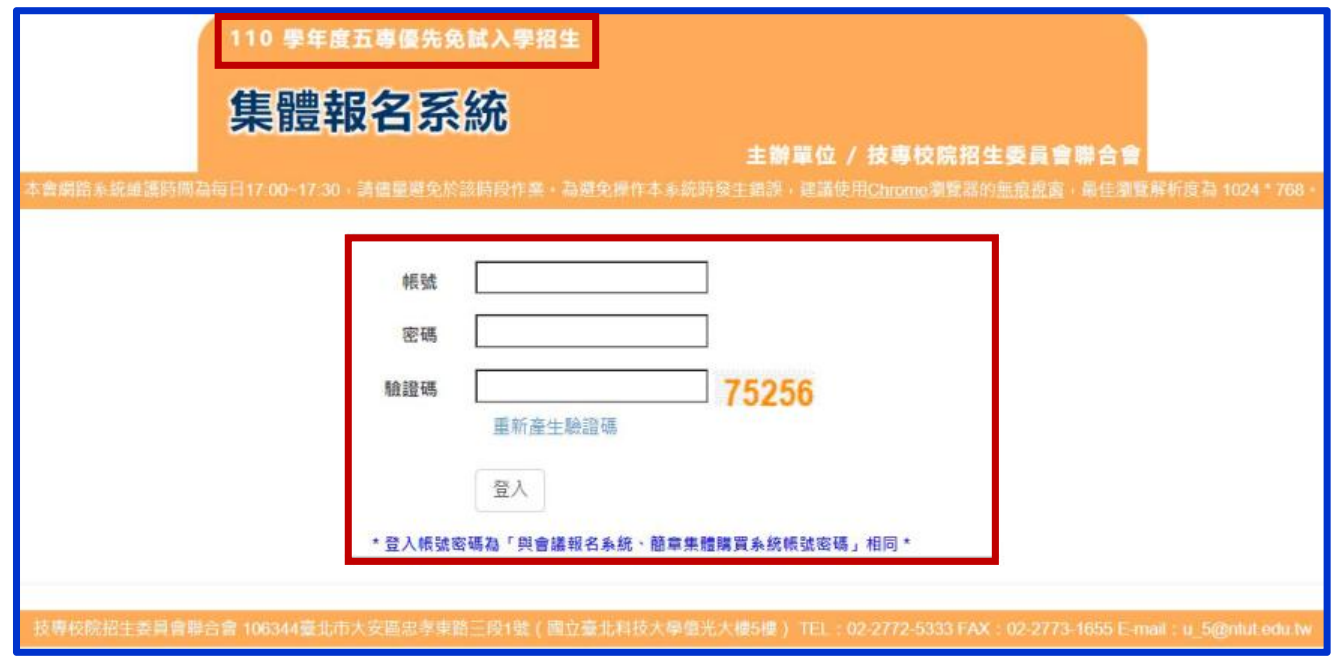

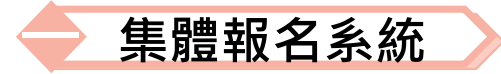

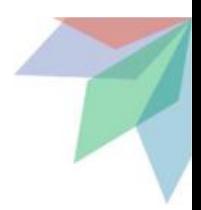

### **2、報名資料載入(1/12)**

**學生報名資料載入**

### **Step1:**

登入國中集體報名系統,點選「報名資料載入→批次匯入」 **下載「匯入學生資料檔案規格」**

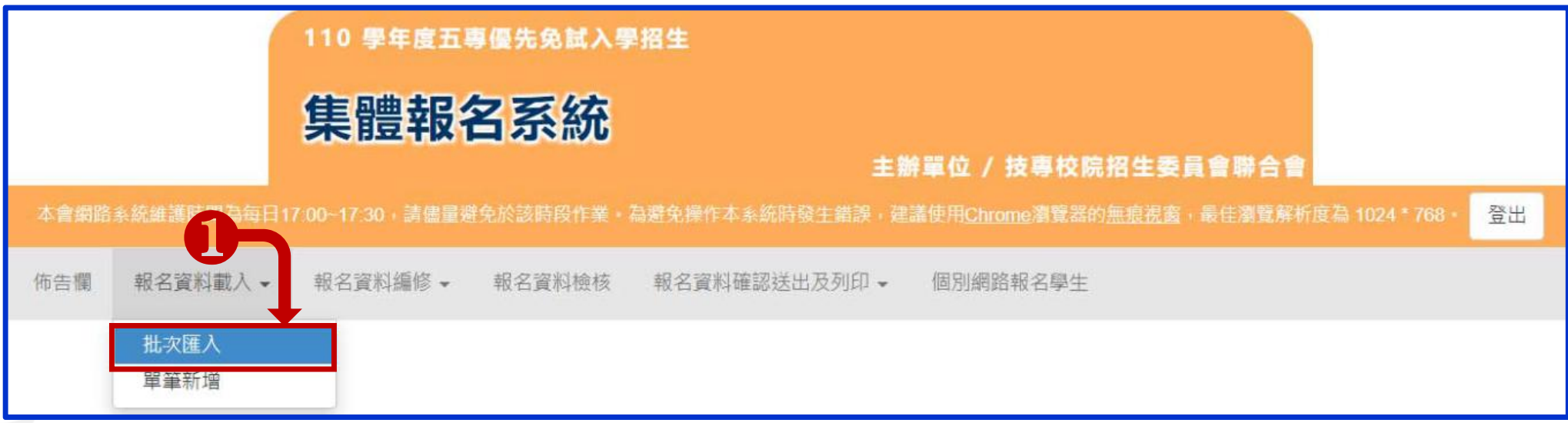

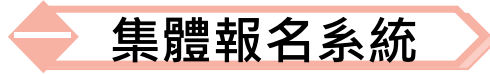

### **2、報名資料載入(2/12)**

**Step2:**

#### **下載** ❶**「匯入學生資料檔案規格」與** ❷**「範例檔案」(Excel檔案)** 重要 **核對「學校校務系統」匯出的五專優先免試入學報名資料「欄位」 及「資料格式」是否與報名系統上傳格式相同 。**

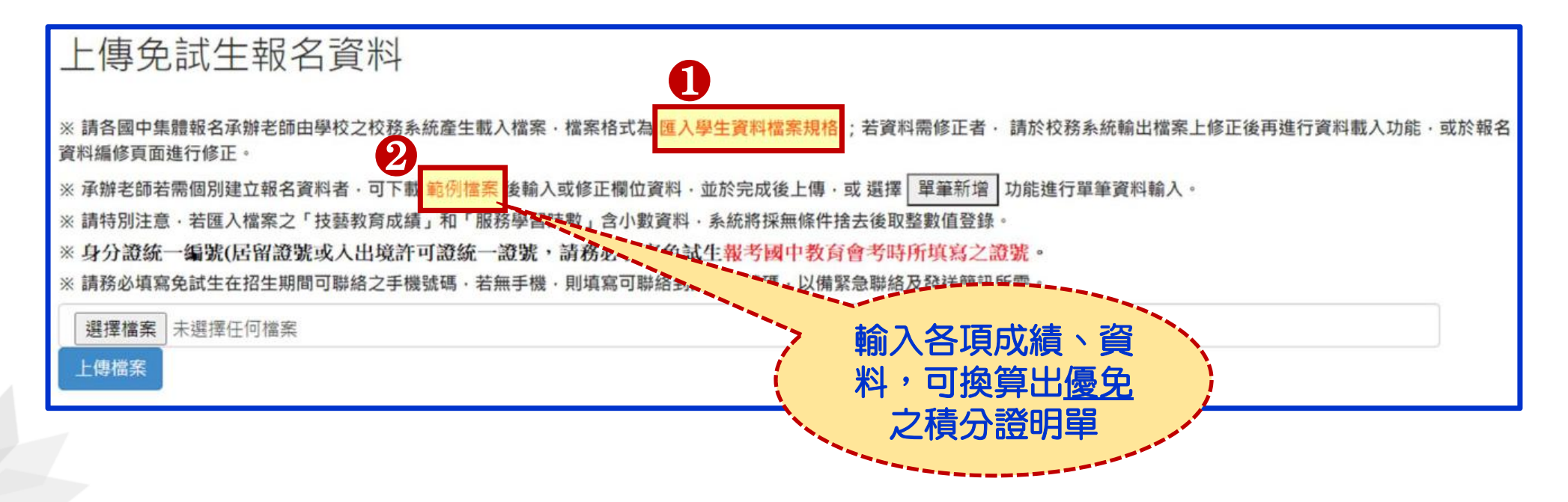

### **2、報名資料載入(3/12)**

**「範例檔案」(Excel檔案)**

**1 輸入擔任幹部學期數及服務時數 服務學習積分**

**2 服務學習積分+競賽積分 多元學習表現積分**

#### **3 輸入技藝教育成績 技藝優良積分**

#### **集體報名系統**

#### **4 輸入弱勢身分代碼 弱勢身分積分 5輸入均衡學習成績 均衡學習積分**

#### **6輸入是否報考110年國中教育會考及准考證號碼**

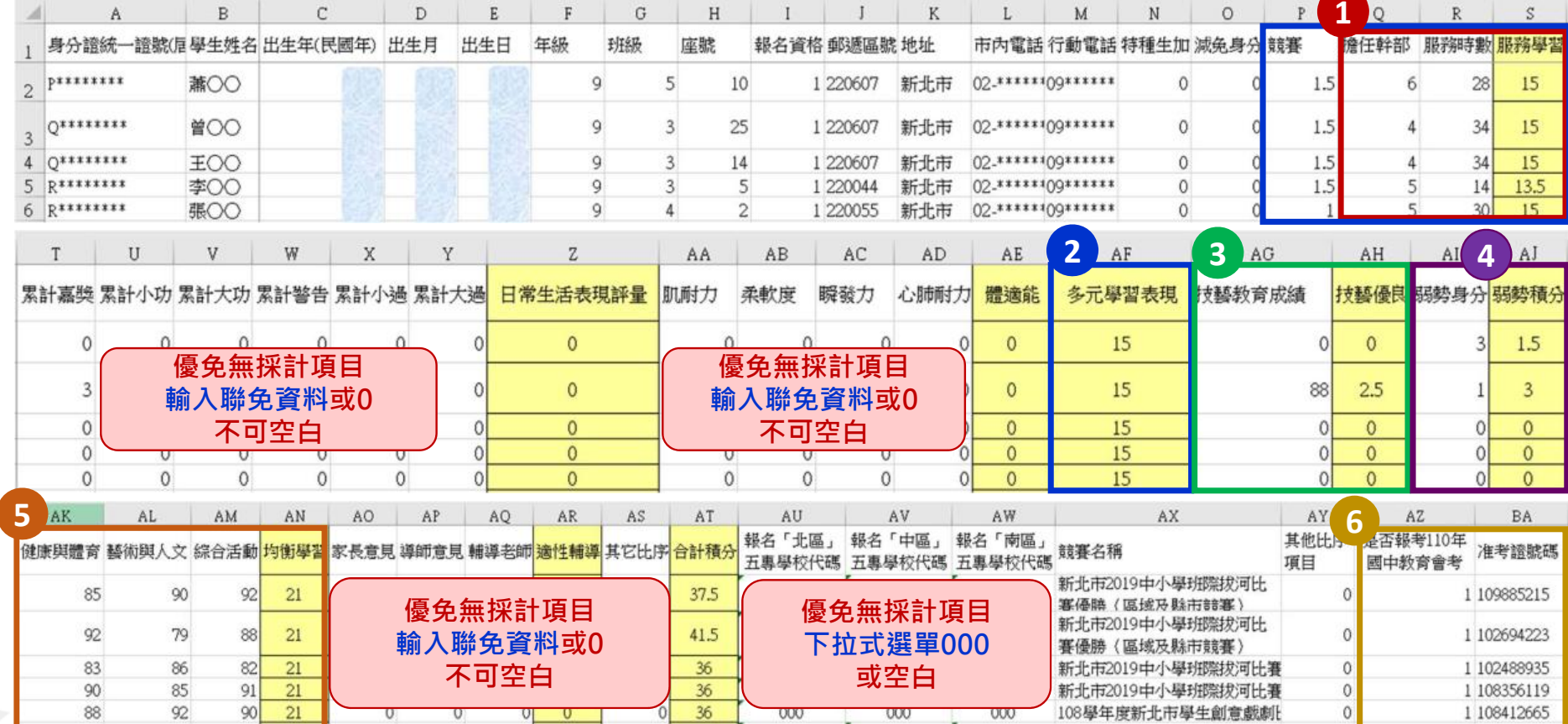

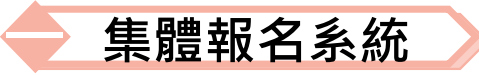

## **2、報名資料載入(4/12)**

**檔案上傳(批次作業)**

**Step1:**

**若國中校務系統匯出之免試生資料檔欄位或格式與「範例檔案」不相 同,則修改學校校務系統匯出檔案,再以修改後檔案匯入報名系統。**

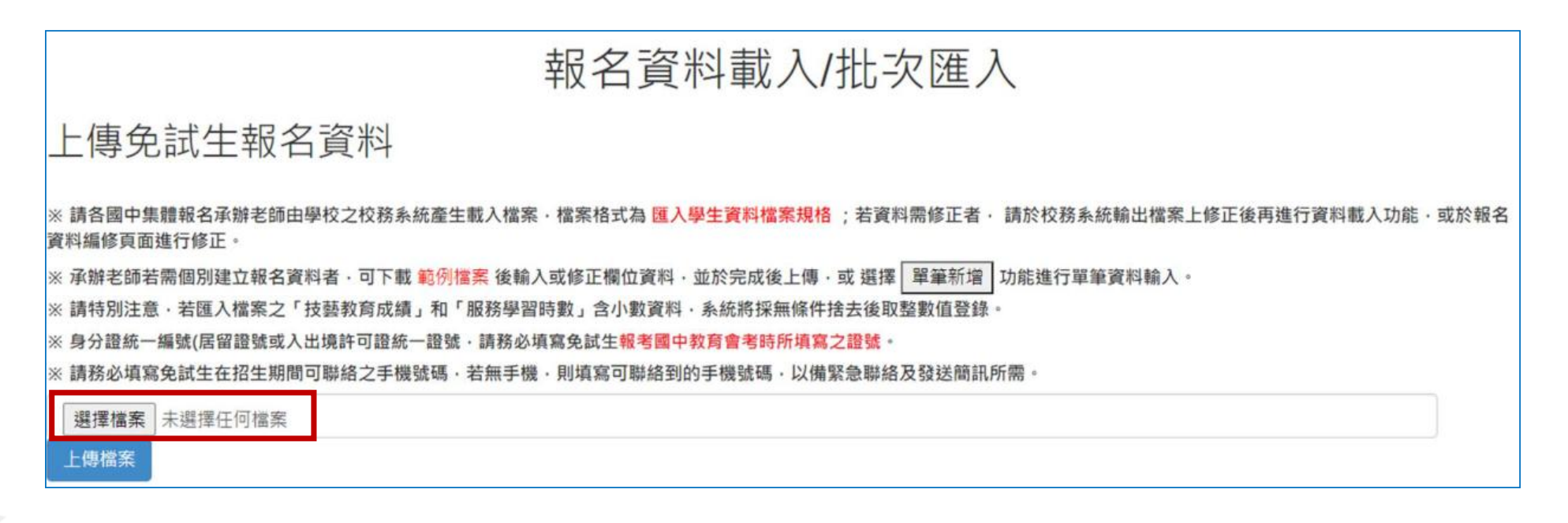

#### **集體報名系統**

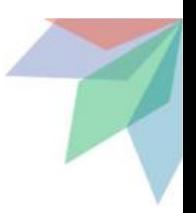

### **2、報名資料載入(5/12)**

#### **Step2:**

- **1) 將編修後的免試生報名資料Excel檔案,以97-2003版本Excel「匯入」方式新增報名 資料。**
- **2) 上傳檔案名稱請以「英文、數字」命名,中文檔名會造成上傳失敗。**

上傳免試生報名資料

※ 請各國中集體報名承辦老師由學校之校務系統產生載入檔案,檔案格式為 匯入學生資料檔案規格 :若資料需修正者, 請於校務系統輸出檔案上修正後再進行資料載入功能,或於報名 資料編修頁面進行修正。

· 或 選擇 單筆新增 功能進行單筆資料輸入。 ※ 承辦老師若需個別建立報名資料者 · 可下載 範例檔案 後輸入或修正欄位資料 · 並於完成後上傳

※請特別注意,若匯入檔案之「技藝教育成績」和「服務學習時數」含小數資料,系統將採無條件捨去後取整數值登錄。

※ 身分證統一編號(居留證號或入出境許可證統一證號, 請務必填寫免試生報考國中教育會考時所填寫之證號。

※ 請務必填寫免試生在招生期間可聯絡之手機號碼 · 若無手機 · 則填寫可聯絡到的手機號碼 · 以備緊急聯絡及發送簡訊所需 ·

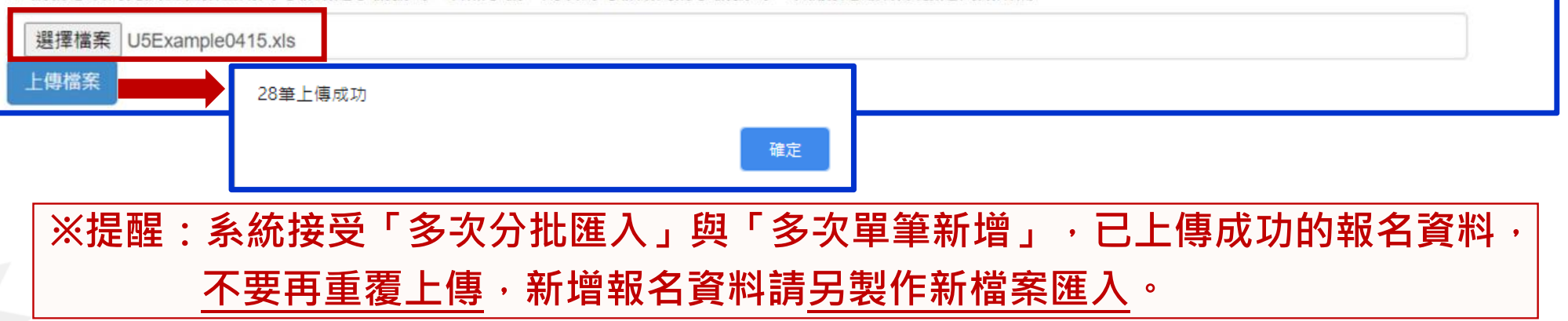

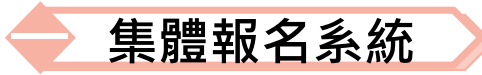

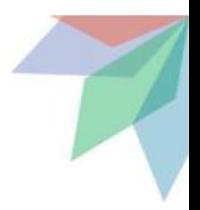

### **2、報名資料載入(6/12) Step3:**

#### 上傳成功後 → 仍請至「報名資料編修→單筆編修」再次查看是否有「錯誤訊息」說明

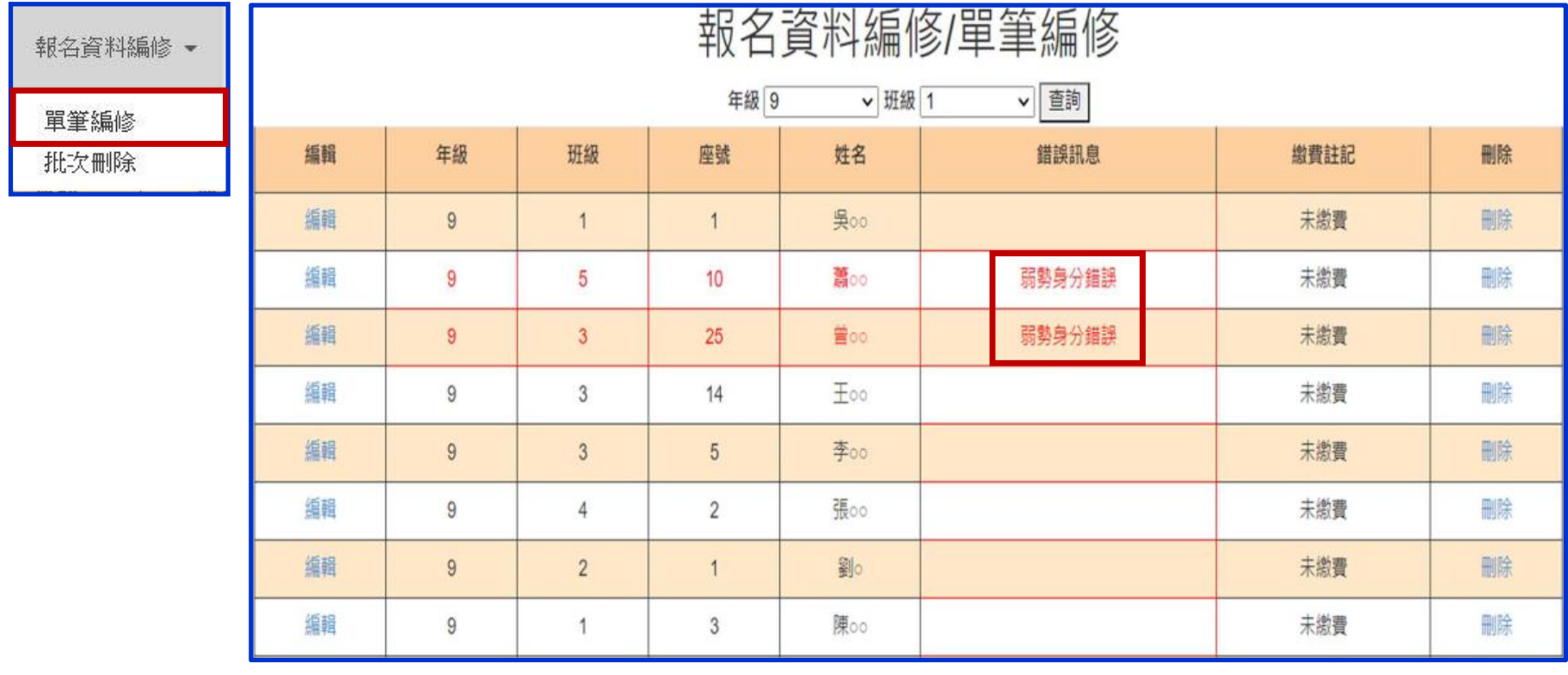

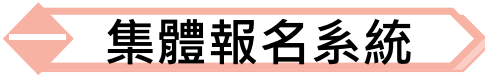

### **2、報名資料載入(7/12)**

**Step4:**

**上傳資料若有錯誤,立即跳出通知視窗,請依「錯誤訊息」 瞭解上傳資料錯誤原因,再次修正 Excel 檔案內容,至「報 名資料載入 批次匯入」,以匯入的方式新增報名資料。**

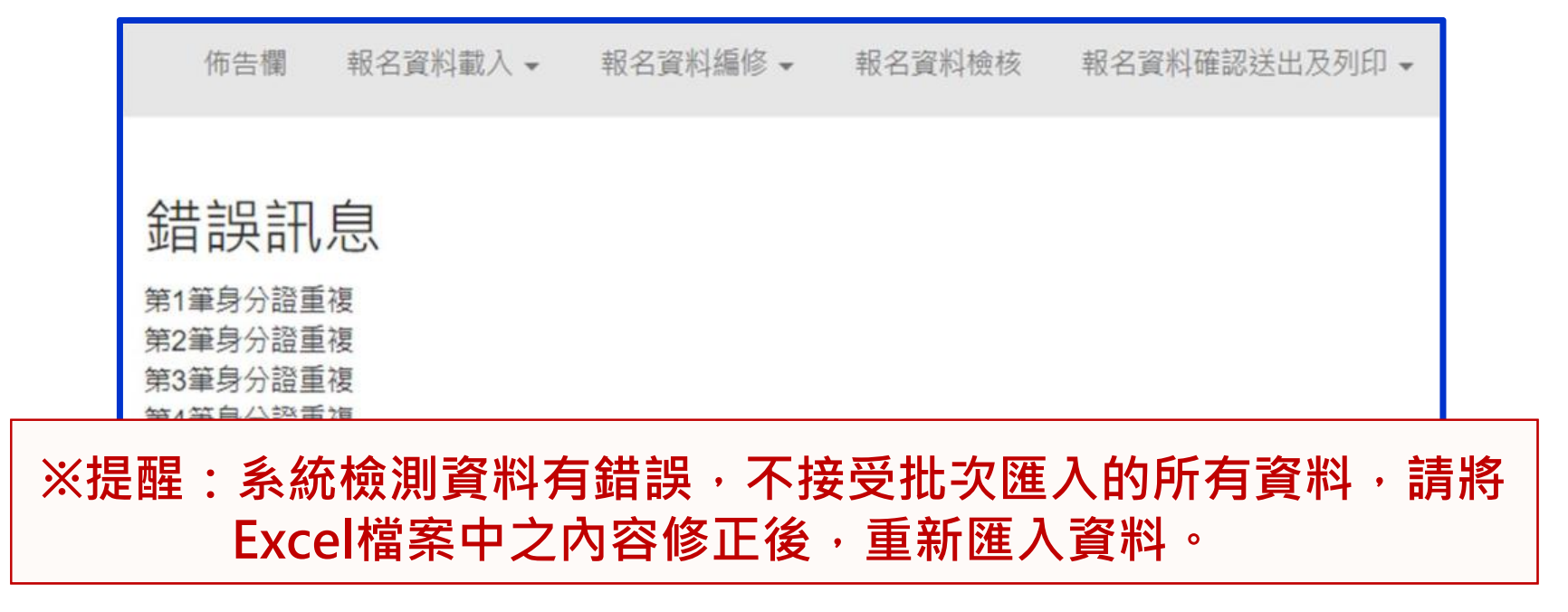

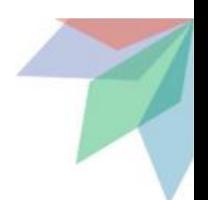

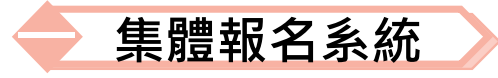

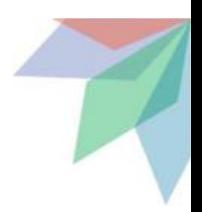

### **2、報名資料載入(8/12)**

**單筆新增學生資料**

**Step1:**

**單筆新增學生資料,適用於少量免試生報名情況,先須輸入 身分證統一編號、姓名後,點取「新增」 。**

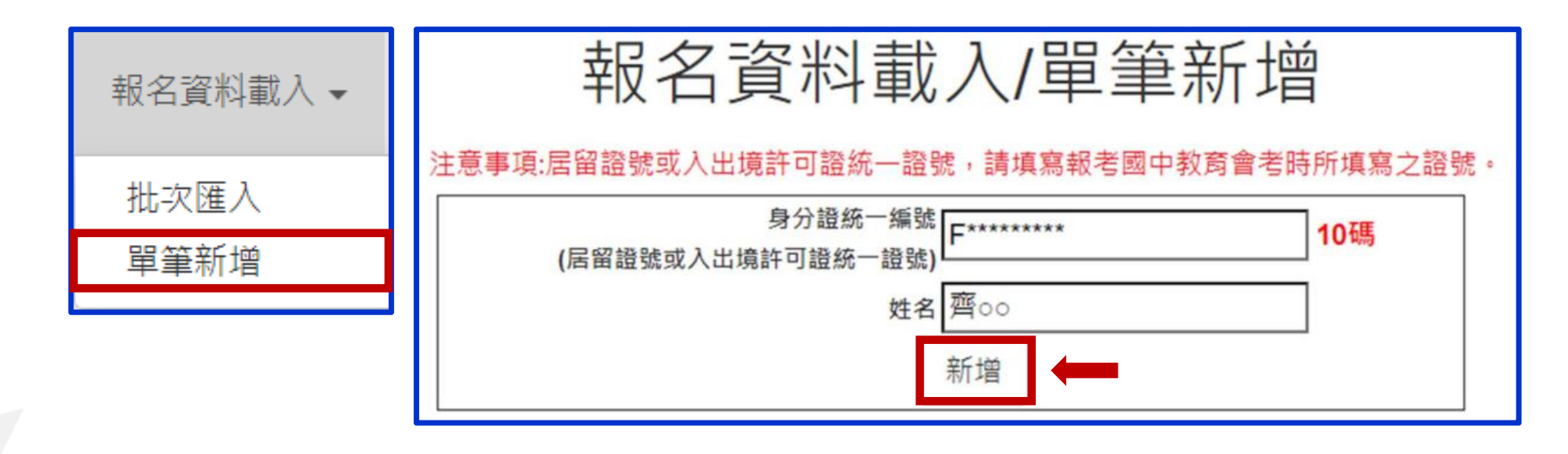

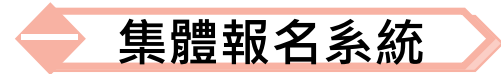

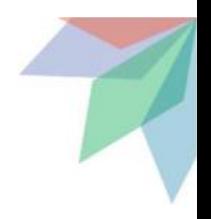

### **2、報名資料載入(9/12) Step2:**

#### **接著逐欄輸入「學生基本資料」及「超額比序項目積分」建立 學生報名資料,並儲存。**

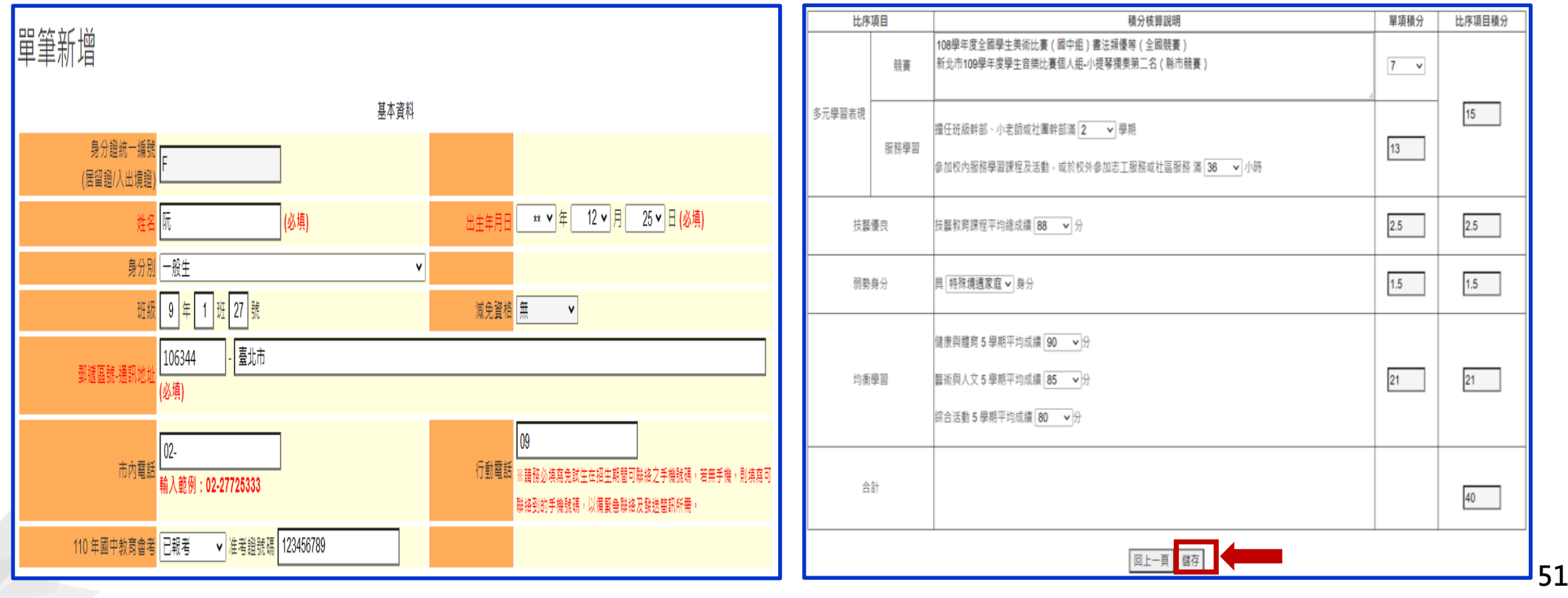

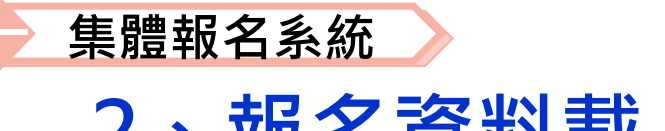

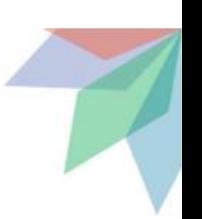

## **2、報名資料載入(10/12)**

#### **提醒:**

#### **單筆新增「學生基本資料」-減免資格與「超額比序項目積分」-弱勢身分,系統為連動**

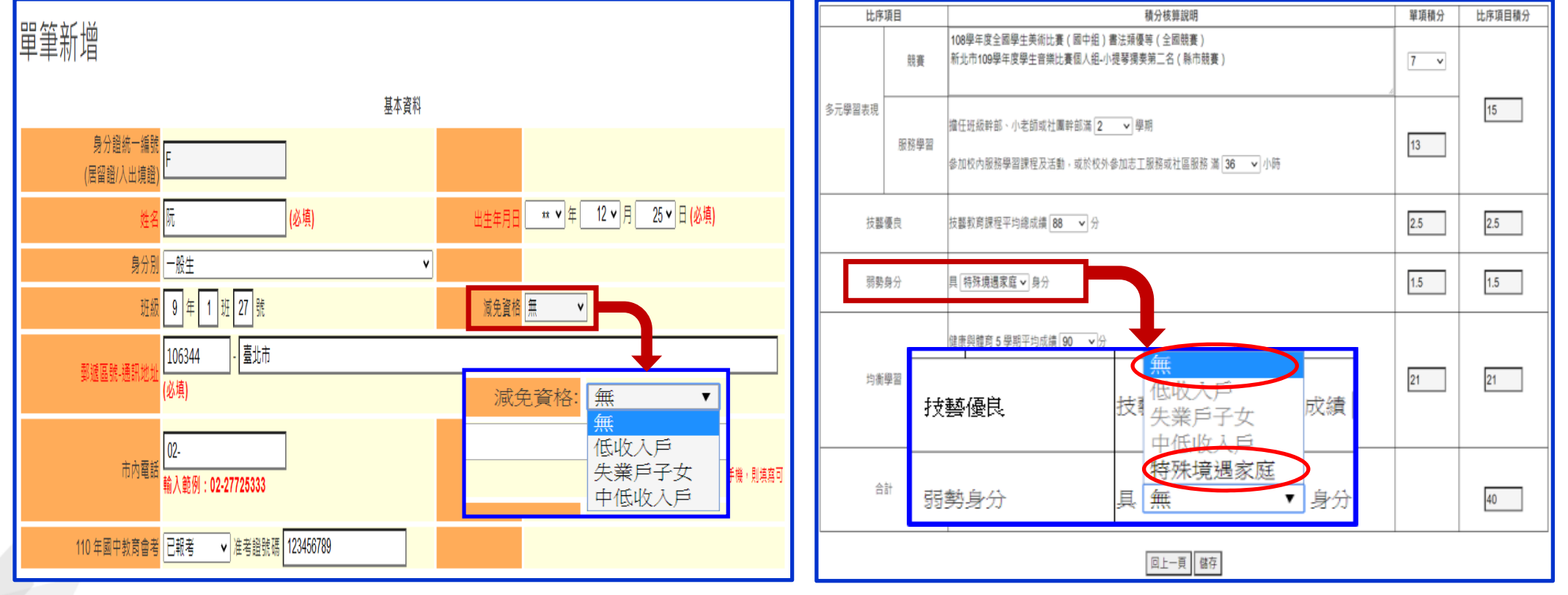

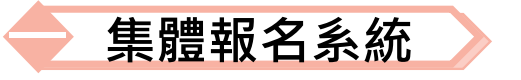

### **2、報名資料載入(11/12)**

#### **超額比序項目積分介面範例**

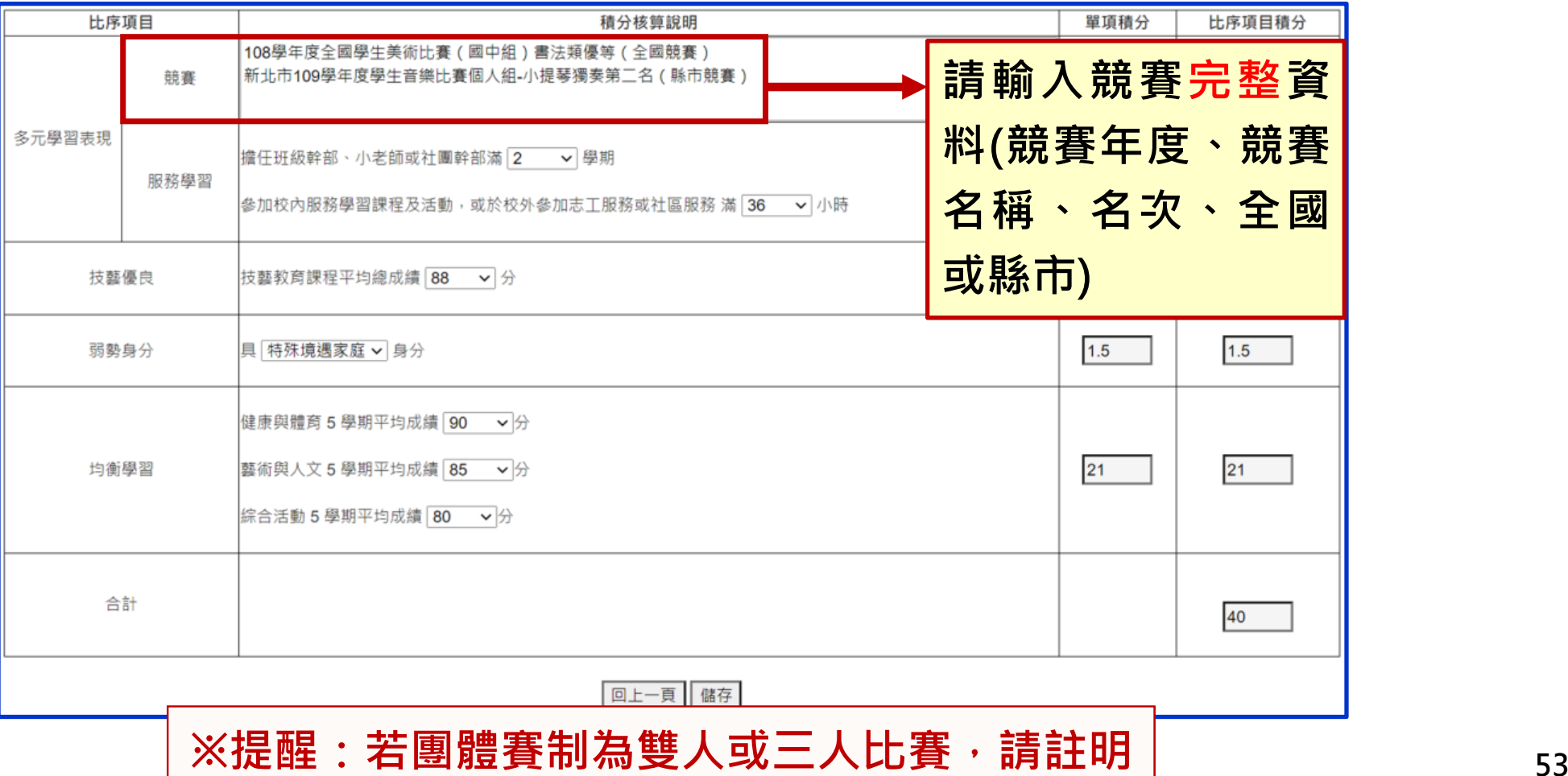

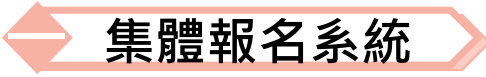

### **2、報名資料載入(12/12) 報名資料載入提醒事項**

- **1) 學生身分證統一編號(居留證/入出境證),請填寫報考國中 教育會考時所填寫之證號。**
- **2) 110年國中教育會考:本委員會將向心測中心索取報名學生 國中教育會考成績,須點選「是否報考110年國中教育會考」 並詳細填寫「准考證號碼」 。**
- **3) 以上「姓名」或「地址」欄中資料輸入,若有中文異體字或 罕見字(需造字的情況),可使用心測中心造字系統之字碼, 若無亦可以** █ **複製取代 。**

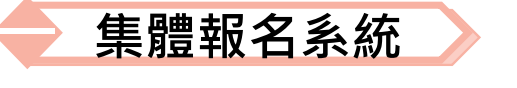

### **3、報名資料編修(1/5)**

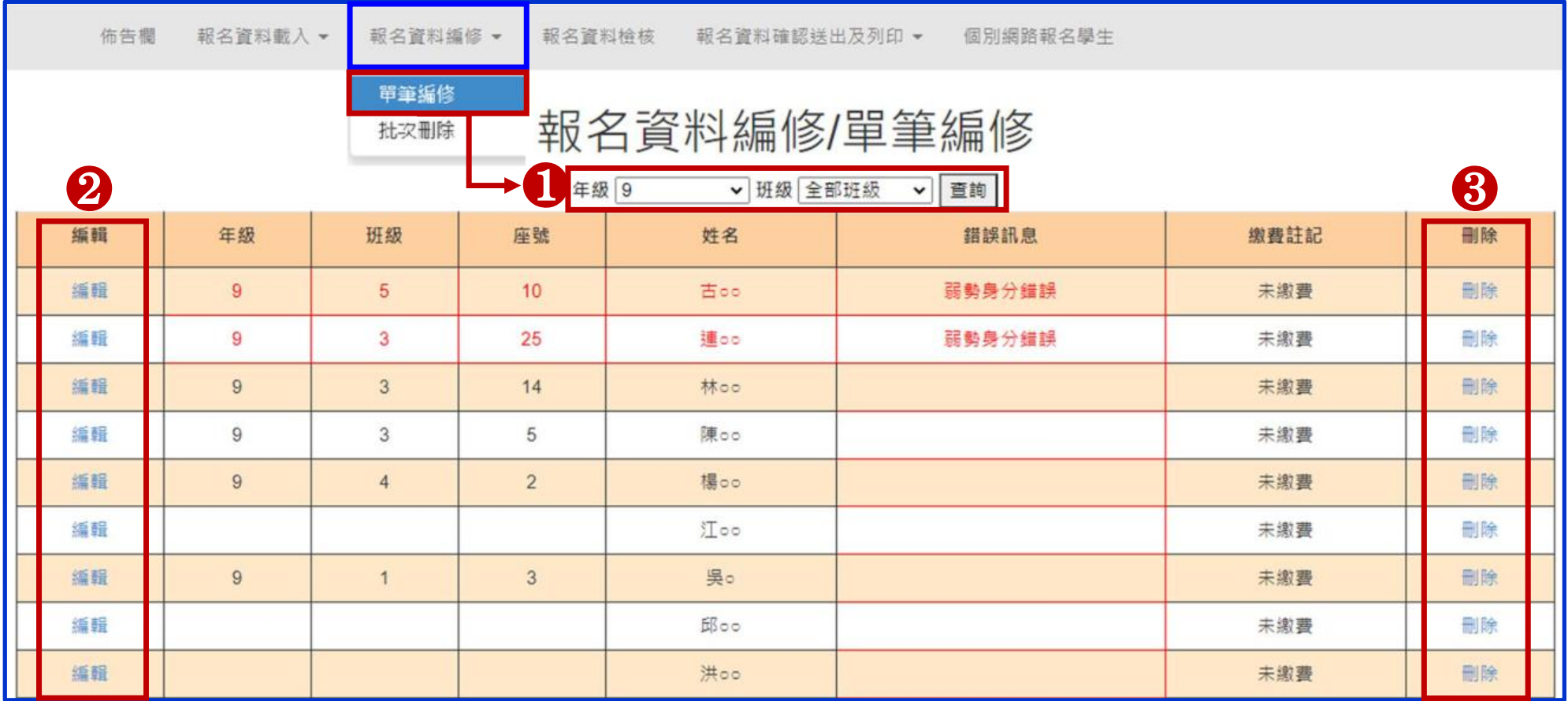

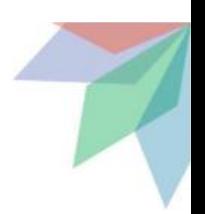

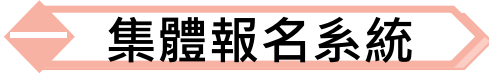

### **3、報名資料編修(2/5)**

**查詢資料** 

**若國中報名免試生數量較多,可以篩選班級條件,點選查詢後呈現該班次免試生 資料可供編修。**

**本例說明選擇特定班級,查詢顯示9年級4班免試生報名資料。**

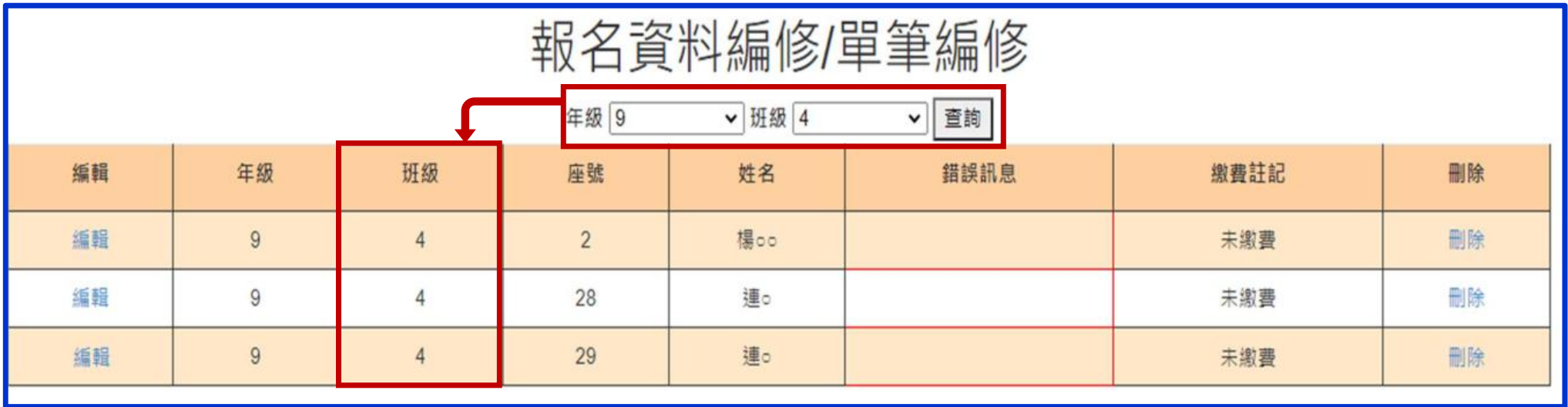

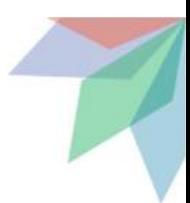

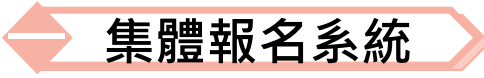

### **3、報名資料編修(3/5) 編修基本資料**

- **點選欲修改資料之學生左側「編輯」功能鍵。**
- **系統跳出點欲選編修學生之報名基本資料視窗,編修完畢後點選**

**「儲存」鍵即完成編修。**

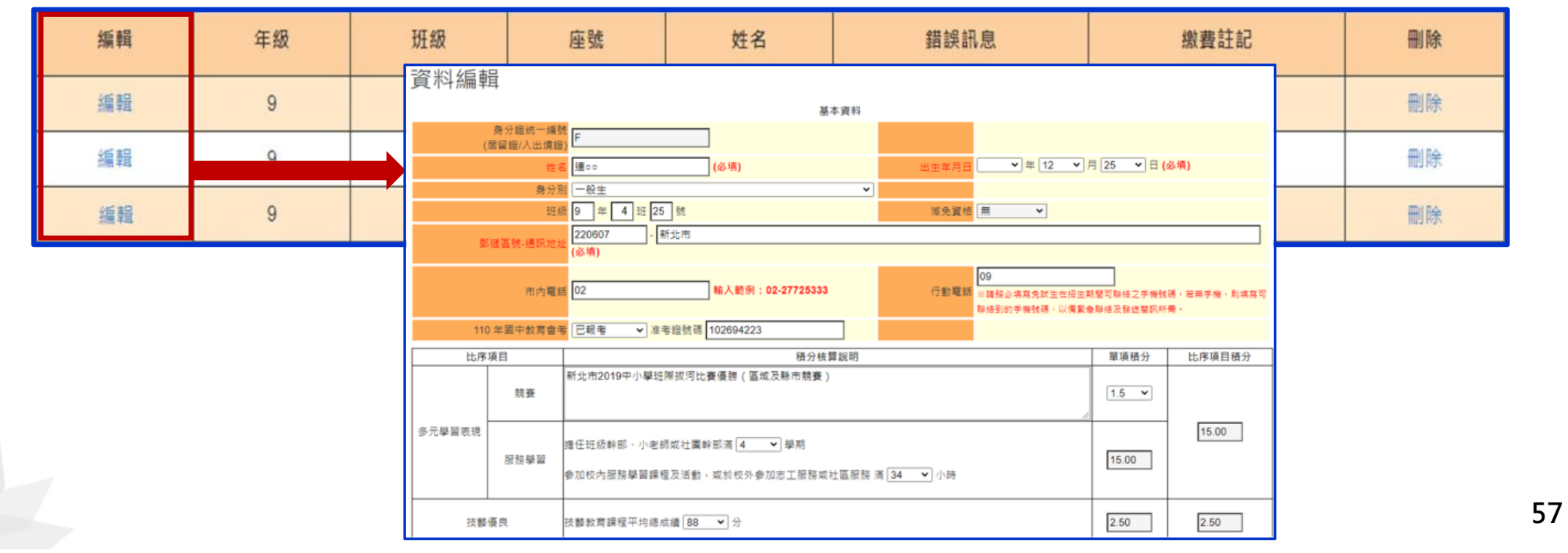

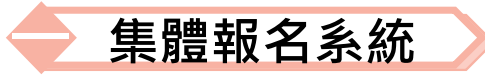

### **3、報名資料編修(4/5)**

### **單筆刪除**

**選擇欲刪除的學生資料之「刪除」功能鍵,立即跳出確認 視窗,提醒刪除資料後將無法復原**

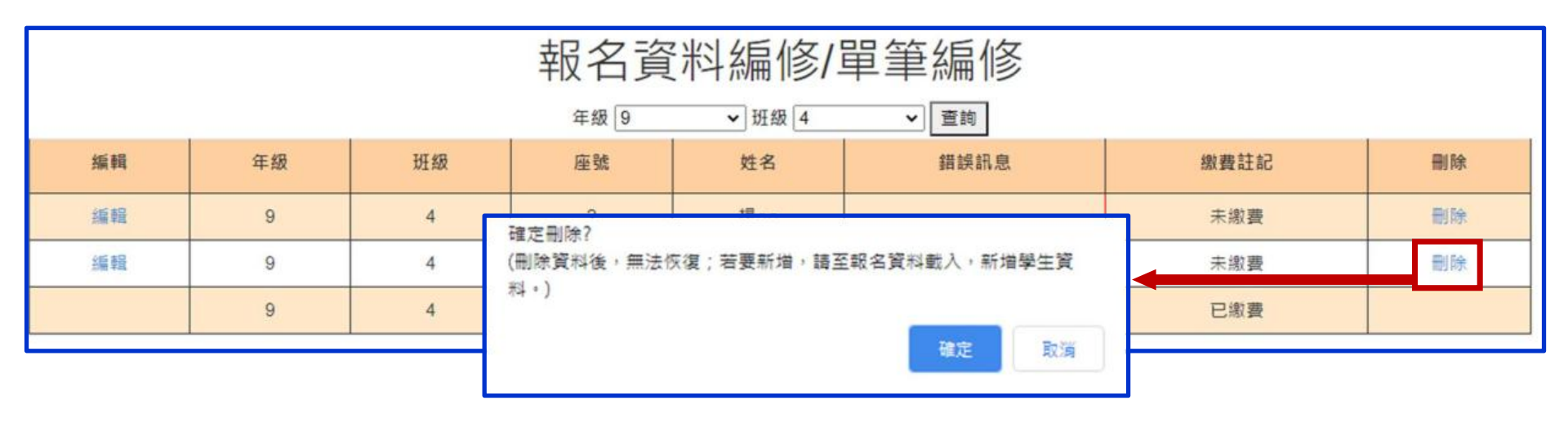

**提醒:若「繳費註記」為「已繳費」,即代表該學生已完成「報名確認及繳費」, 其報名資料則無法被刪除。**

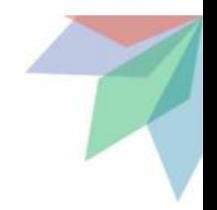

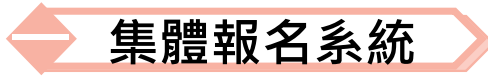

### **3、報名資料編修(5/5) 批次刪除**

請於「□」欄勾選欲刪除的學生資料,再點選「刪除」功能鍵, **立即跳出確認視窗,提醒刪除資料後將無法復原**

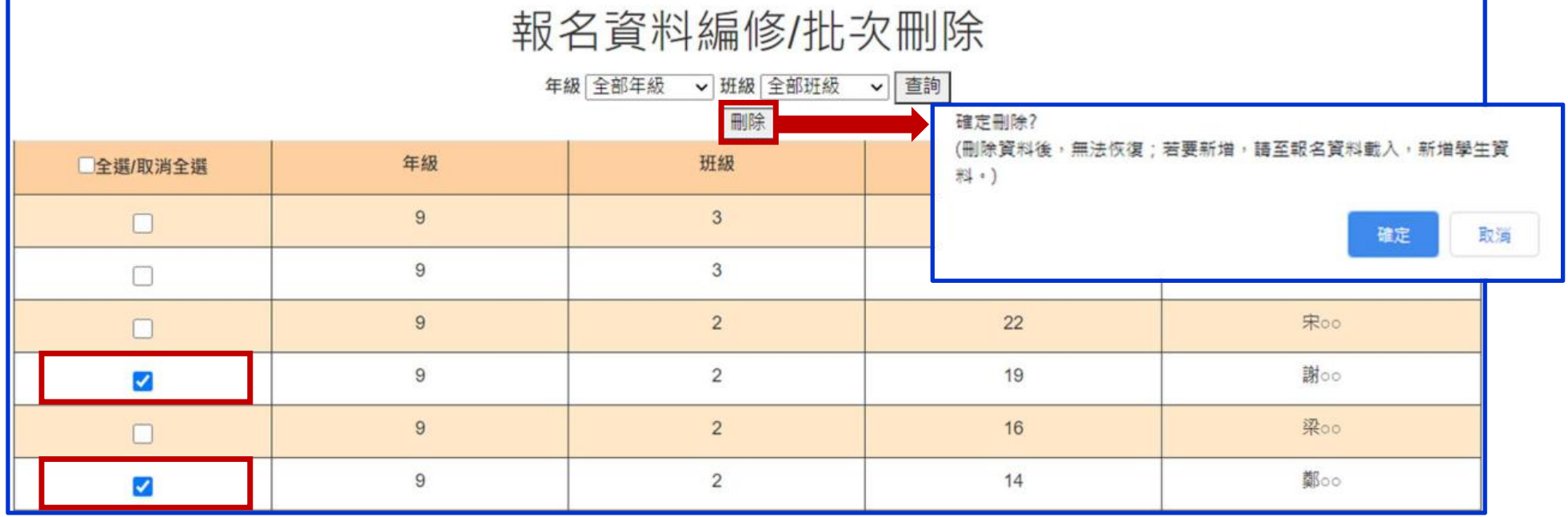

提醒: 若已完成「報名確認及繳費」的學生, 其報名資料則無法被刪除**。** 

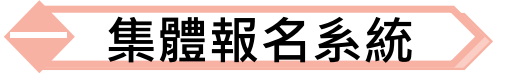

### **4、報名資料檢核(1/5)**

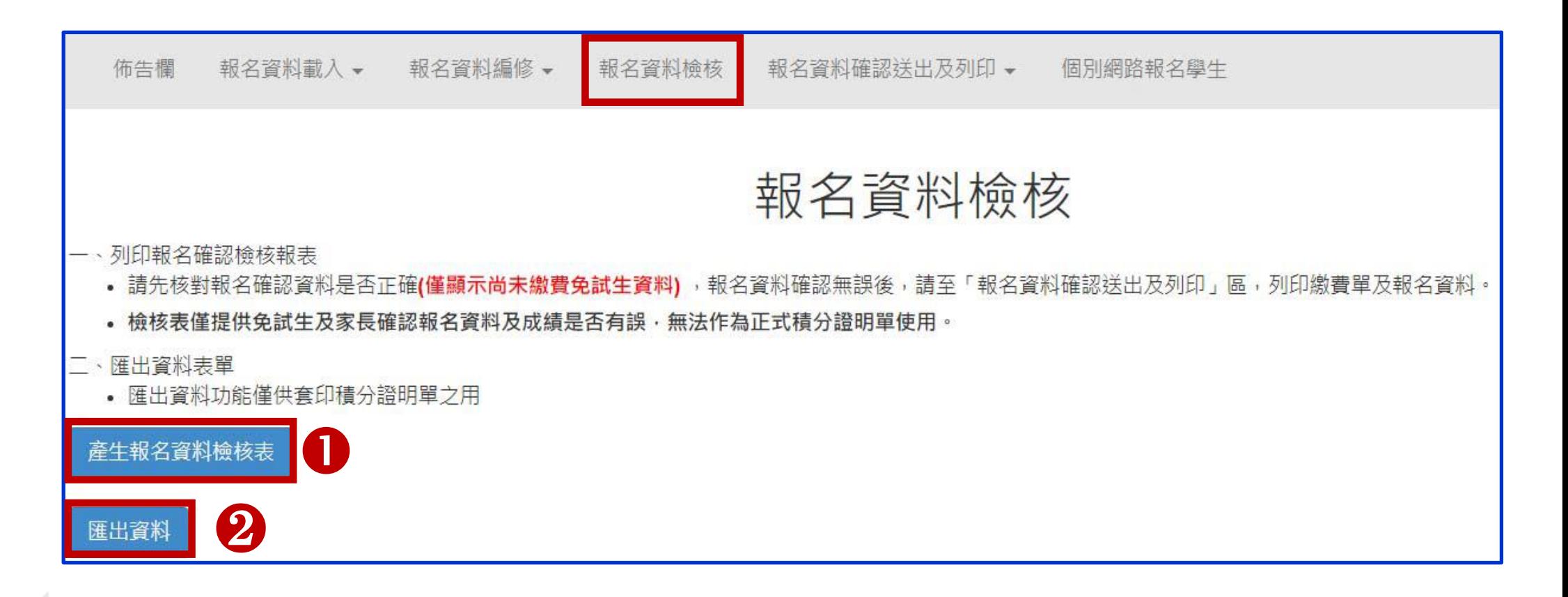

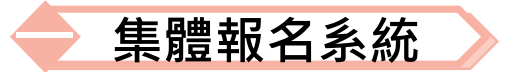

### **4、報名資料檢核(2/5)**

#### **報名資料檢核表**

#### **檔案內容為報名繳費金額(含報名人數資料統計)、各班級學生身分別報名資料與超額比 序項目積分檢核表,供國中端承辦教師及報名學生檢核「上傳報名資料」是否正確。**

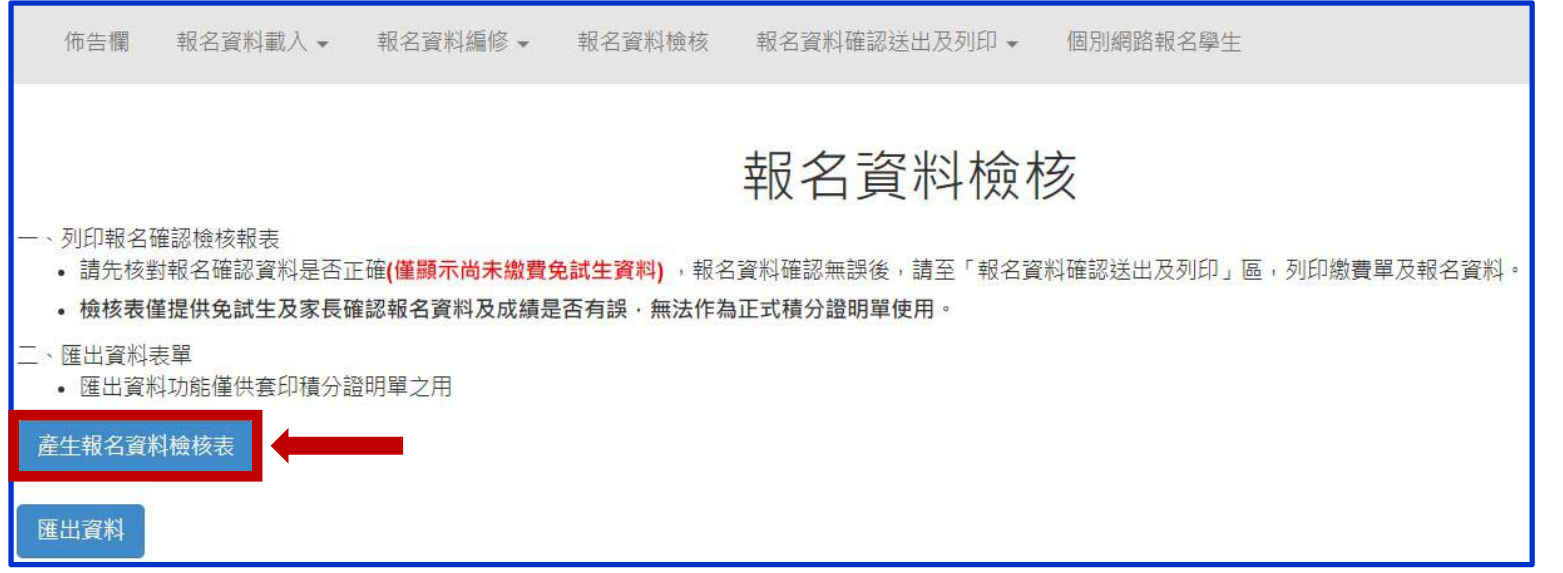

### **提醒:臨櫃或ATM轉帳繳費(僅開放110年5月17日10:00起至5月21日15:00止)**

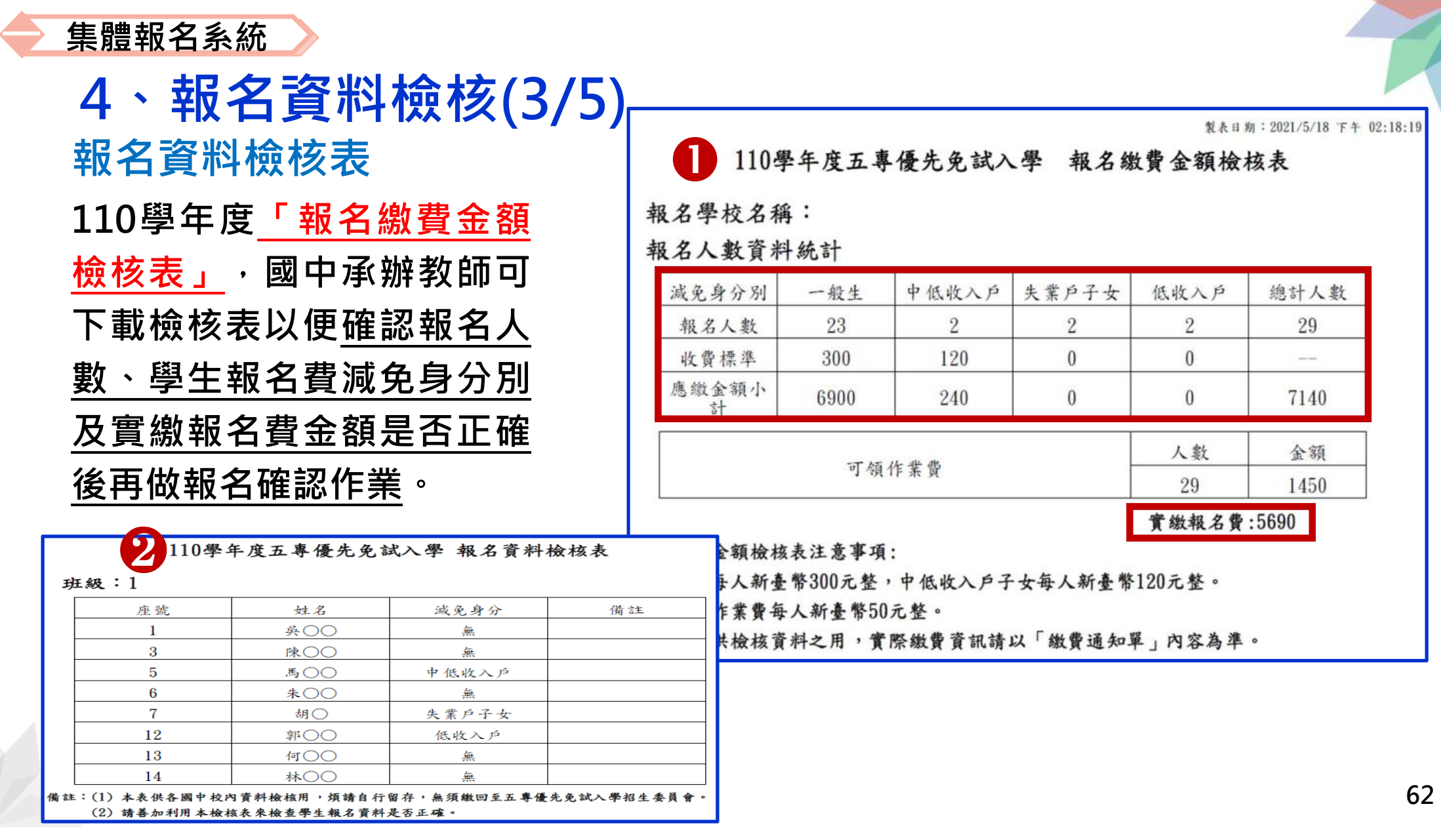

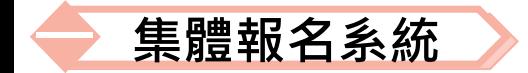

### **4、報名資料檢核(4/5)**

**報名資料檢核表 學生基本資料與超額比序項 目積分檢核 國中承辦教師確認學生報名**

**基本資料與超額比序項目積**

**分是否正確**

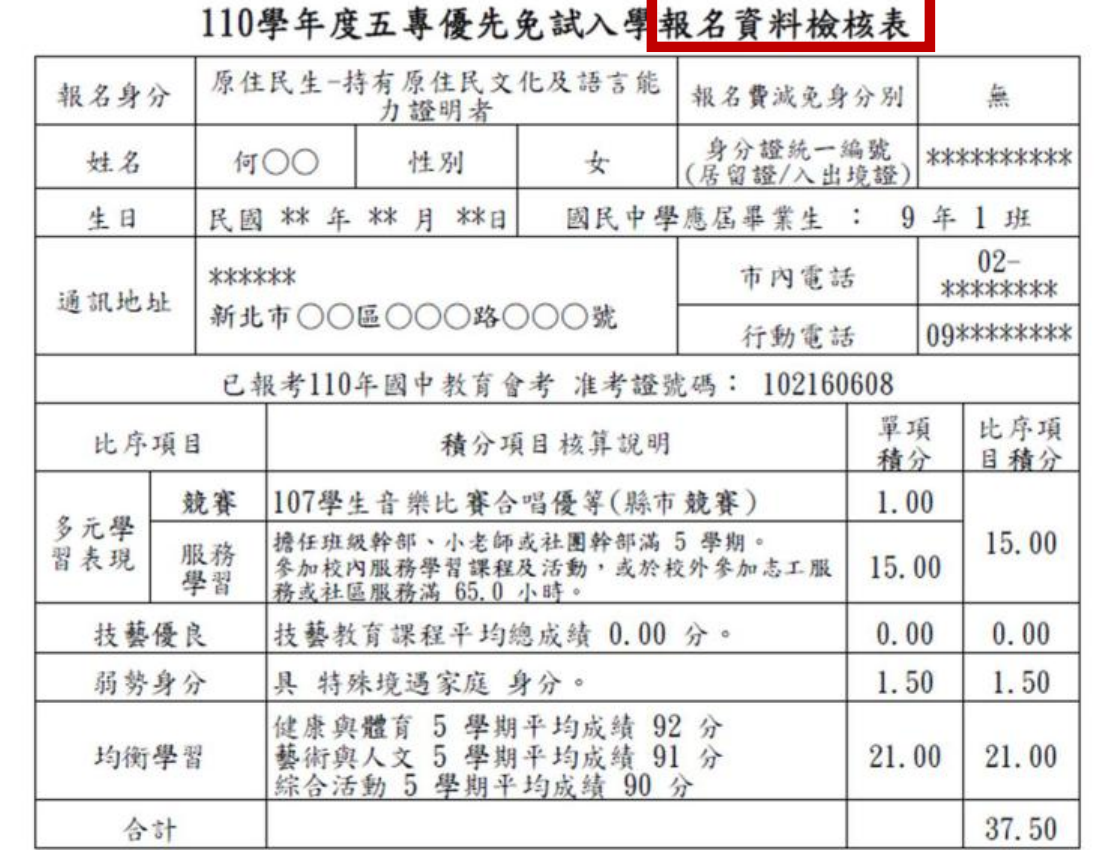

●本人已詳閱招生簡章有關個人資料使用範圍、方式、目的、對象及使用期間等相關規範,並同意招生委員會 對於個人資料進行蒐集或處理。

免試生確認簽名:

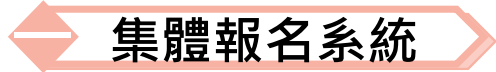

### **4、報名資料檢核(5/5) 匯出資料**

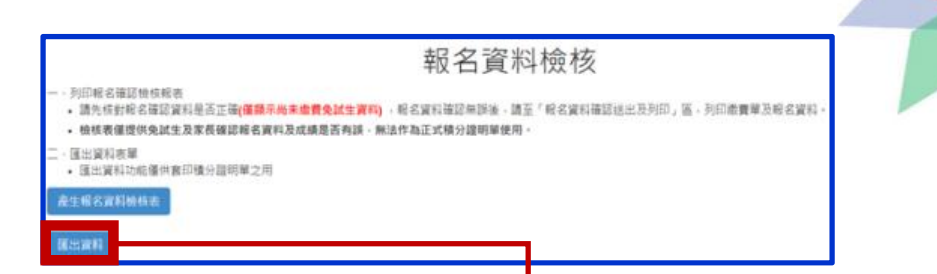

**▷匯出檔案為學生報名資料之Excel檔案, 國中承辦教師可於「國中** 集體報名**系統-練習版」開放期間,匯出確認後的免試生報名**資料 **再於集體報名系統正式開放後,直接匯入報名資料使用。**

**(練習版系統開放時間為110年4月16日10:00起至5月11日17:00止)**

**匯出檔案可用於「110學年度五專優先免試入學超額比序項目積分 證明單輔助列印系統」,套印免試生報名用之積分證明單。**

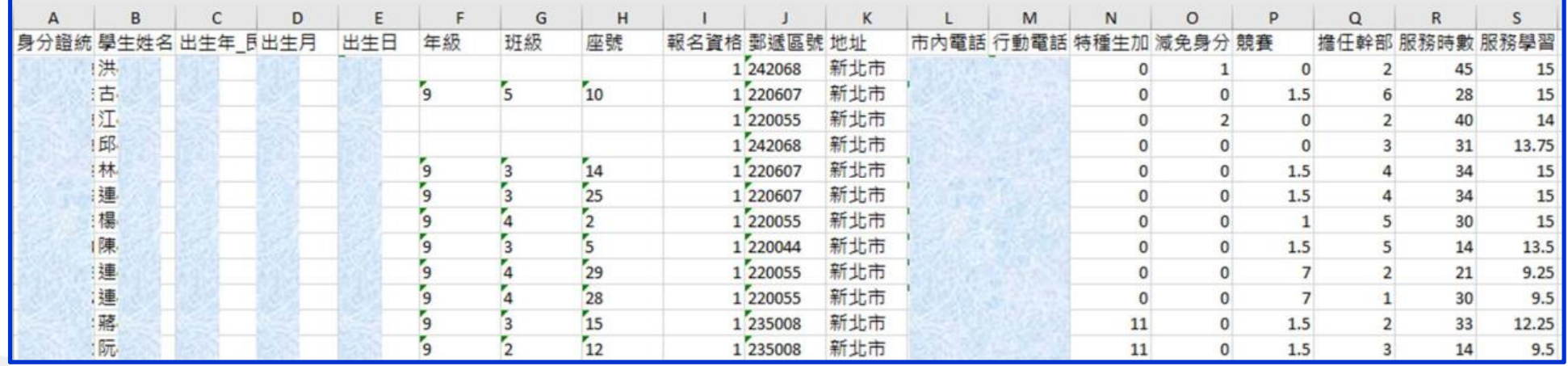

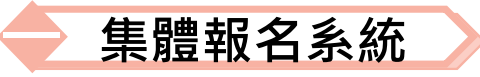

## **5、報名資料確認送出及列印 - 報名資料確認(1/17) 報名資料確認、列印繳費單及繳交資料(表一~表六)**

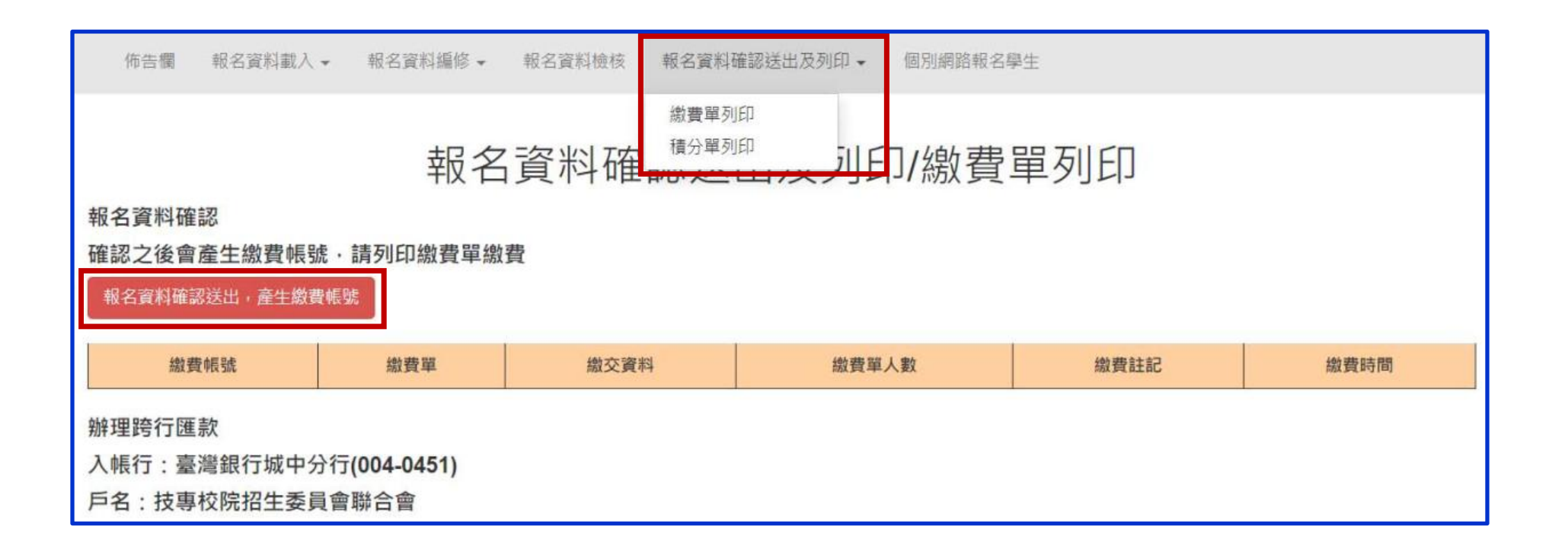

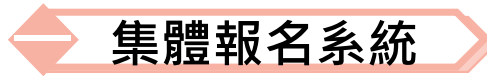

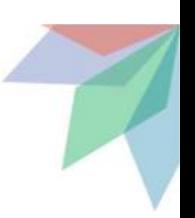

### **5、報名資料確認送出及列印 - 報名資料確認(2/17) 報名資料確認**

Step1 若資料已檢核無誤,點選「報名資料確認送出,產生繳費帳號」按鈕, **完成報名流程。**

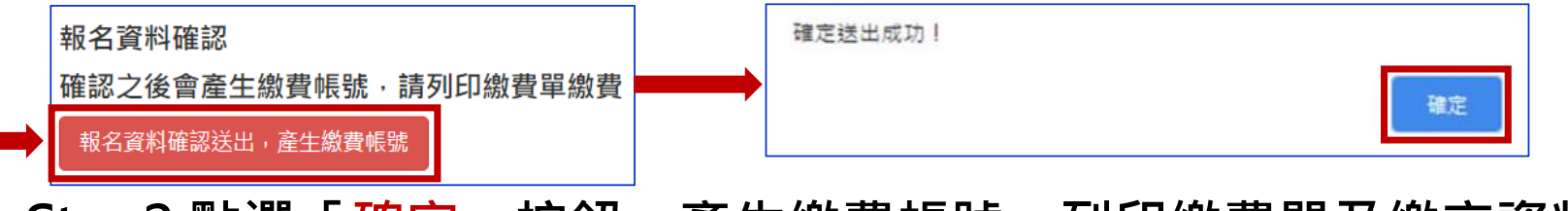

**Step2 點選「確定」按鈕,產生繳費帳號,列印繳費單及繳交資料。**

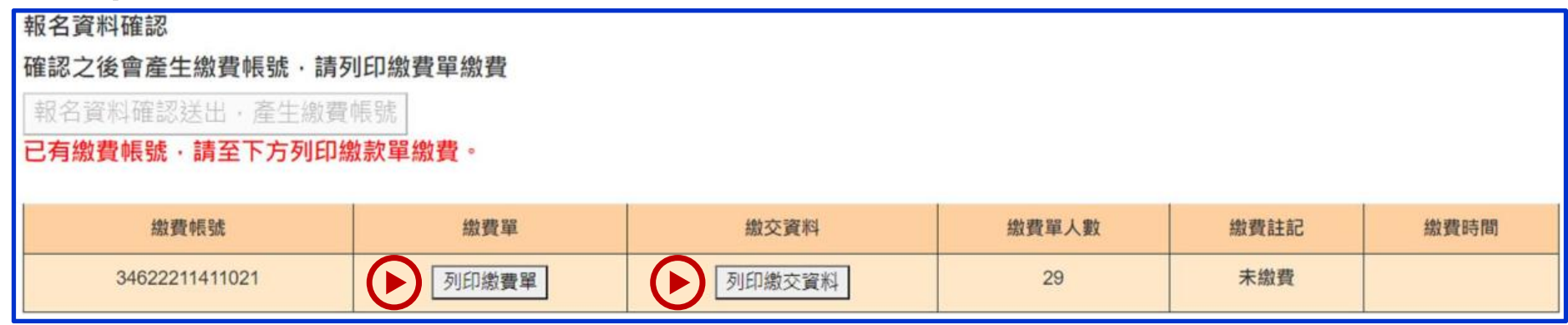

提醒:報名確認後即不得再修改資料,若尚須增加報名學生,請另再匯入報名學生資料或 **單筆新增,已完成「報名確認」之學生不得再次匯入。**

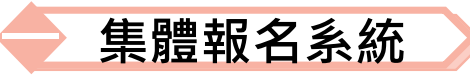

# **5、報名資料確認送出及列印 - 報名資料確認(3/17)**

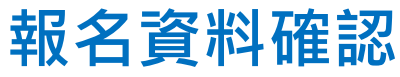

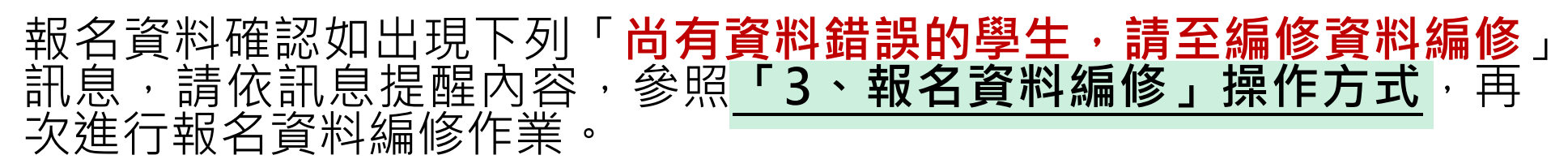

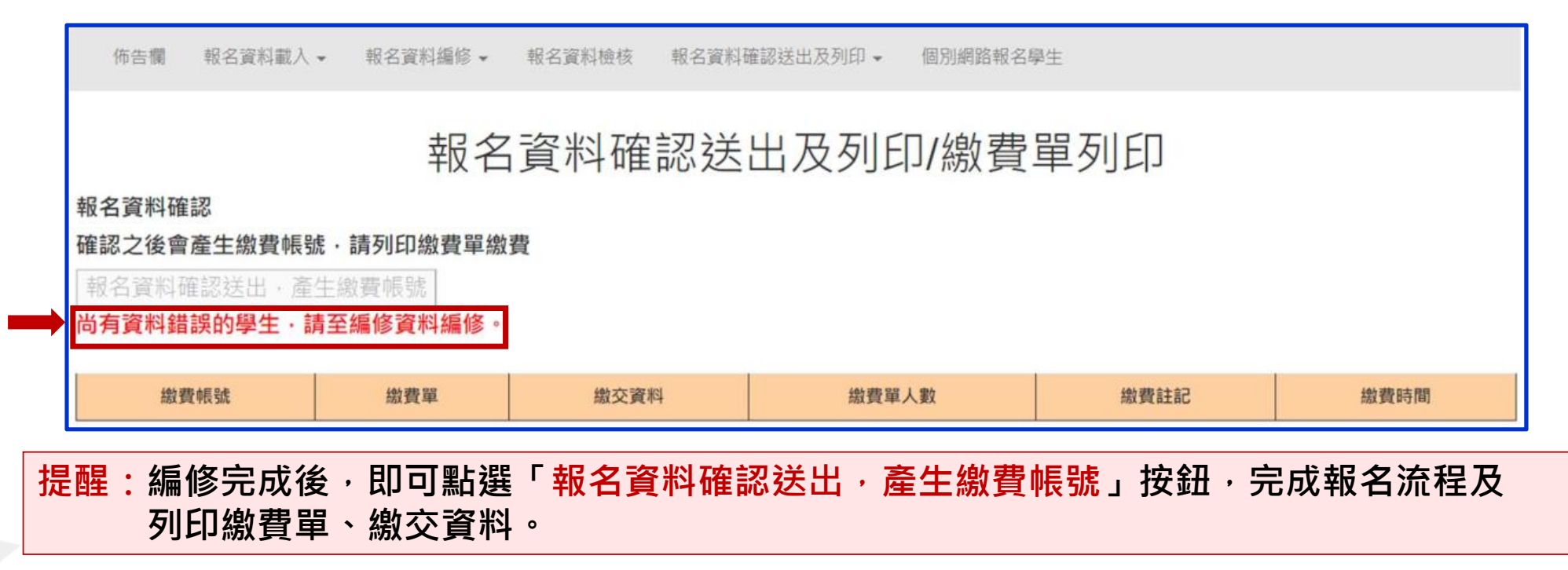

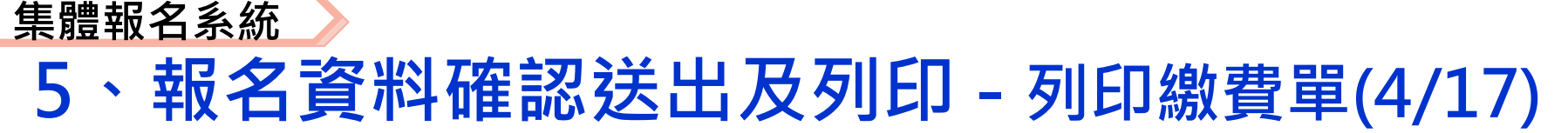

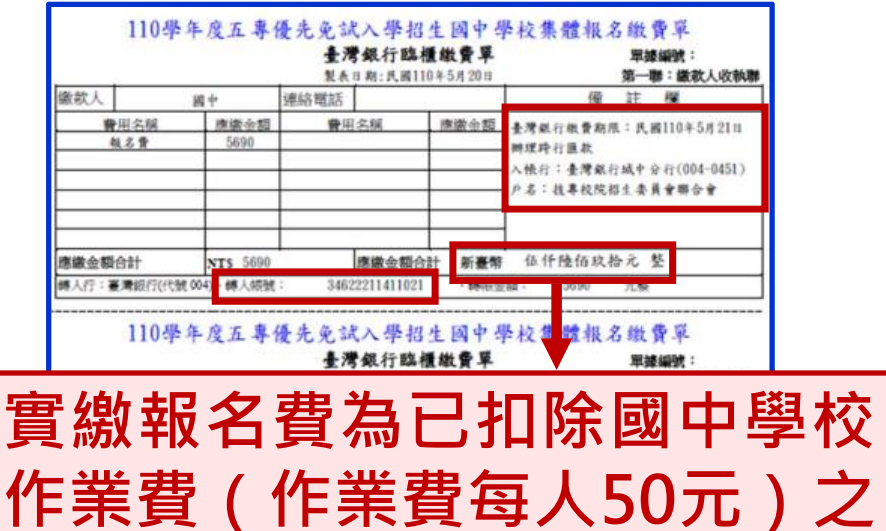

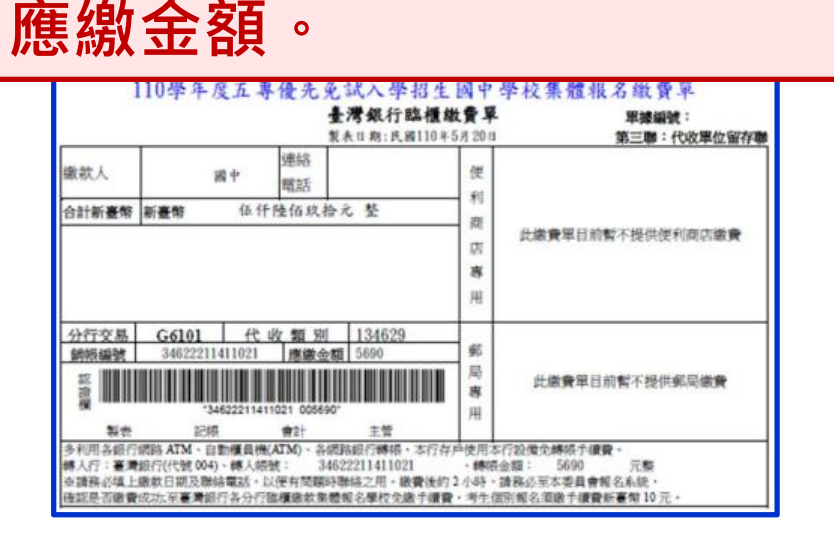

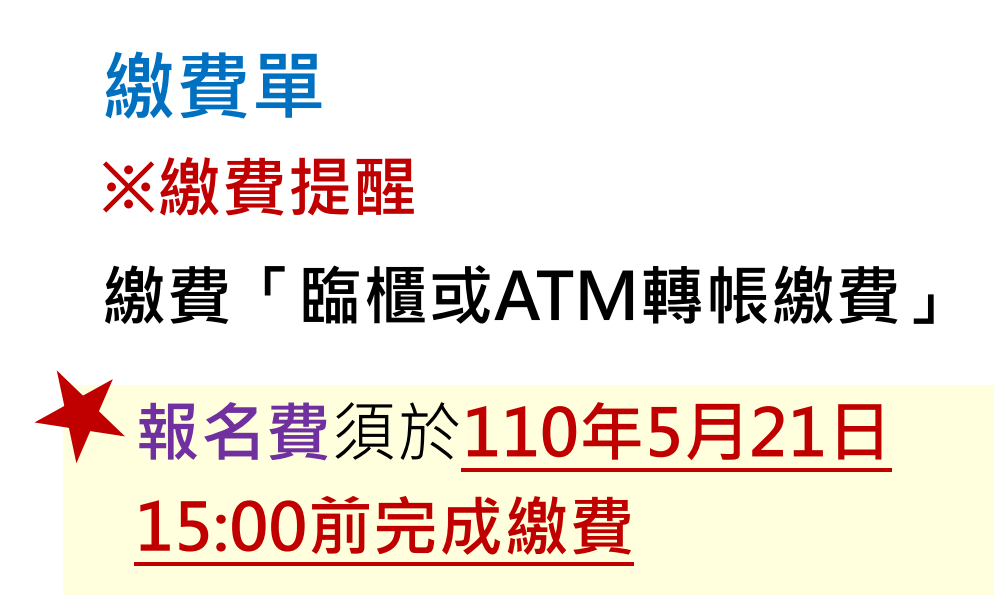

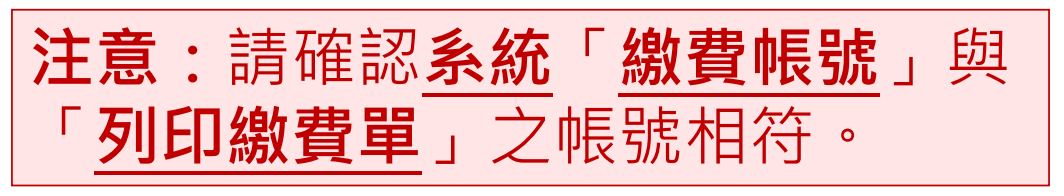

5、報名資料確認送出及列印 **集體報名系統**

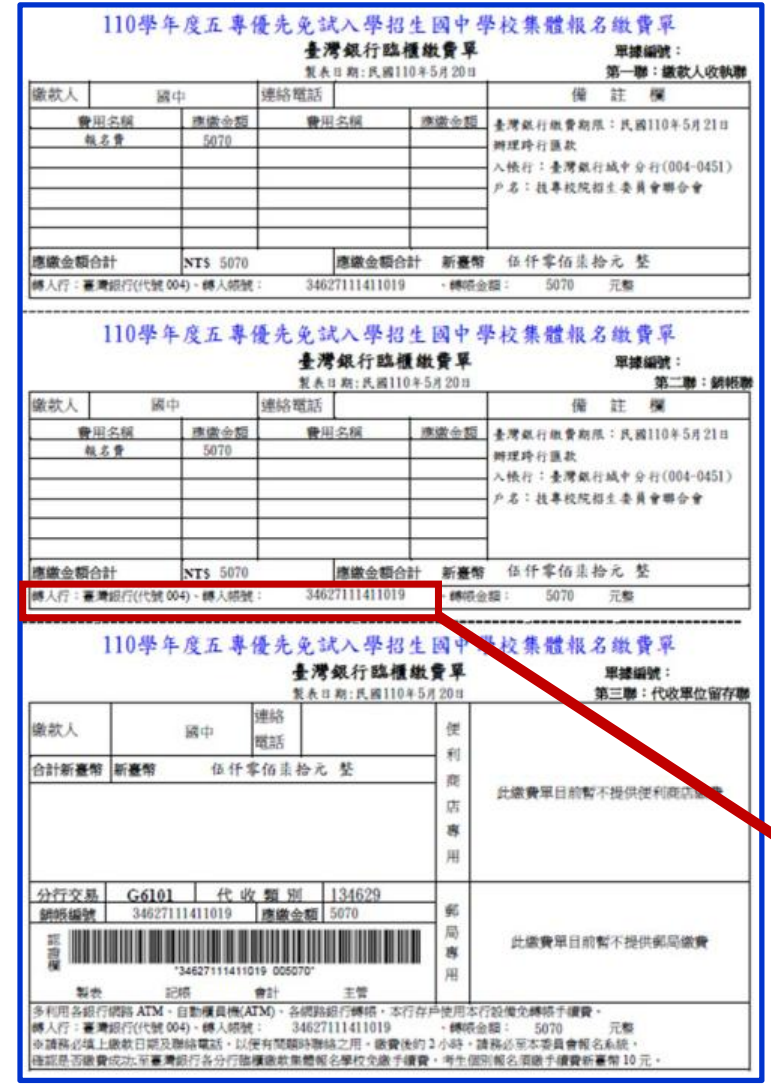

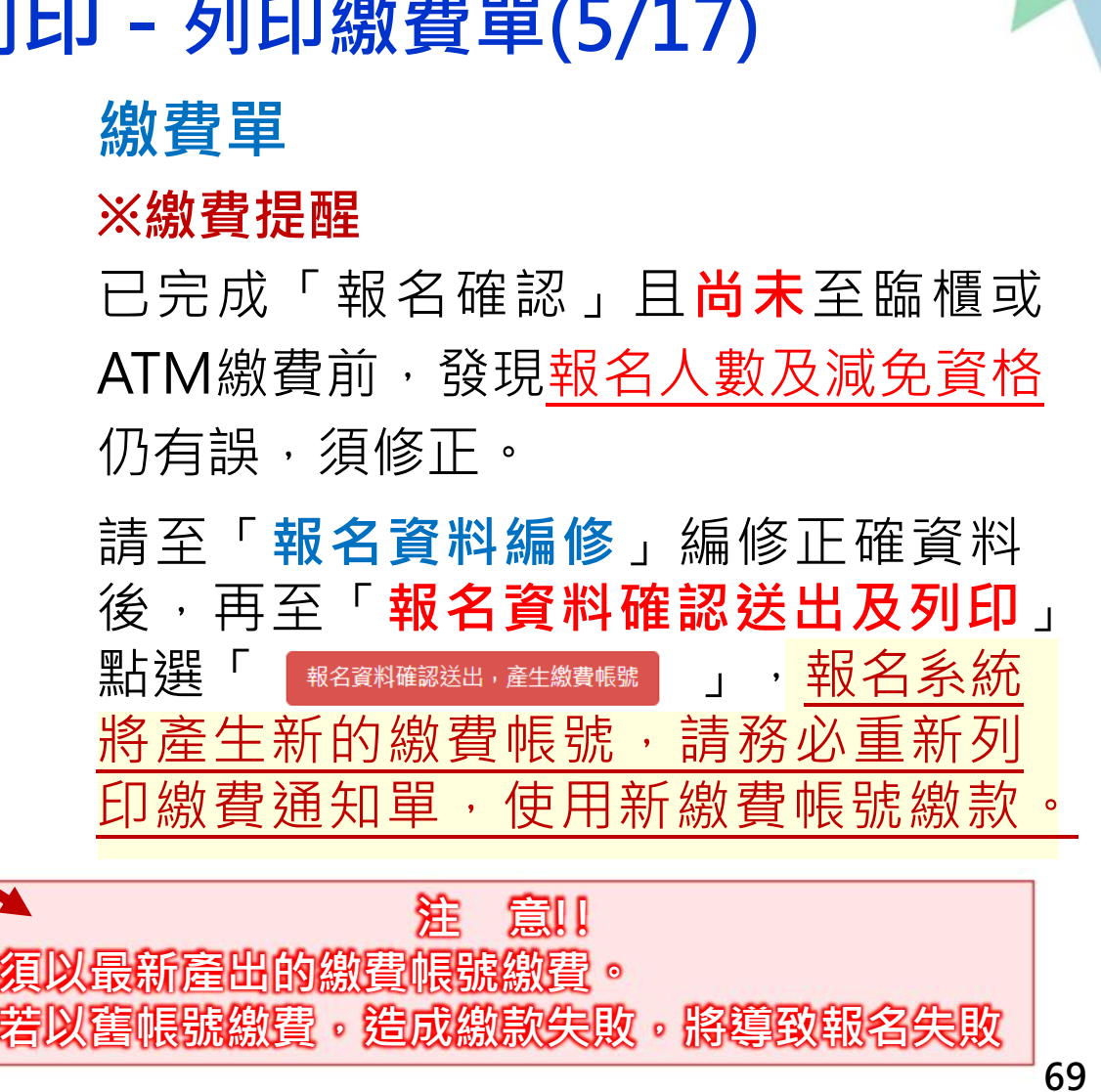

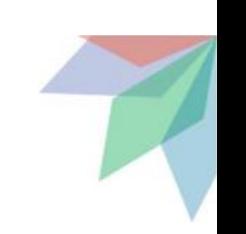

#### **5、報名資料確認送出及列印 - 提醒(6/17) ※提醒 集體報名系統**

若已完成「報名確認」及「產生繳費帳號」,且**尚未**至臨櫃或ATM繳費前,發現報名人數及減免資格仍有 誤,須修正。請參照「3、報名資料編修」操作方式,至「報名資料編修」編修正確資料後,點按「儲存」 鈕,系統會顯示「彈跳視窗」提醒訊息【**減免資格資料有異動,請確認報名學生資料無誤後,務必至「報名 資料確認送出及列印」區,點選「報名資料確認送出,產生繳費帳號」,並列印繳費單。請以新產生之繳費 單至臺灣銀行臨櫃或ATM轉帳繳交報名費。** 】

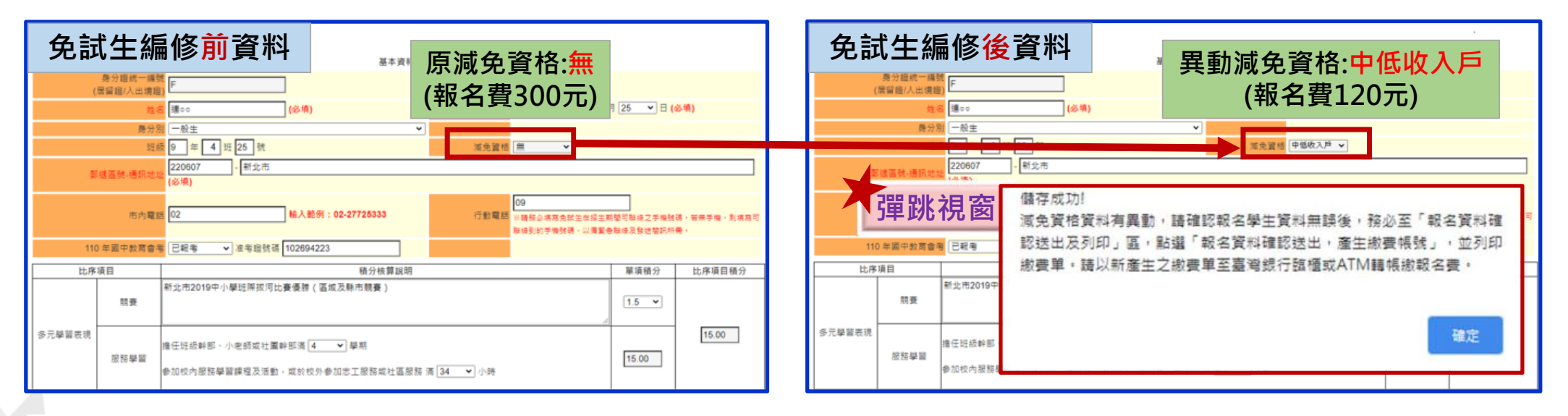

<u>※請國中承辦教師皆完成學生資料編修並檢核無誤後,再點選「報名資料確認送出,產生繳費帳號」</u>

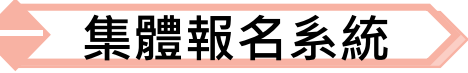

### **5、報名資料確認送出及列印 - 報名繳交資料(7/17) 報名繳交資料列表-表一:報名人數統計表**

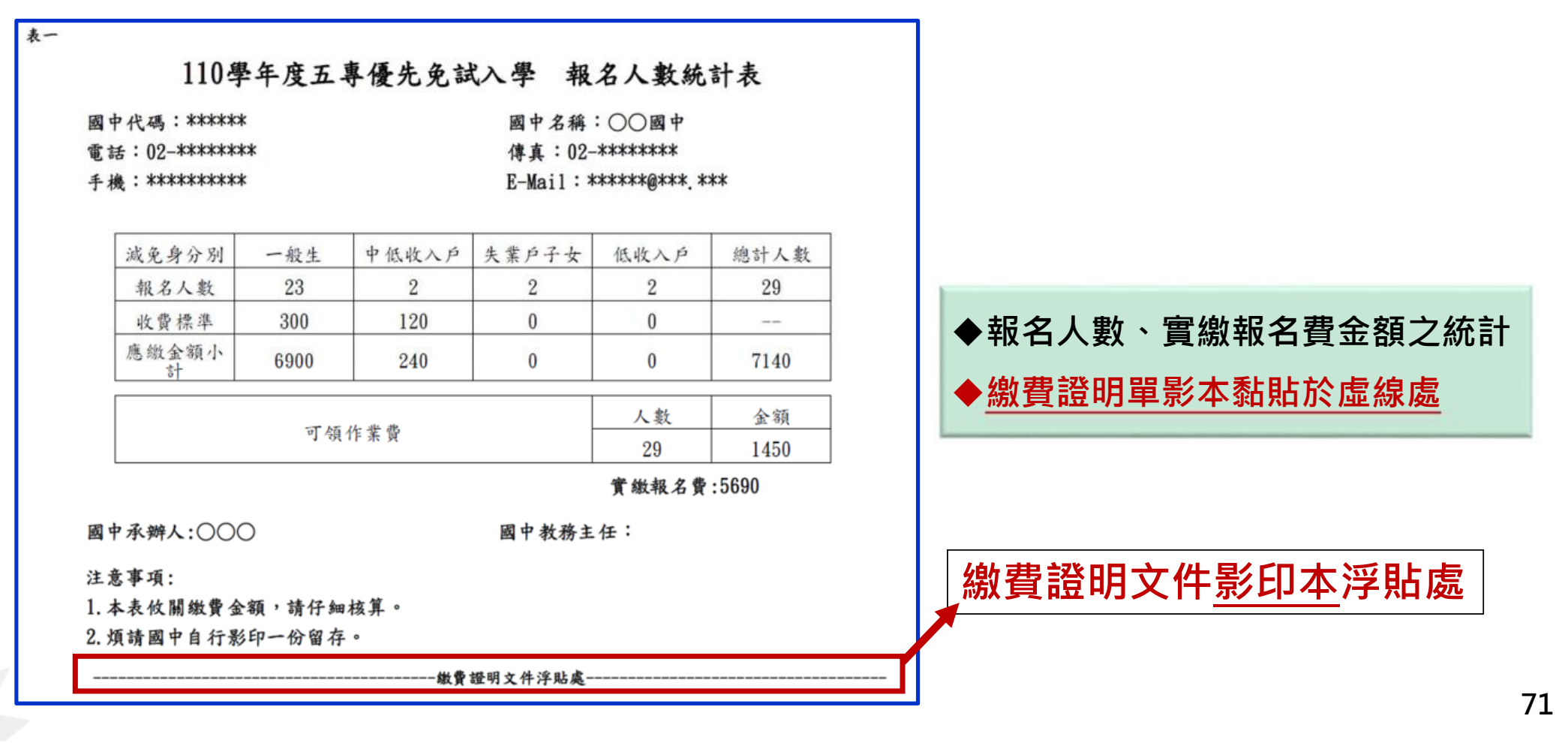

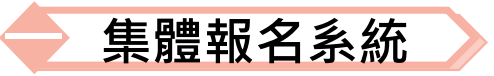

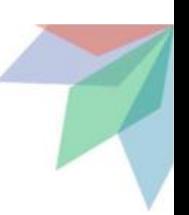

### **5、報名資料確認送出及列印 - 報名繳交資料(8/17) 報名繳交資料列表-表二、集體報名繳費清單**

**提醒:中低收入戶子女檢附有效日期之證明文件,減免60%報名費,每人新臺幣120元整**

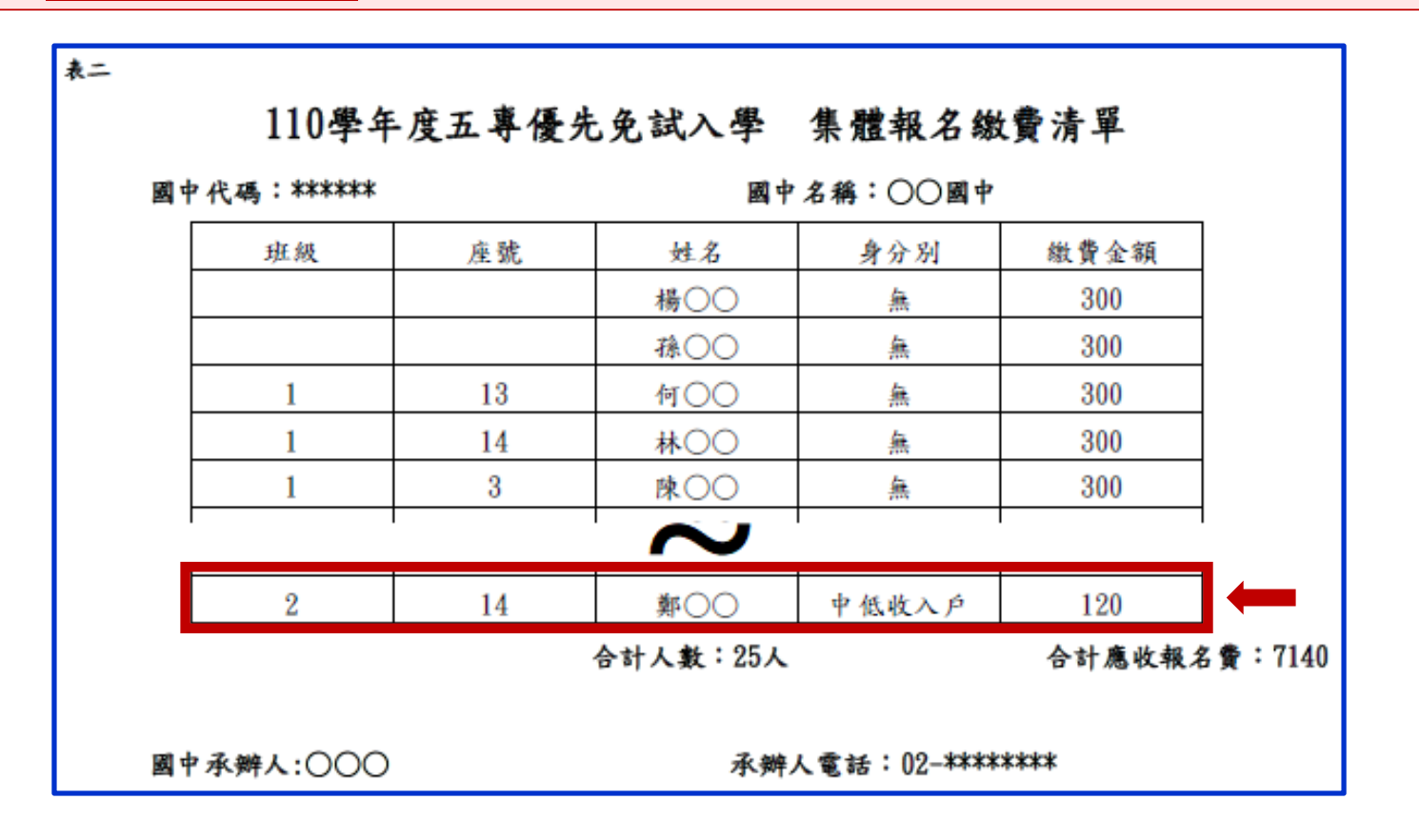
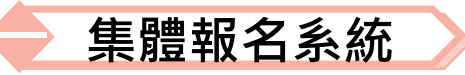

### **5、報名資料確認送出及列印 - 報名繳交資料(9/17) 報名繳交資料列表-表三、集體免收報名費名冊**

**提醒:低收入戶子女** 及**支領失業給付之子女檢附有效日期之證明文件**,免繳報名費

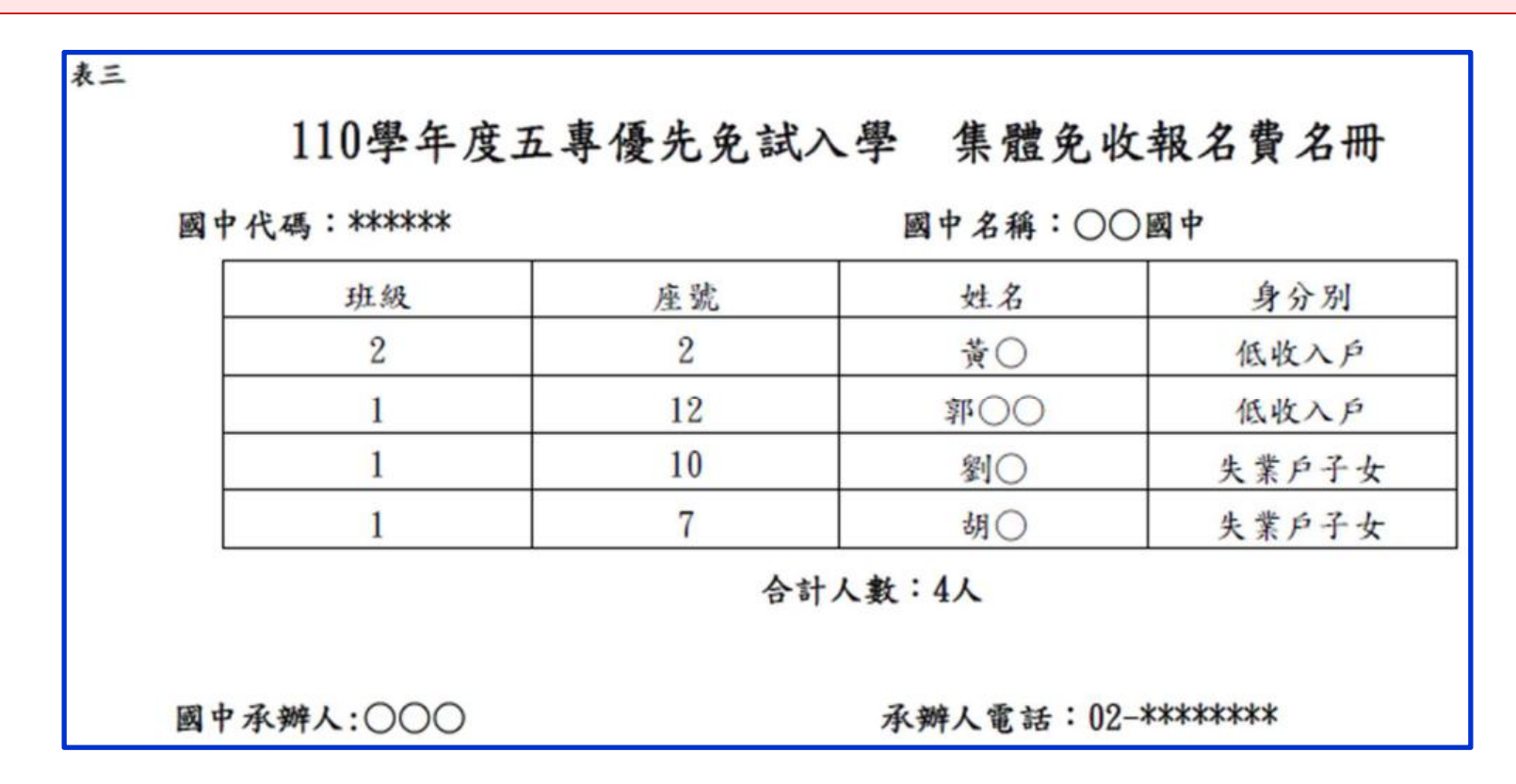

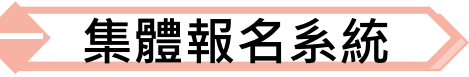

# **5、報名資料確認送出及列印 - 報名繳交資料(10/17) 報名繳交資料列表-表四、報名學生名冊**

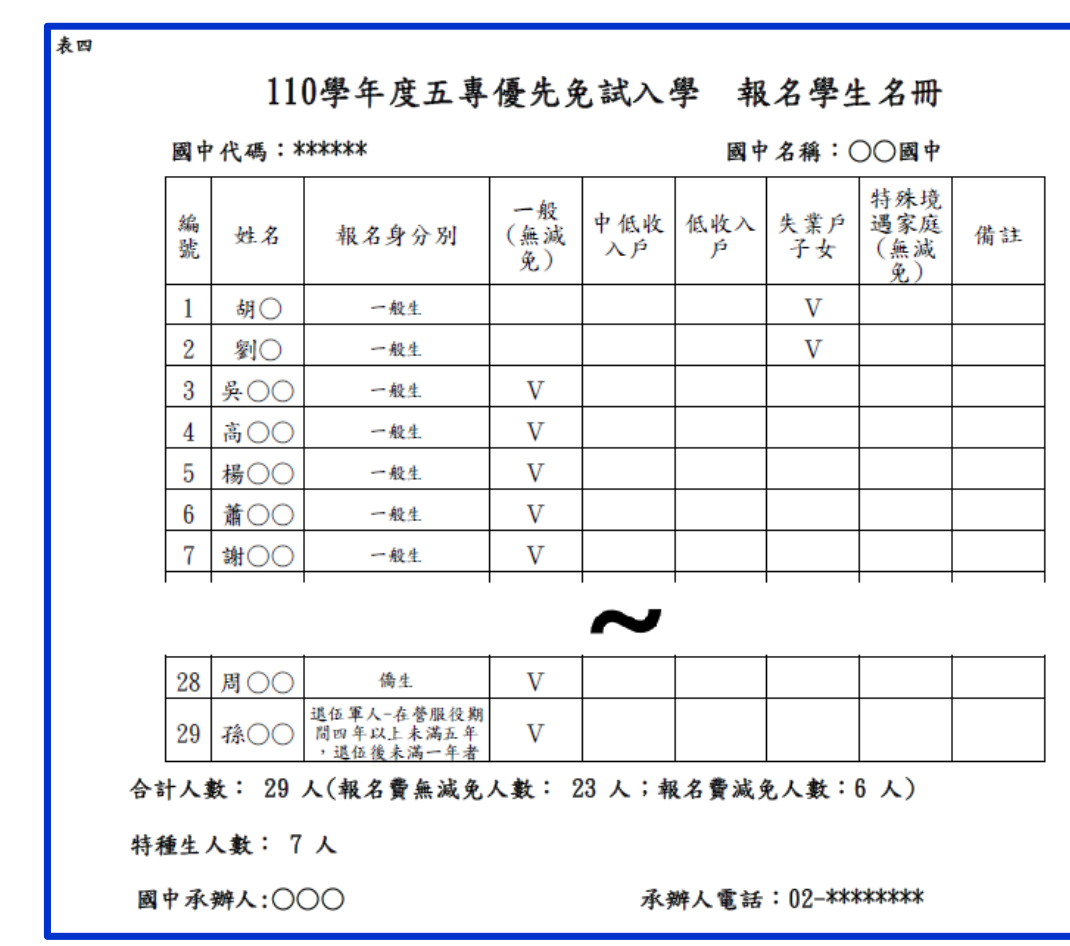

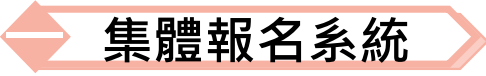

### **5、報名資料確認送出及列印 - 報名繳交資料(11/17) 報名繳交資料列表-表五、報名學生超額比序項目積分列表**

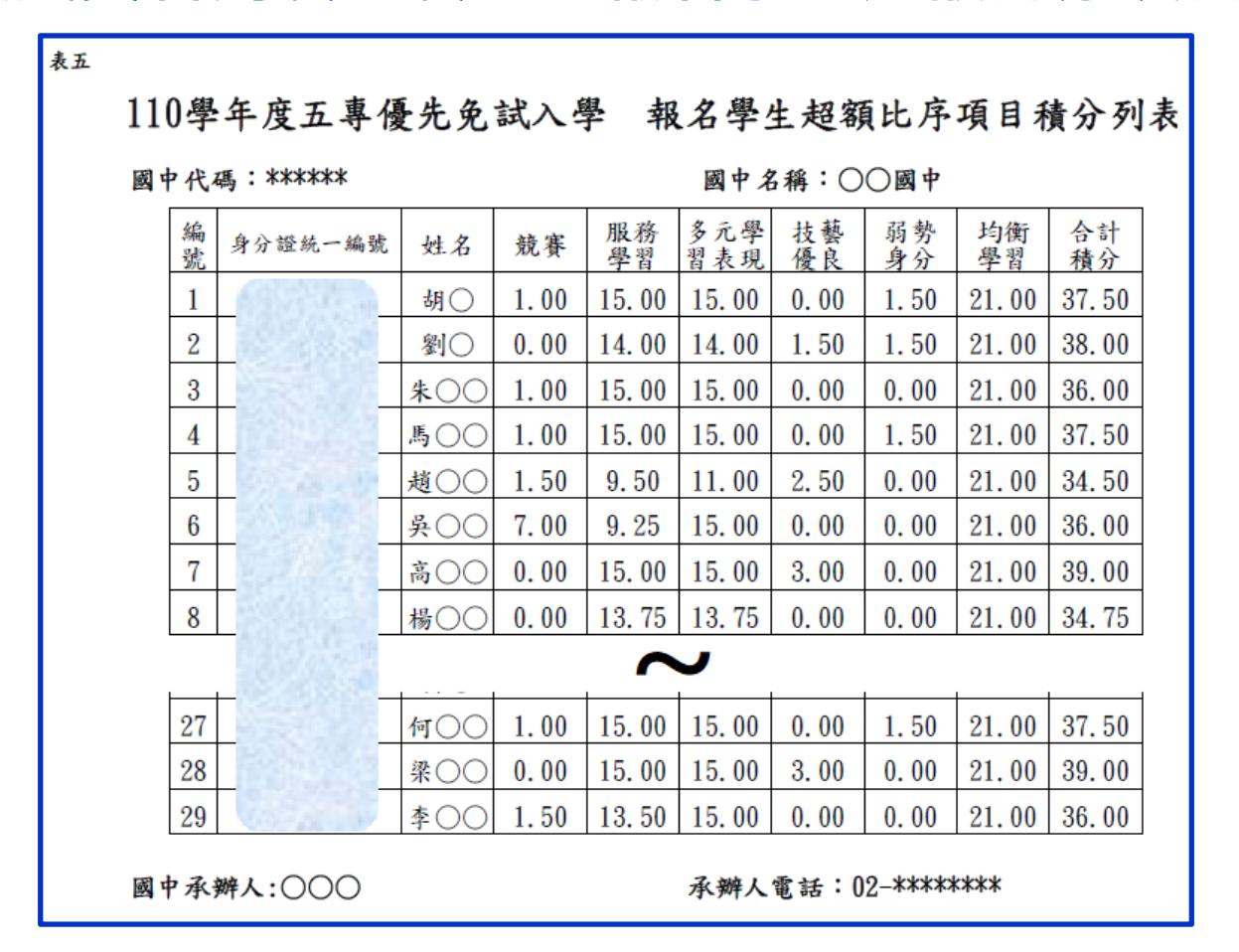

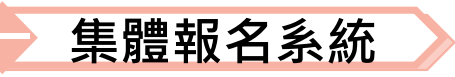

# **5、報名資料確認送出及列印 - 報名繳交資料(12/17) 報名繳交資料列表-表六、報名資料袋封面**

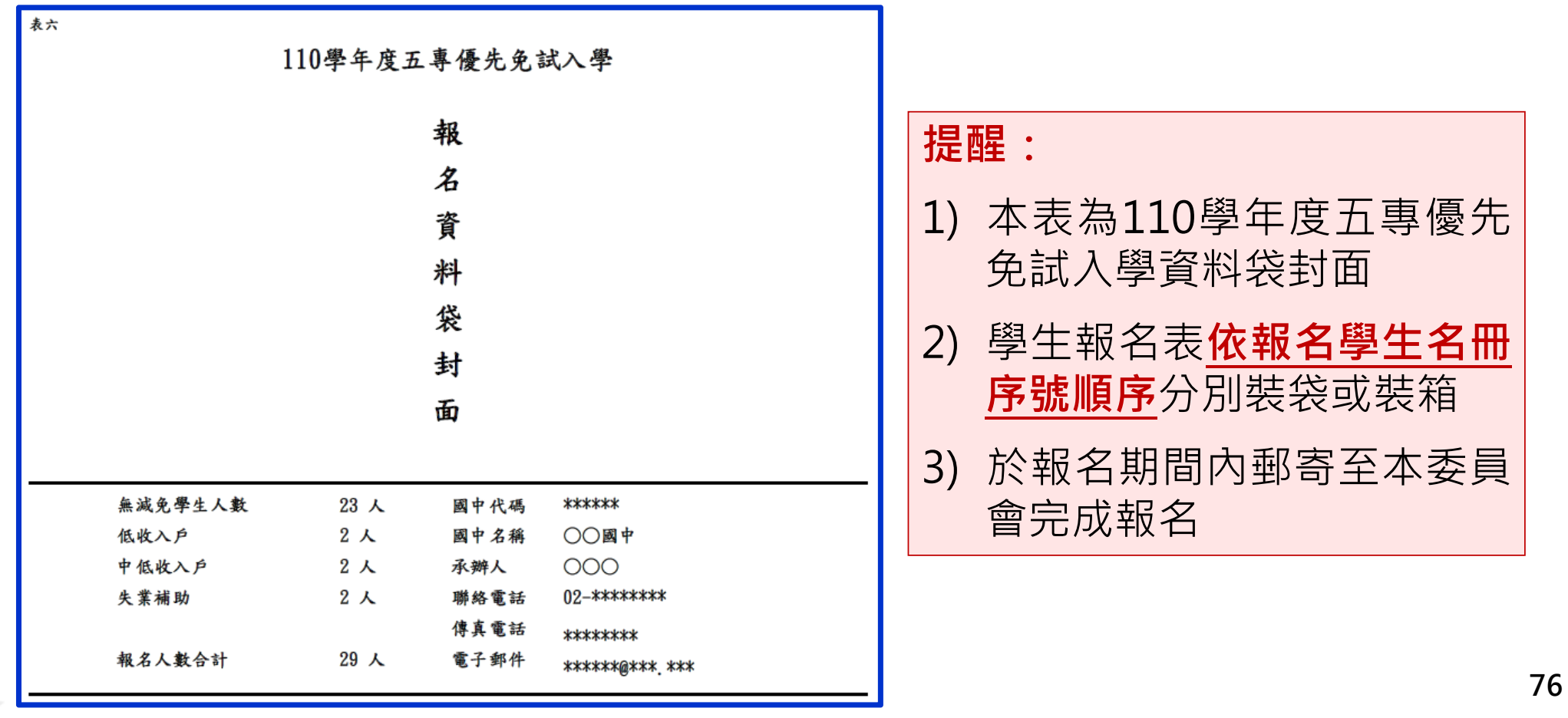

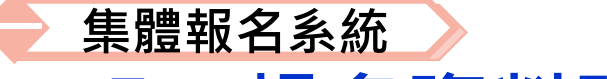

# **5、報名資料確認送出及列印 - 報名繳交資料(13/17)**

**報名繳交資料列表-報名資料郵寄封面**

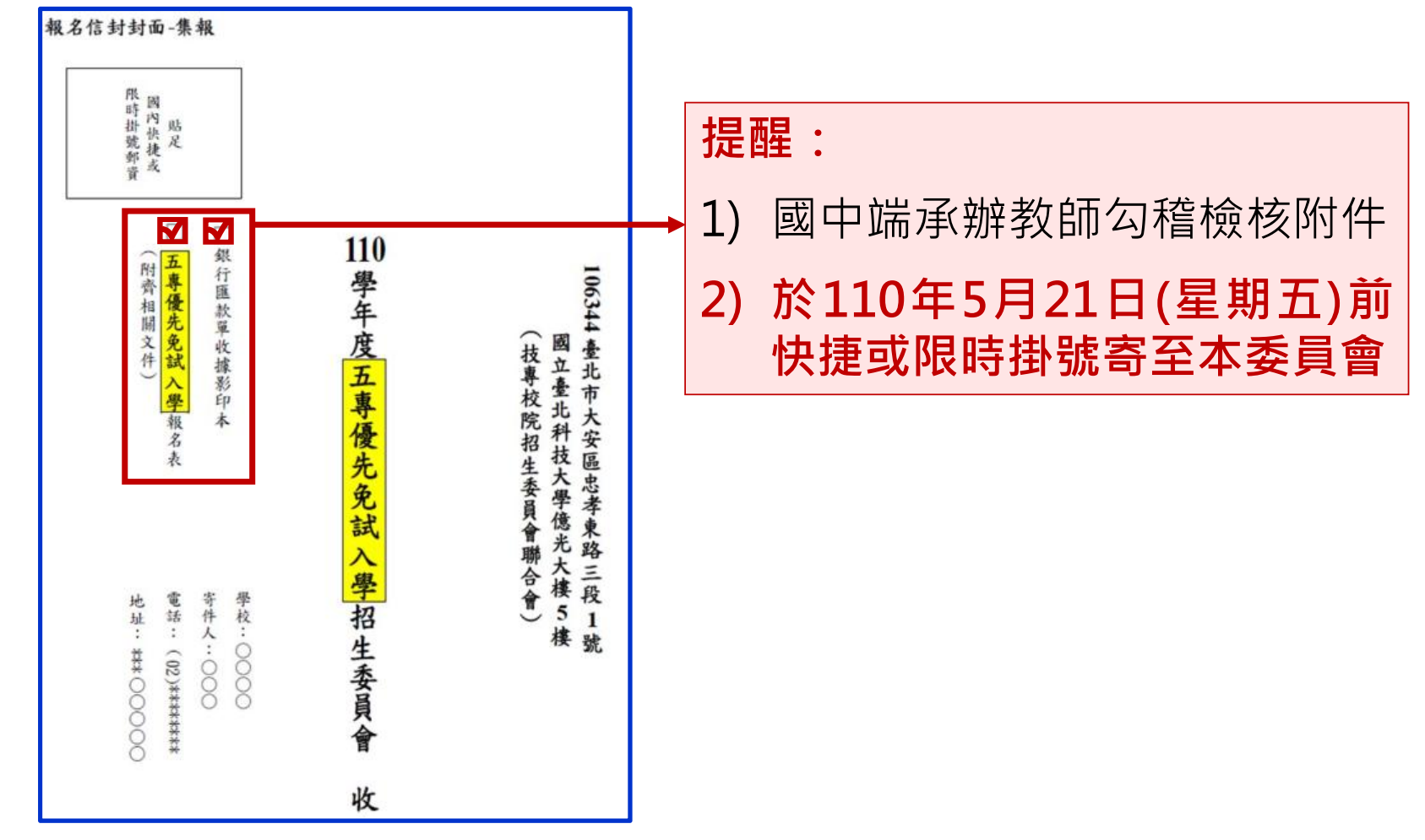

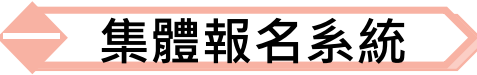

### **5、報名資料確認送出及列印 - 報名繳交資料(14/17) 列印積分證明單**

「積分證明單列印」功能為提供國中端無法自校務系統 產出積分證明單時使用

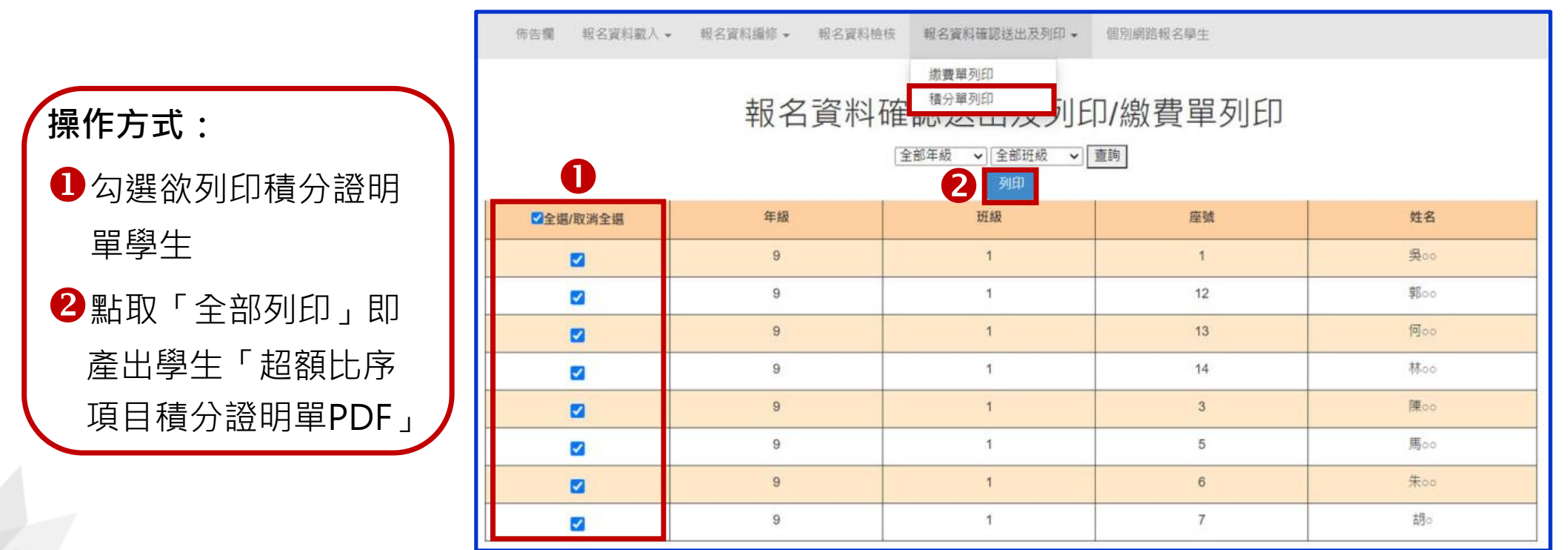

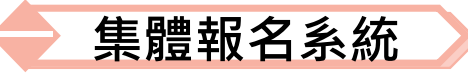

# **5、報名資料確認送出及列印 - 報名繳交資料(15/17)**

#### 110學年度五專入學專用優先免試入學超額比序項目積分證明單

就讀國中:○○國中

就請國中代碼: \*\*\*\*\*\* 身分證統一編號: \*\*\*\*\*\*\*\*\*\*\*

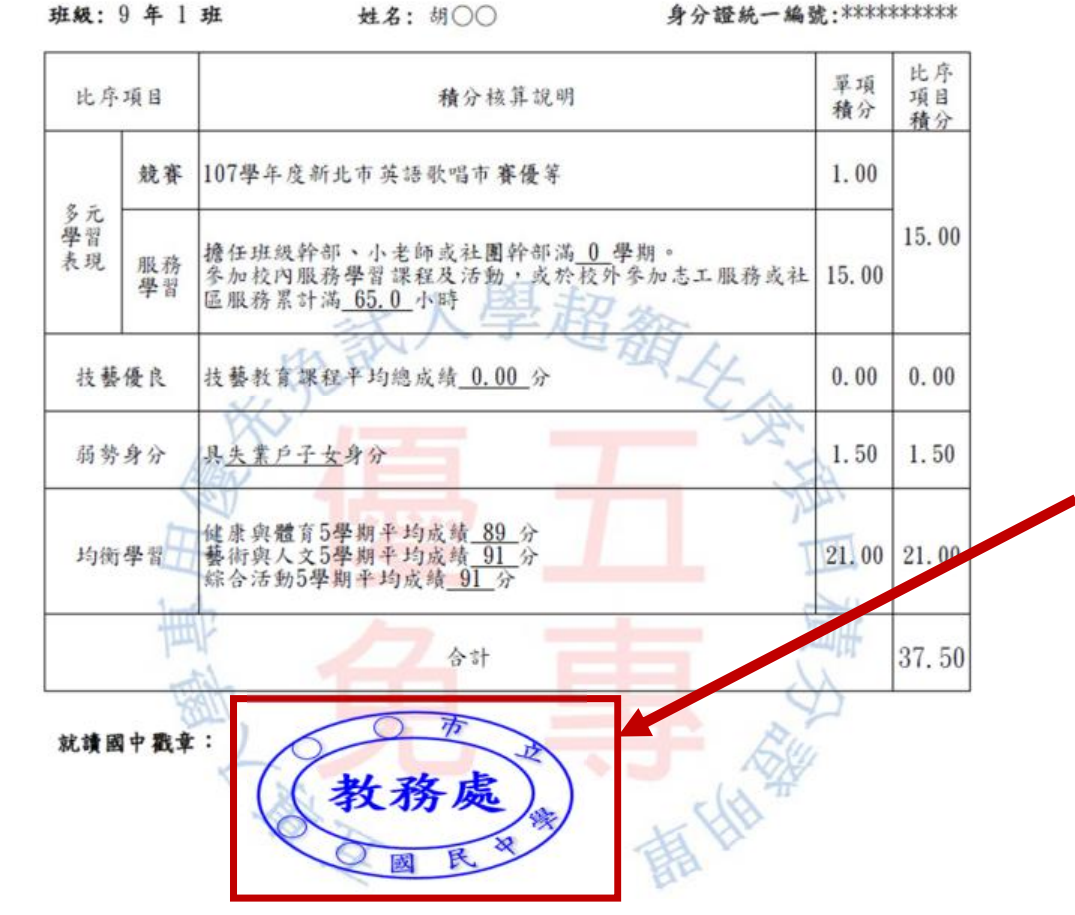

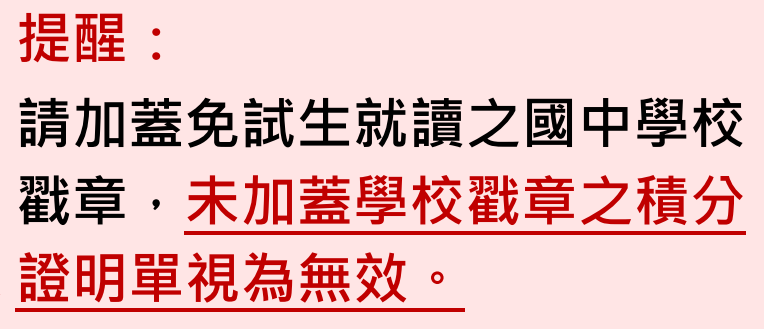

#### **超額比序項目積分證明單輔助列印系統**

**5、報名資料確認送出及列印 - 報名繳交資料(16/17) 110學年度五專入學專用優先免試入學超額比序項目積分證明單輔助列印系統** 提供國中學校列印免試生積分證明單,開放時間為110年4月14日10:00起至5月21日17:00止, **請至五專優先免試入學招生網站/「國中學校作業系統」點選連結**

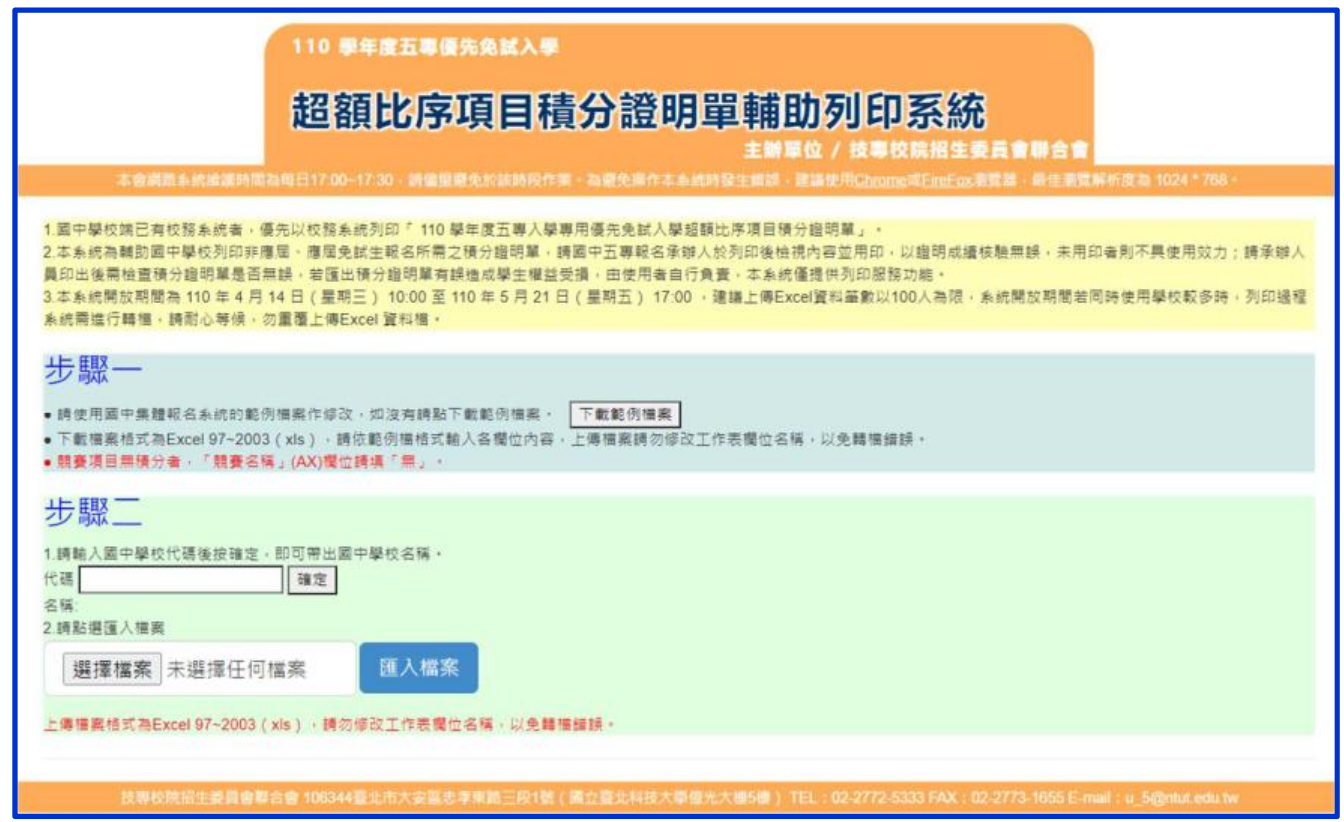

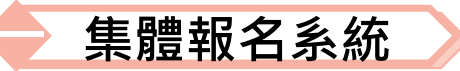

# **5、報名資料確認送出及列印 - 報名繳交資料(17/17) 查詢是否已繳費**

報名費確認收訖無誤後,系統更新繳費狀態資訊。

注意!! 請確認**系統**「繳費帳號」與「列印繳費單」之帳號相符。

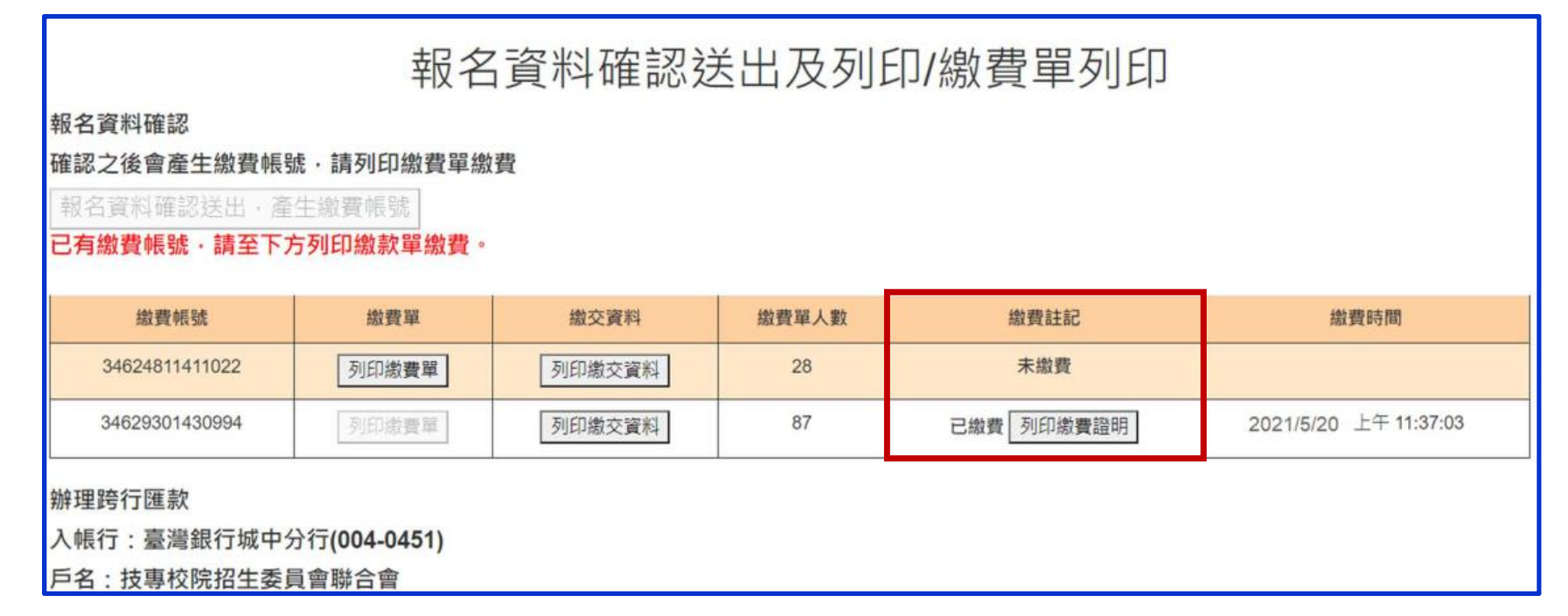

**此範例為國中學校共有兩筆報名紀錄,每筆報名之繳費帳號均不相同。**

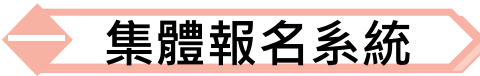

# **6、個別網路報名學生 查詢個別網路報名學生**

**送出狀態及繳費註記**

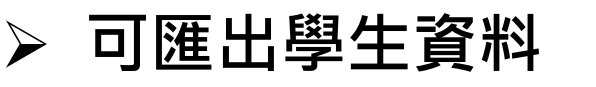

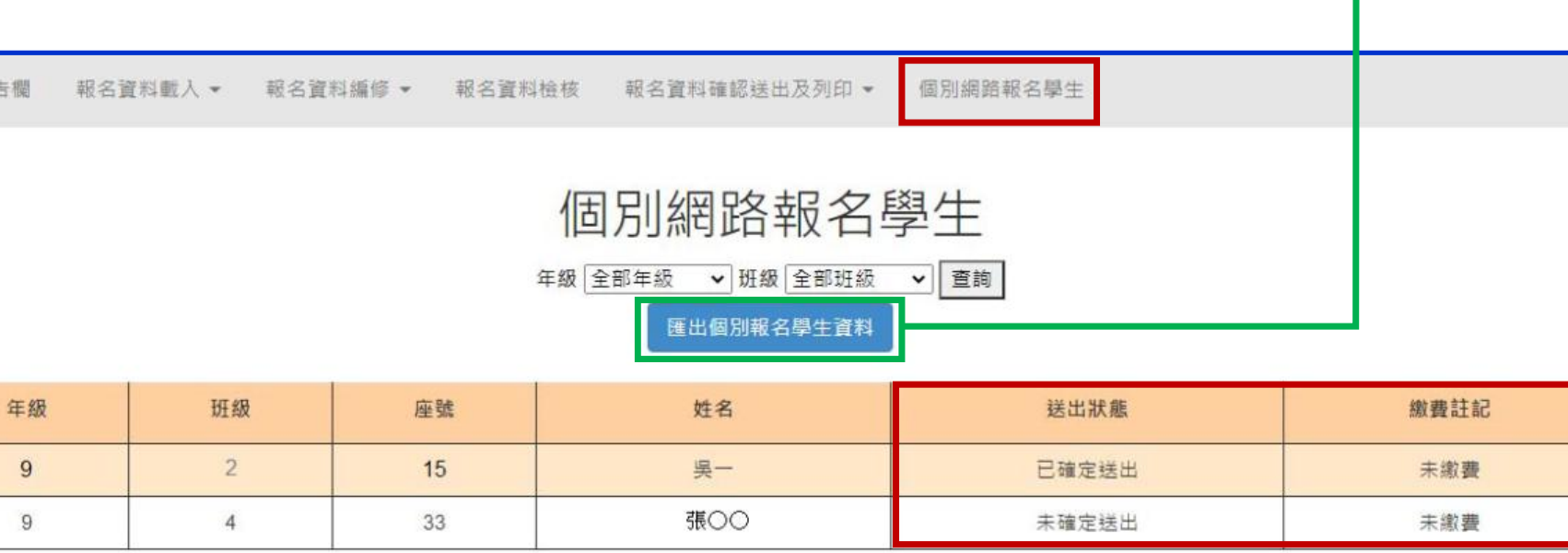

 $\overline{R}$ 

| 및-

張00

1 身分證統 學生姓名 出生年 且出生月

 $\overline{D}$ 

出生日

年级

G

班級

 $\mathbf{\mu}$ 

報名資格 郵遞區號 地址

市内雷話

座號

 $15$ 

 $33$ 

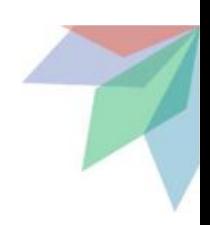

 $\Omega$ 

 $\mathbf{0}$ 

 $\mathsf{R}$ 

推任幹部 服務時動 服務學習

 $23$ 11.75

 $\mathbf{0}$ 

S.

 $\Omega$ 

 $\mathbf{0}$ 

 $\mathbf{0}$ 

行動雷話 特種生加 减争身分 箭賽

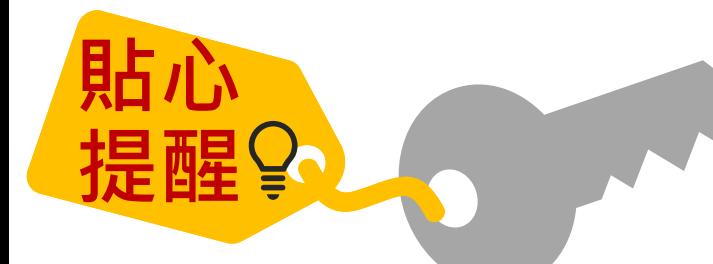

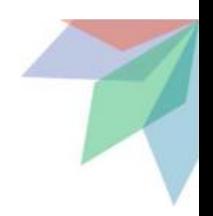

**4 如操作系統時,有異常或錯誤訊息, 修正報名資料檔案後,仍無法上傳成 功,請截取螢幕畫面、報名資料檔案** E-mail至u\_5@ntut.edu.tw, 俾利瞭 **解異常情形及處理。**

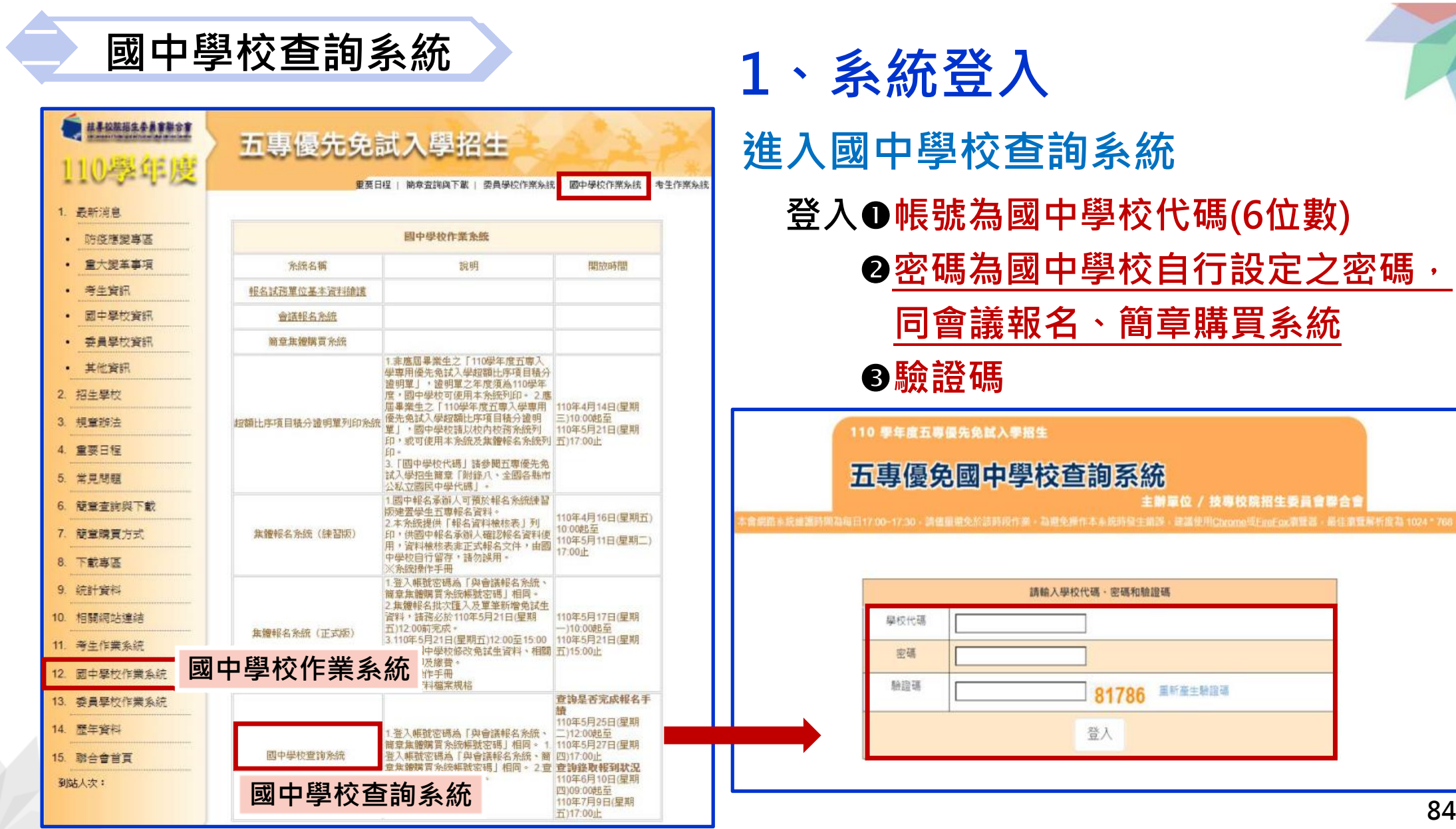

#### **國中學校查詢系統**

**二**

### **2、列印繳費證明單 110/5/25(二)12:00起至 110/6/15(二)17:00止**

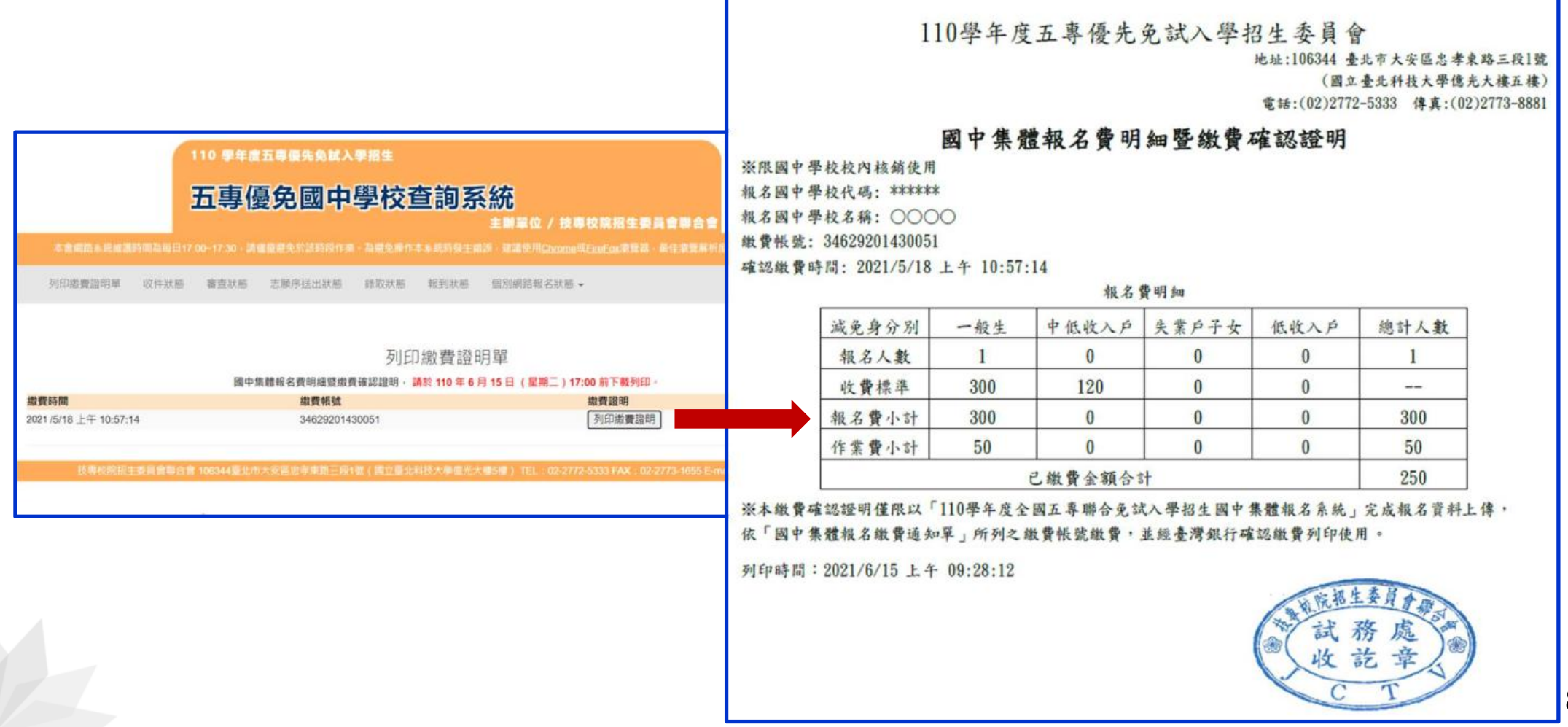

**■ 國中學校查詢系統** 

**二**

# **3、收件狀態 110/5/25(二)12:00起 開放查詢是否完成報名手續**

#### **免試生之姓名為全名顯示**

#### **狀態:已收件-本委員會收到報名資料**

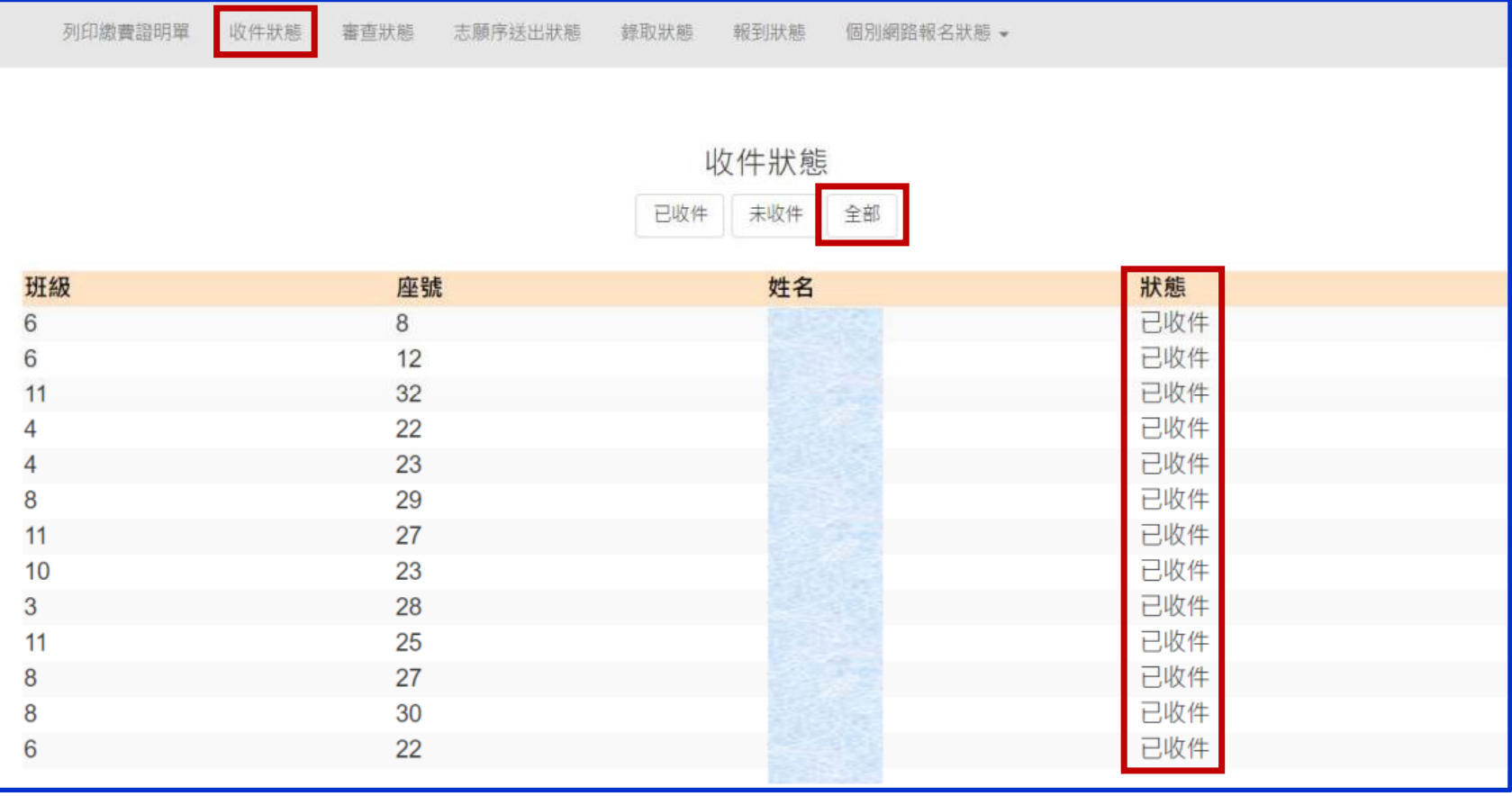

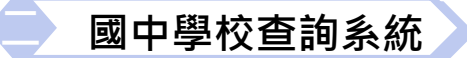

# **4、審查狀態 110/5/25(二)12:00起 查詢審查狀態**

#### **免試生之姓名為全名顯示**

#### **狀態:審查中、審查通過、審查不通過-註明原因**

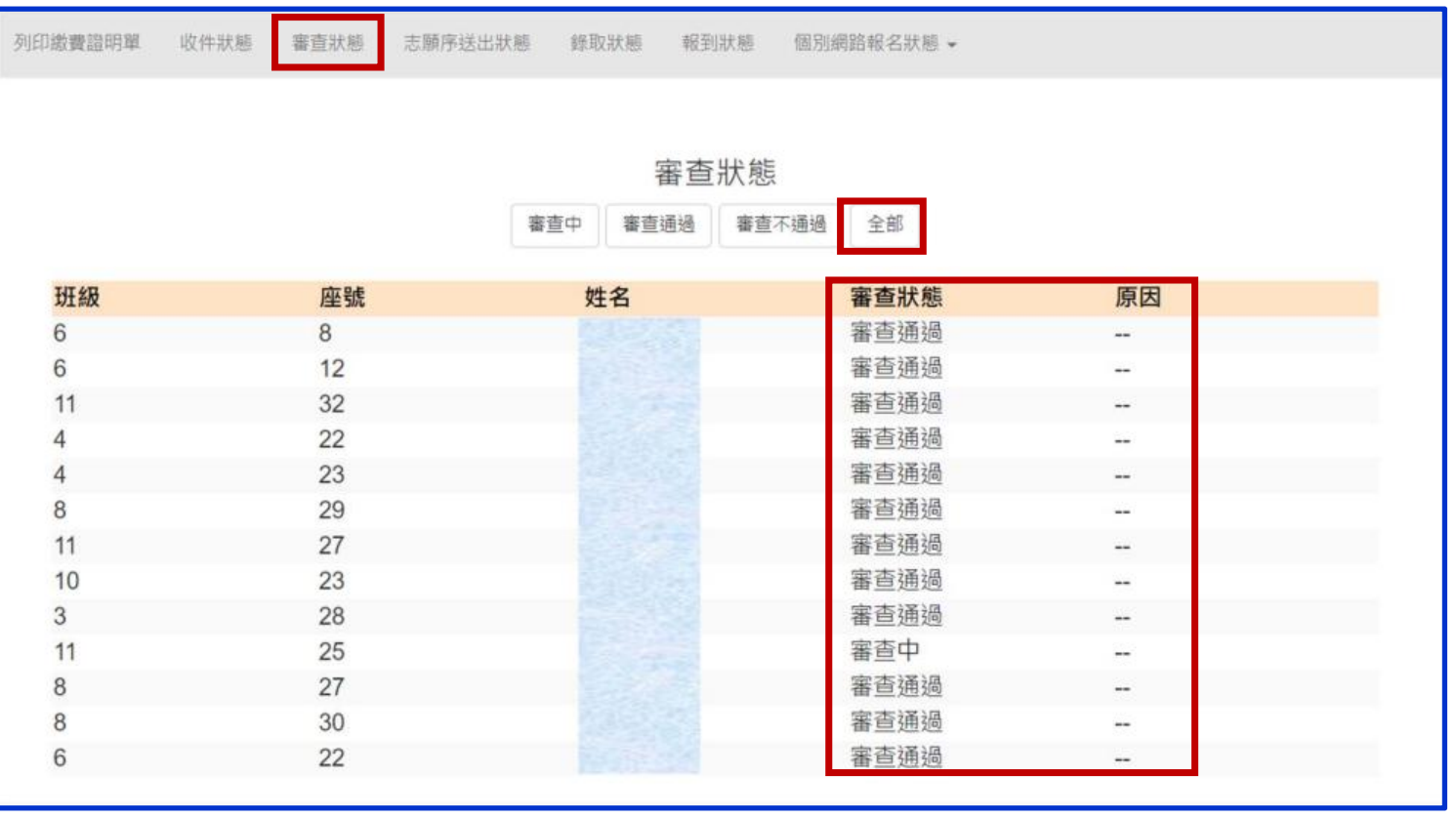

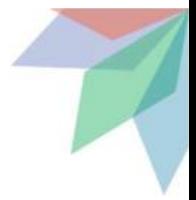

#### **國中學校查詢系統**

**二**

### **5、志願序送出狀態 110/6/3(四)10:00起 查詢免試生志願序送出狀態**

- **狀態:確定送出、未確定送出**
- **顯示免試生選填志願數**
- **匯出志願序送出狀態excel檔**

**匯出全部學生志願表pdf檔(供國中承辦教師可協助學生列印志願表)**

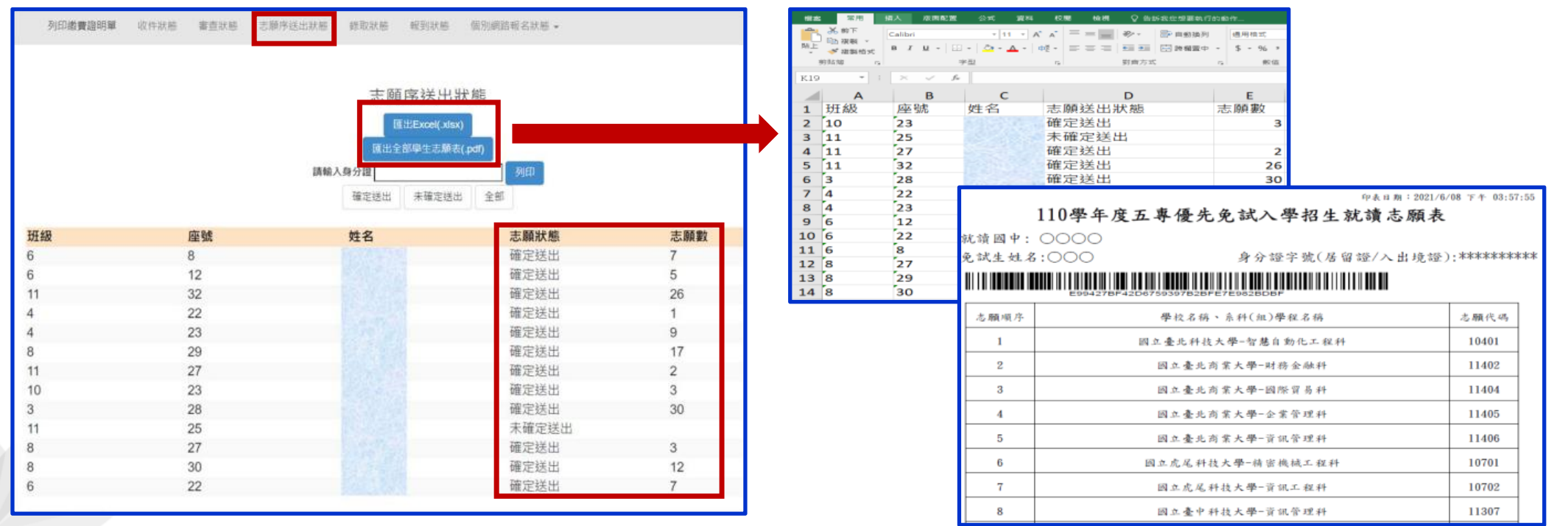

#### **■ 國中學校查詢系統**

**二**

### **6、錄取狀態 110/6/10(四)9:00起至110/7/9 (五) 17:00止**

- **免試生之姓名為全名顯示**
- **狀態:錄取校科(組)、未錄取**
- **匯出錄取狀態excel檔**

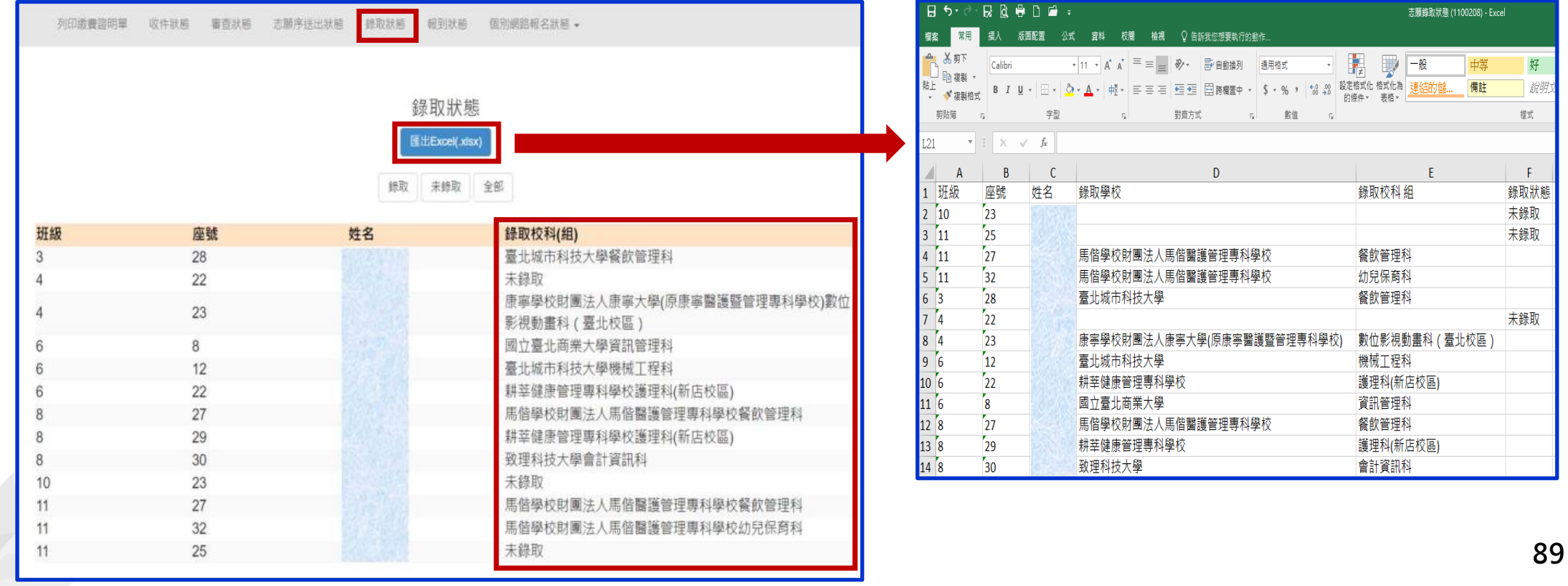

#### **■ 國中學校查詢系統**

**二**

# **7、報到狀態 110/6/10(四)9:00起至110/7/9 (五) 17:00止**

#### **免試生之姓名為全名顯示**

- **狀態:錄取校科(組)、報到、未報到、報到後放棄**
- **匯出報到狀態excel檔**

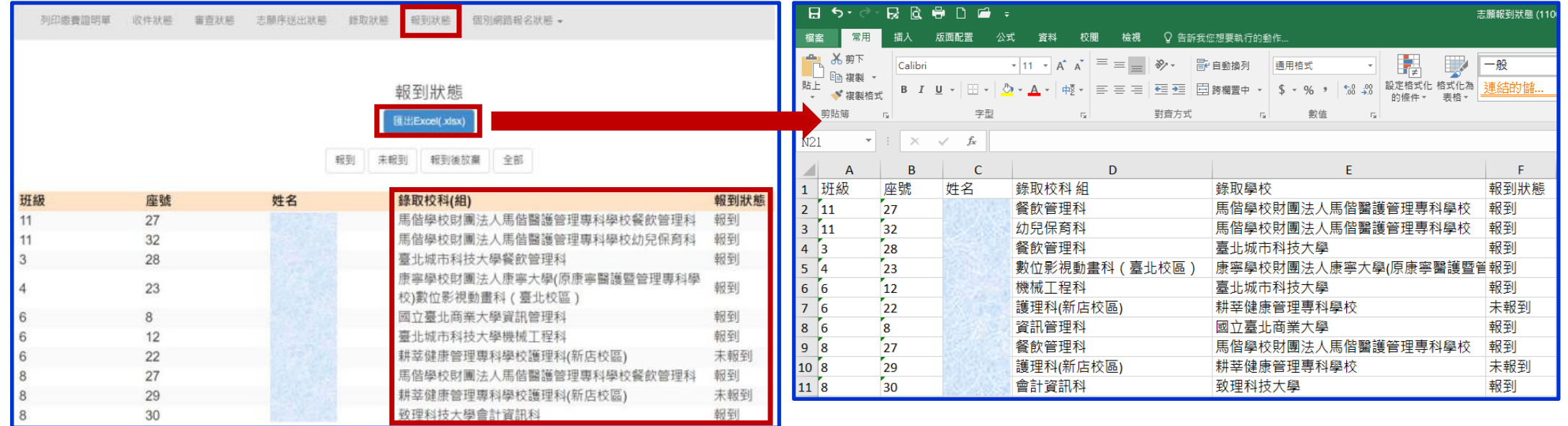

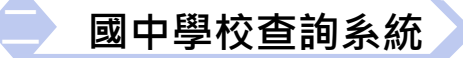

**二**

### **8、個別網路報名狀態**

#### **國中承辦教師可查詢「個別網路報名」免試生之** ❶收件狀態❷審查狀態❸志願序送出狀態❹錄取狀態❺報到狀態

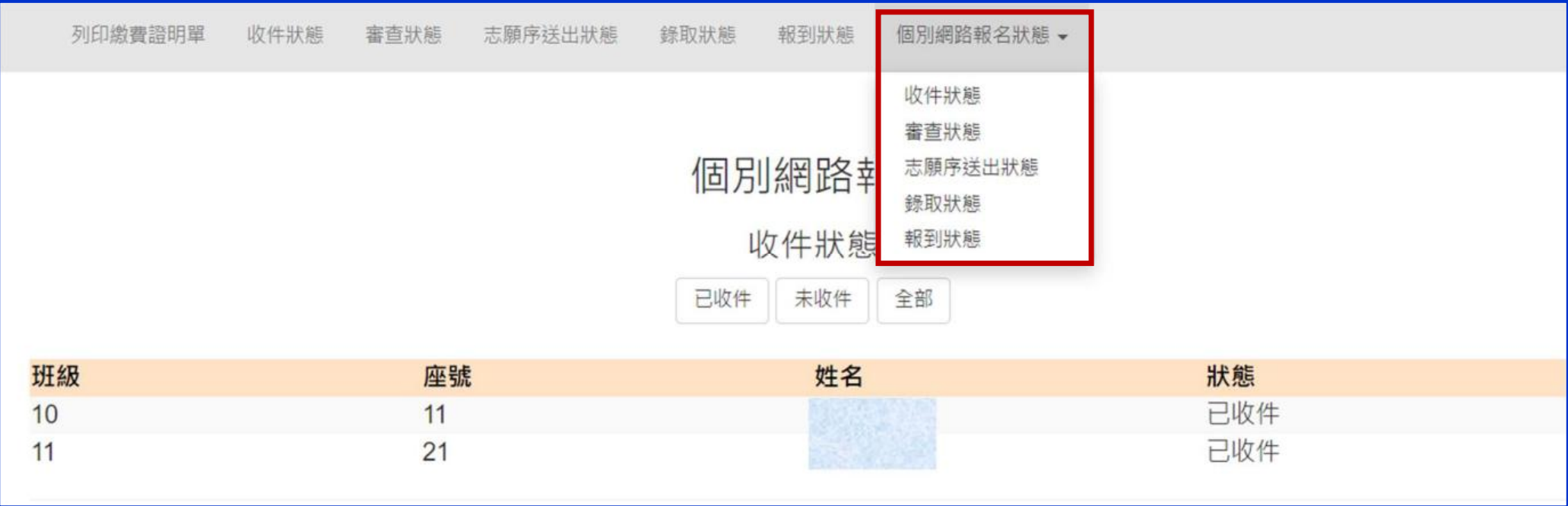

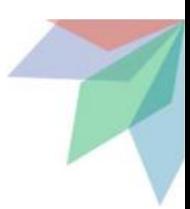

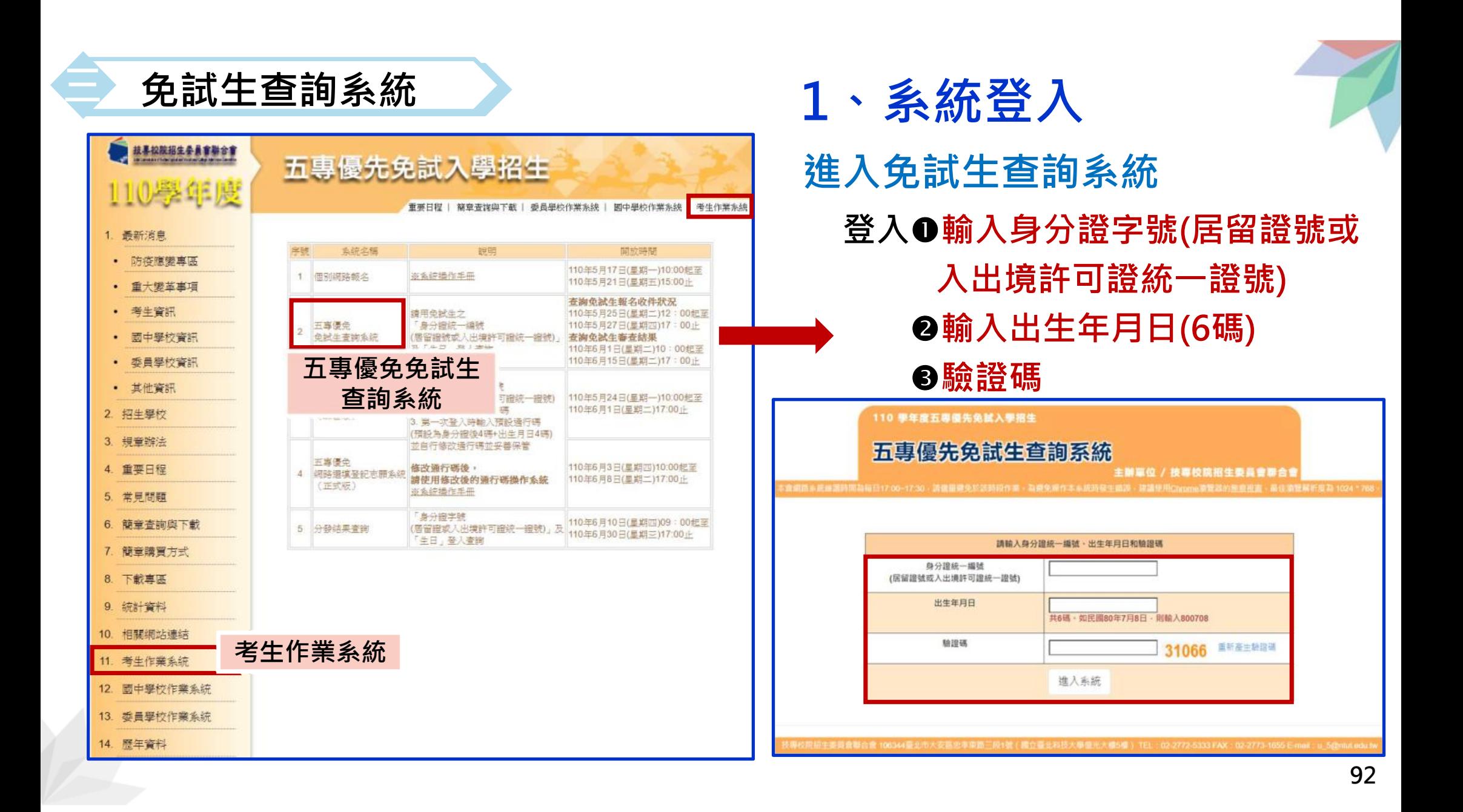

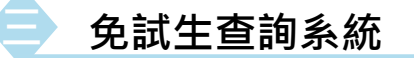

### **110/5/25(二)12:00起至 110/5/27(四)17:00止 2、查詢收件狀態**

- **免試生之姓名為全名顯示**
- **狀態:已收件或未收件**

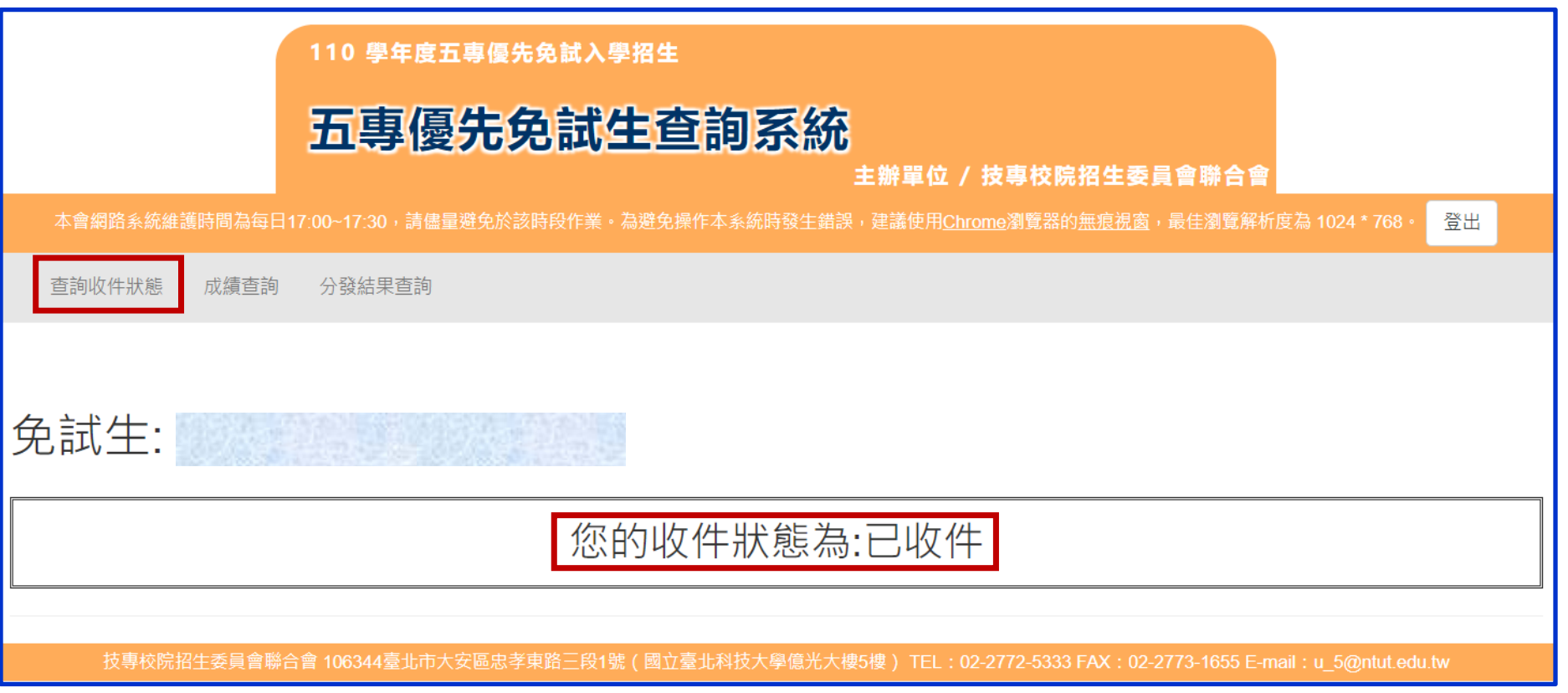

**免試生查詢系統**

**三**

# **110/6/1 ( ニ) 10:00成績查詢 (不含國中教育會考及志願序積分)**<br>3 、成績查詢

#### **110/6/4(五)15:00成績查詢 (含國中教育會考,但不含志願序積分)**

#### **審查狀態通過之免試生 可查詢成績且可列印出 不含國中教育會考及含國中教育會考成績單**

**審查狀態不通過之免試生 系統不產出成績單,顯示不通過之原因**

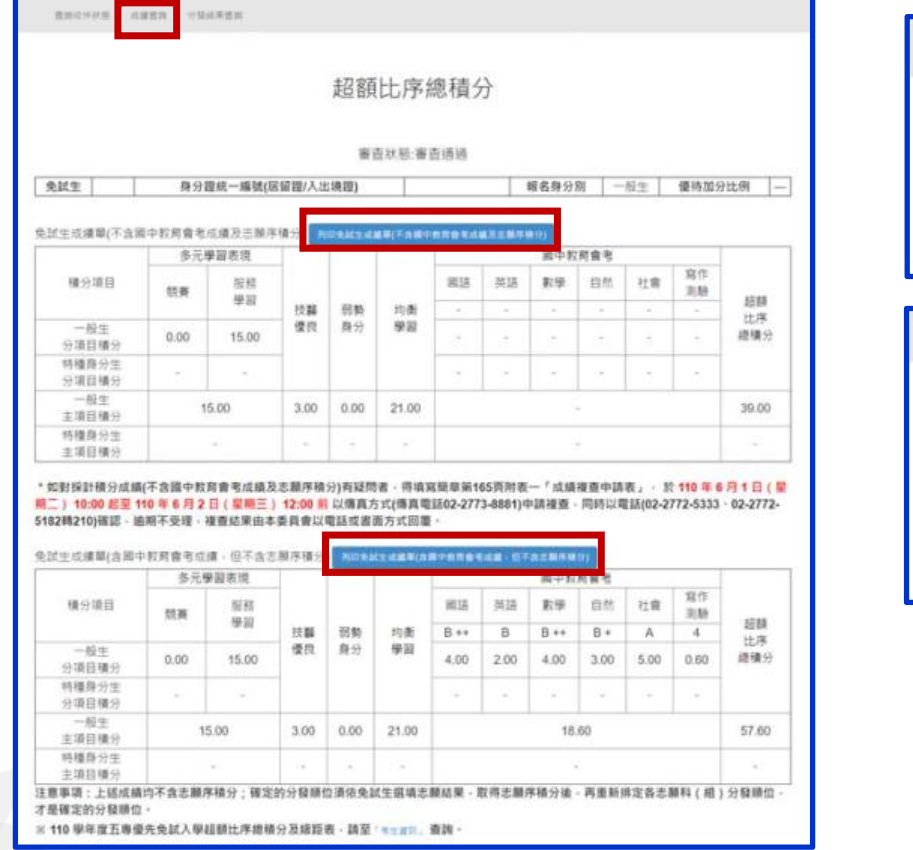

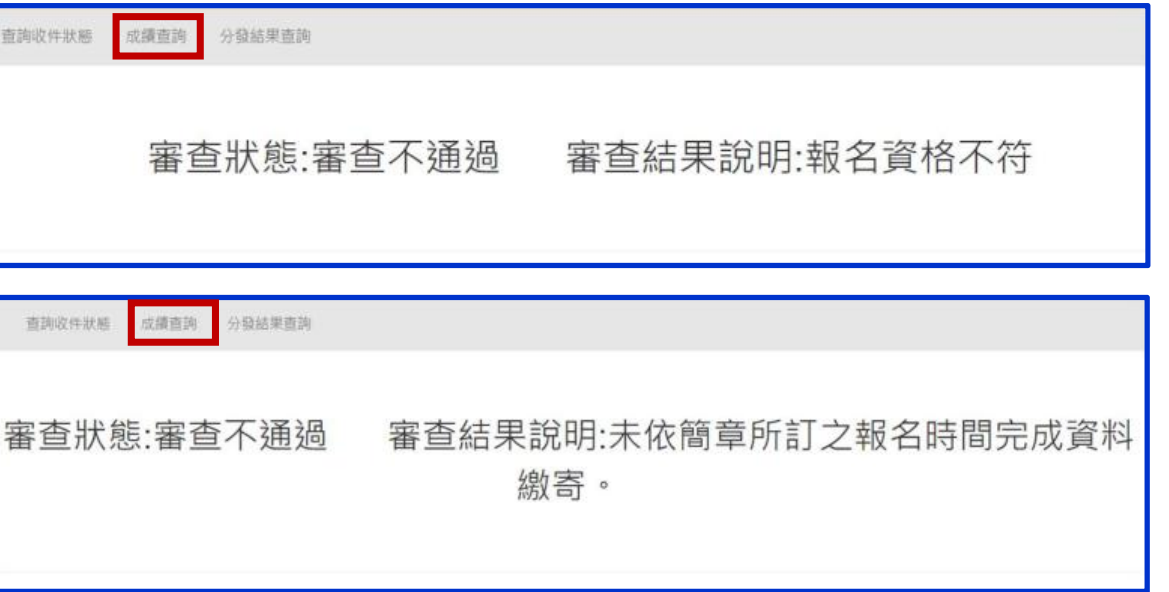

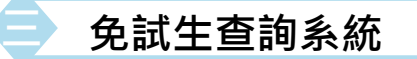

### **4、分發結果查詢 110/6/10(四)9:00起**

- **分發結果:錄取之校科(組)、未錄取之原因**
- **若錄取第1志願序,其第2志願序以後僅顯示志願序(反灰)**
- **若未錄取,分發結果顯示「未錄取,未達錄取標準」**

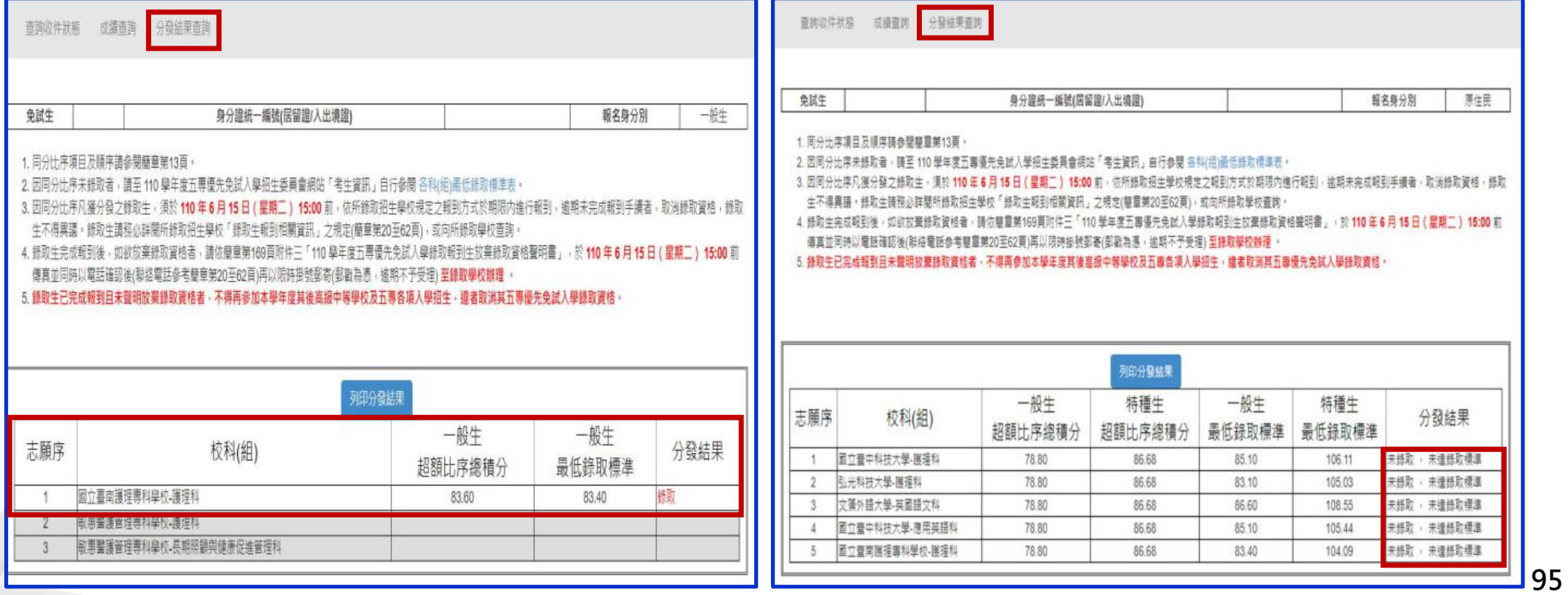

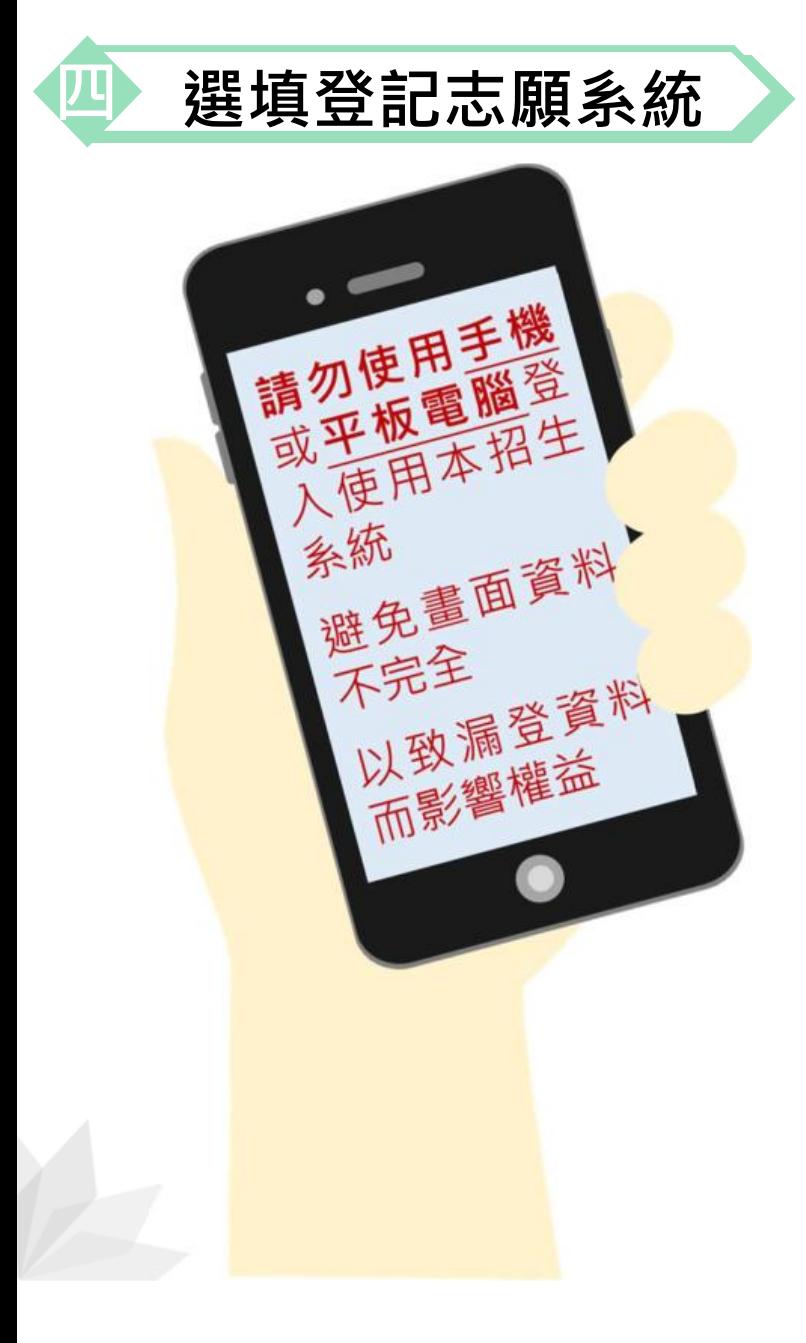

#### **四 選填登記志願系統 練習版:110/5/24(一)10:00起至 110/6/1(二)17:00止**

#### **正式選填110/6/3(四)10:00起至 110/6/8(二)17:00止**

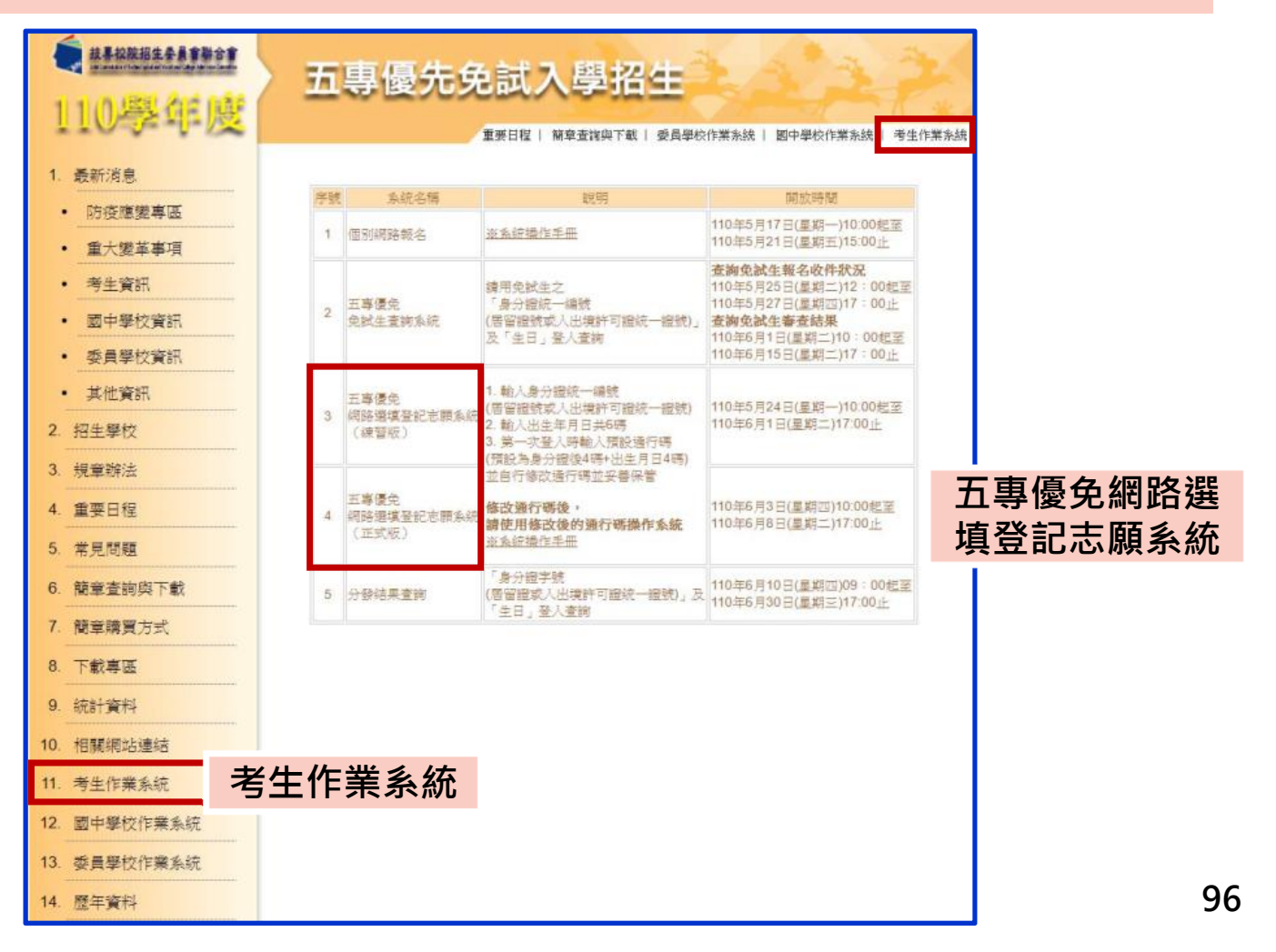

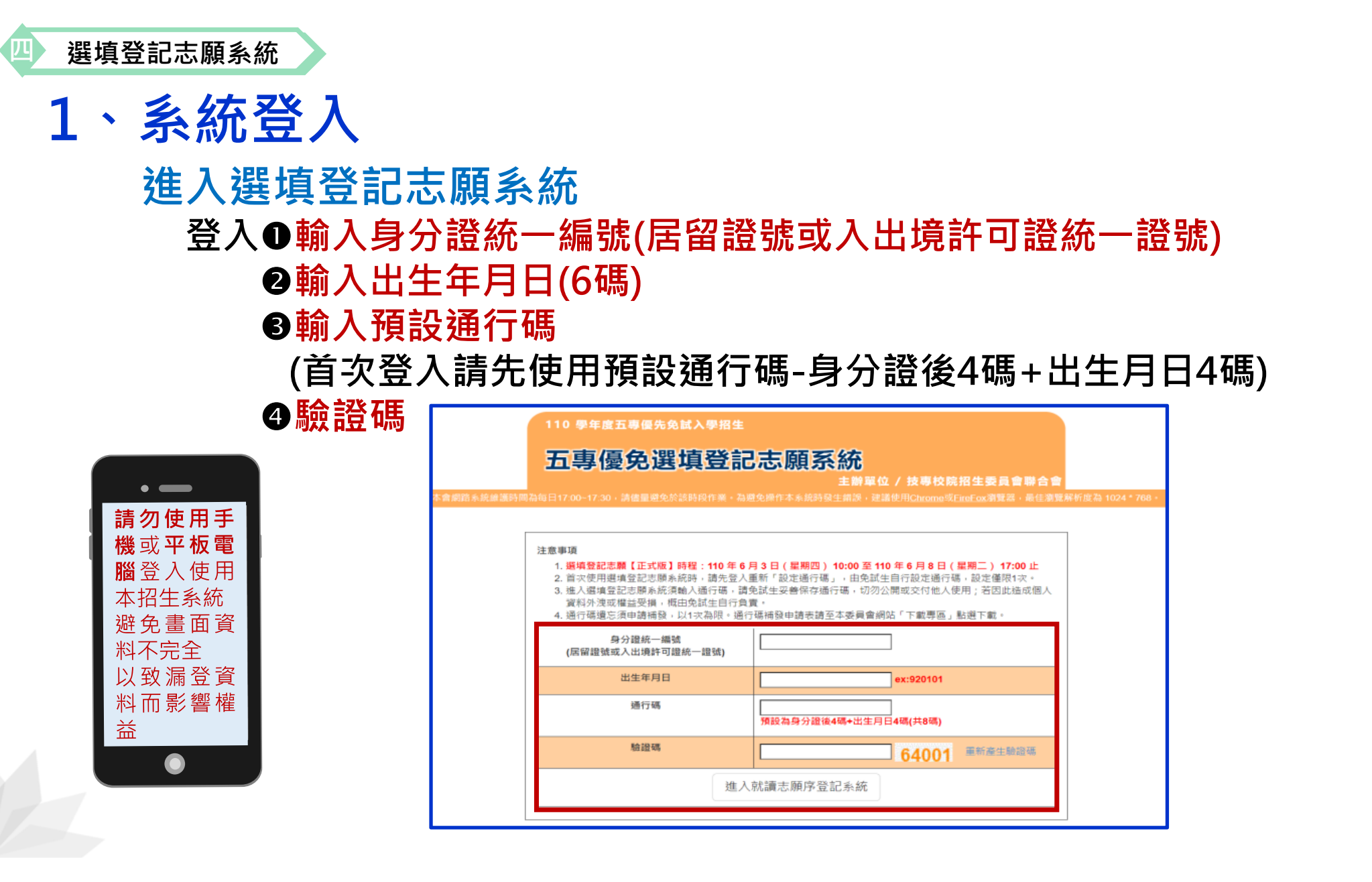

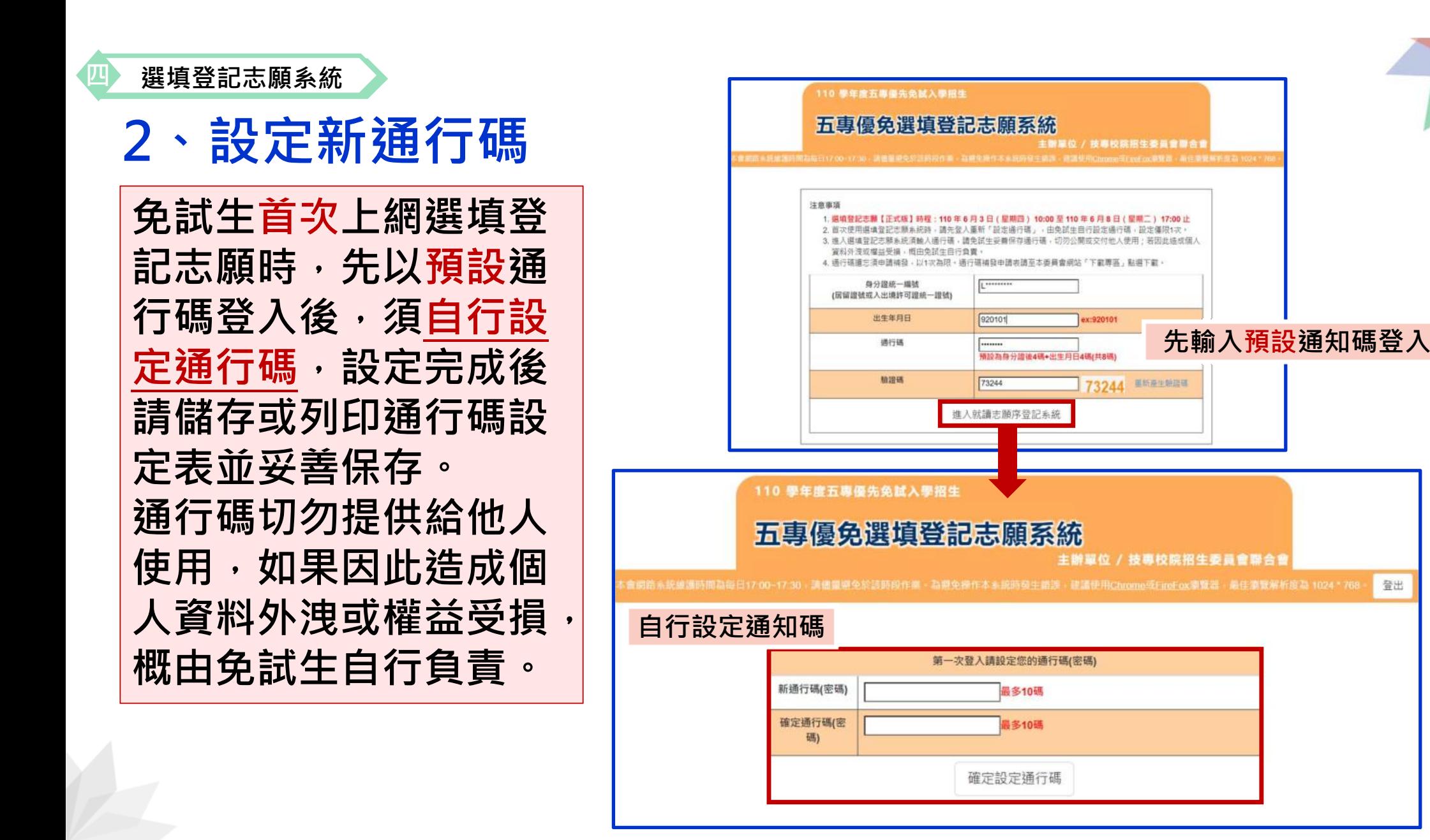

**98**

登出

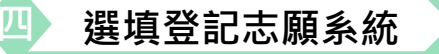

### **3、列印、儲存設定通行碼**

- **免試生自行設定通行碼確定後,請儲存或列 印通行碼設定表並妥善保存。**
- **免試生自設通行碼遺忘時,請於每日8:30至** 16:30,檢具國民身分證(居留證或入出境許 **可證)、健保卡影印本申請補發,以1次為限。 忘記通行碼申請切結書請至本委員會網站 「下載專區」下載,填妥資料、黏貼雙證件 影印本,傳真(02-2773-8881)至本委員會, 傳真後並以電話(02-2772-5333)確認。**

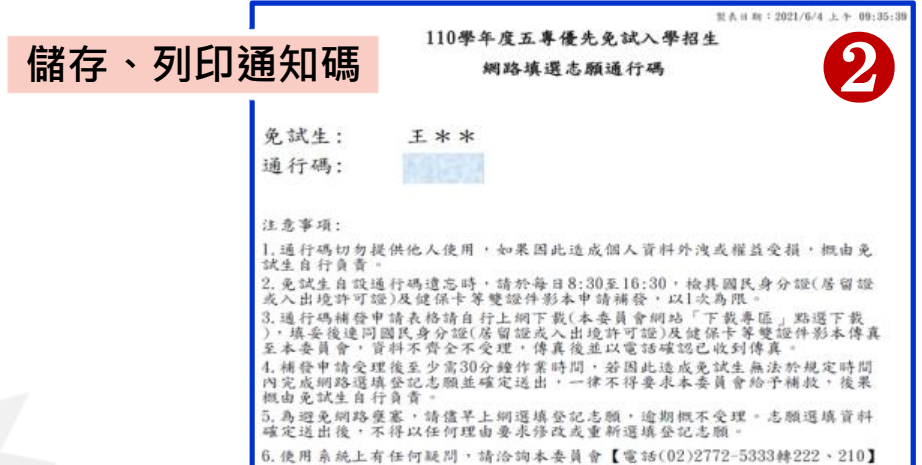

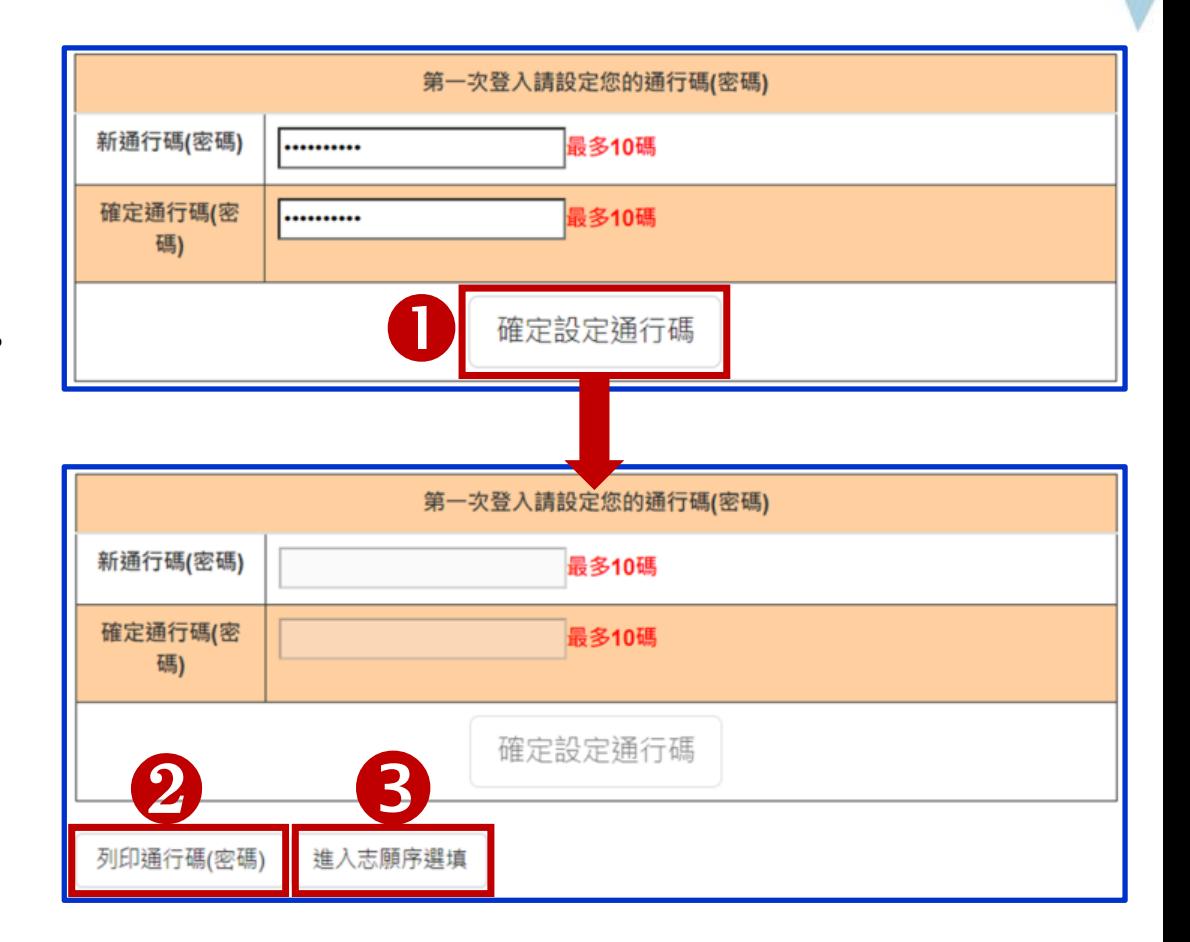

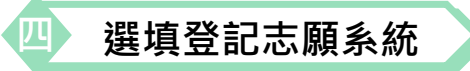

**4、閱讀選填登記志願規定說明**

#### **免試生登入選填登記志願系統後,請詳讀「選填登記志願規定說明」,以免權益受損**

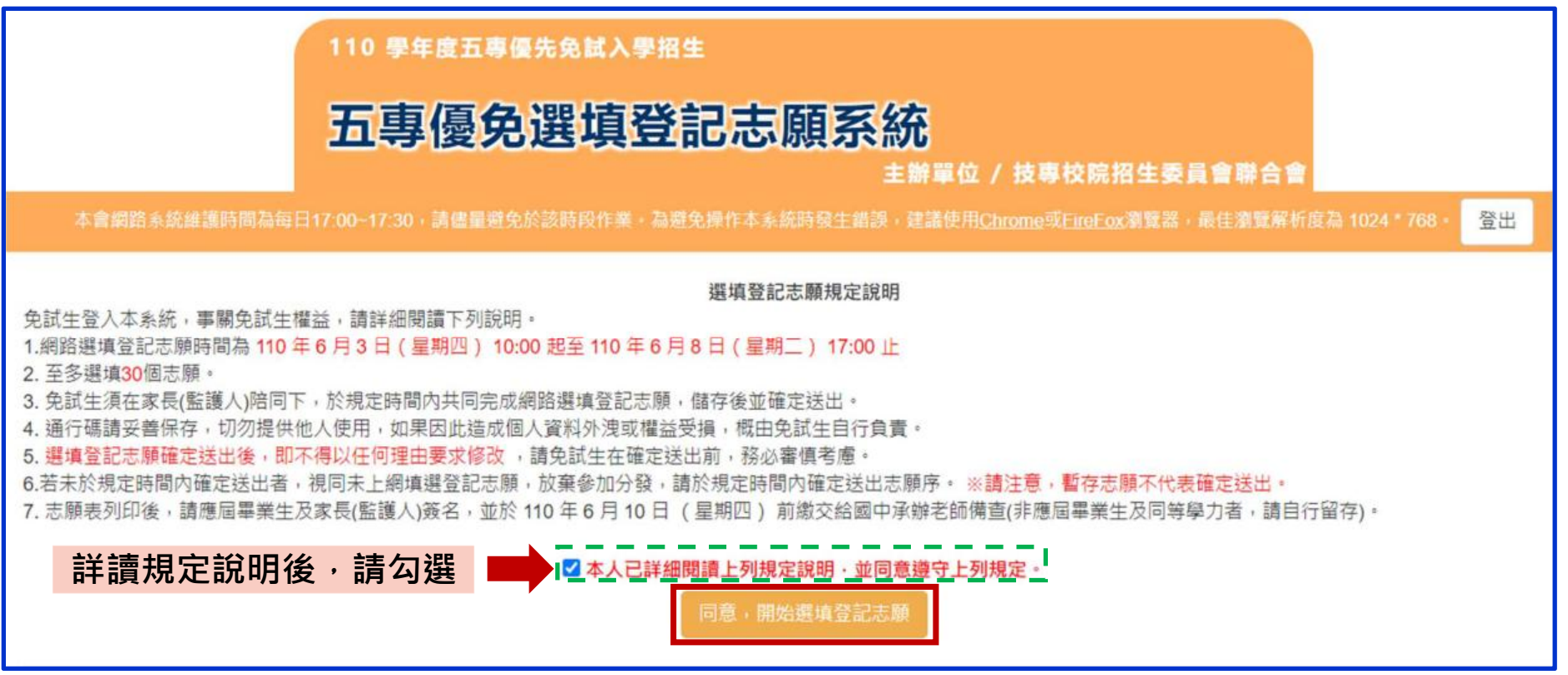

#### **選填登記志願系統**

**四**

# **5、選填志願及順序(1/6)**

#### 提醒:免試生可就各招生學校各科(組)選填登記為志願,最多以30個為限

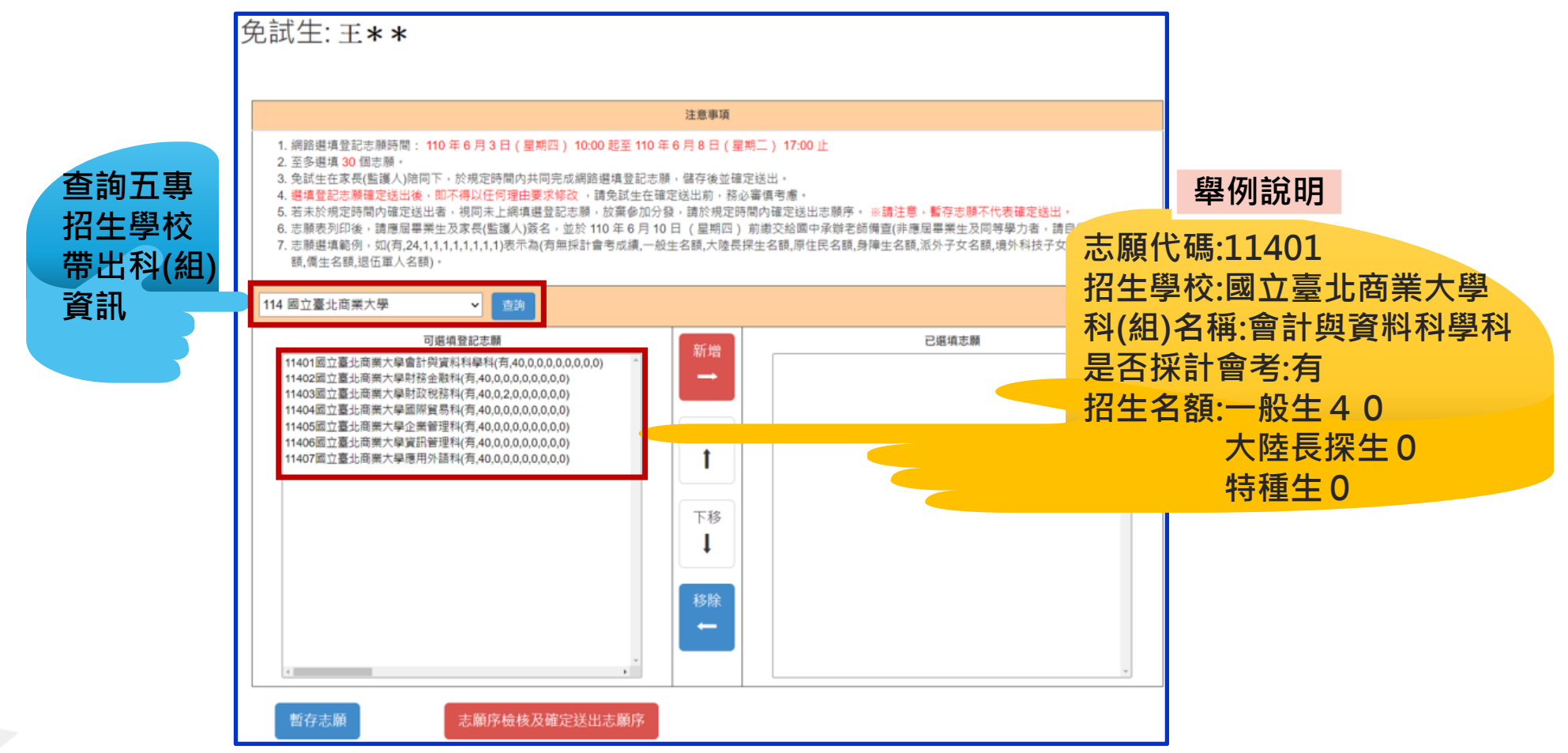

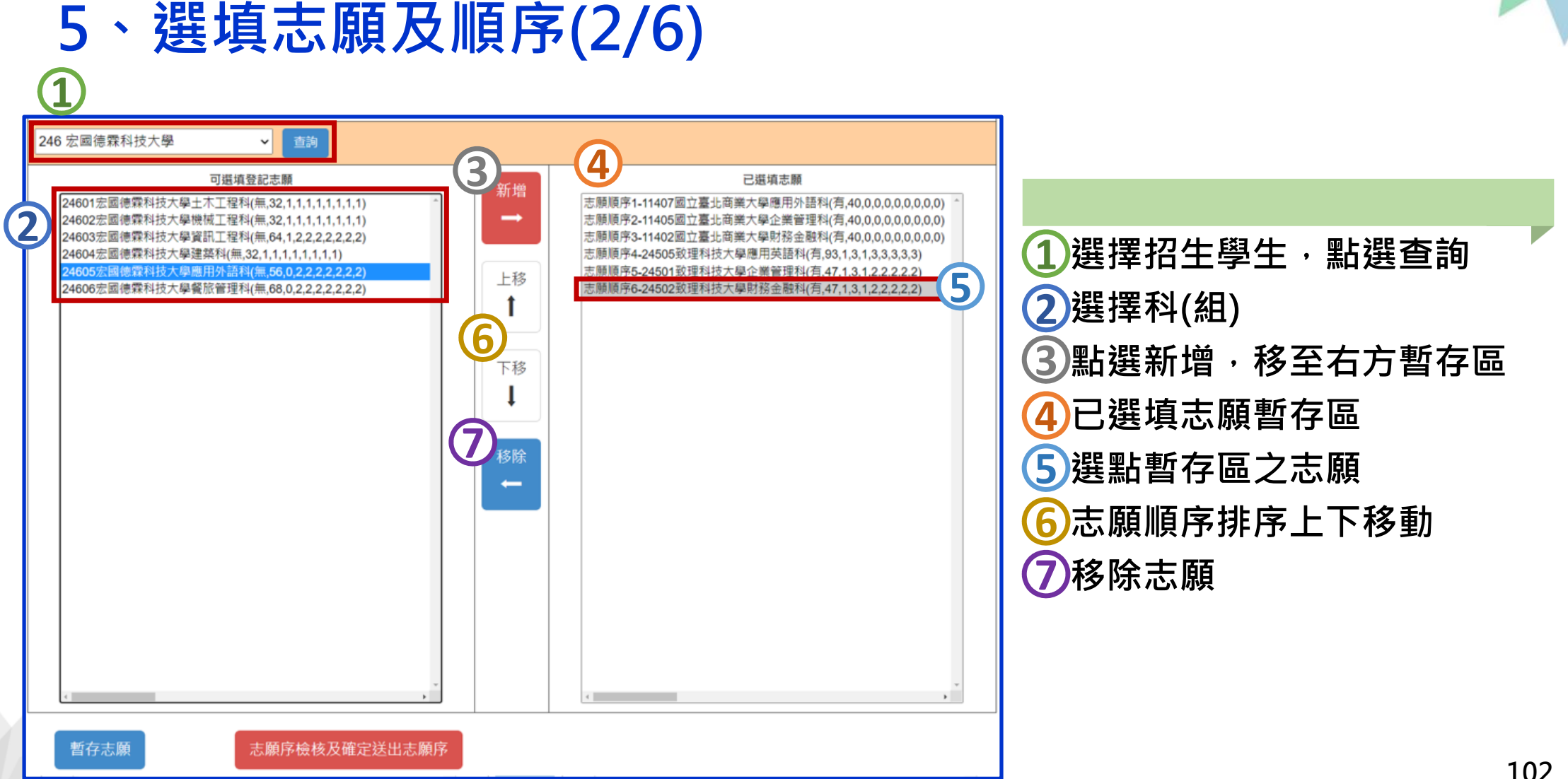

**選填登記志願系統**

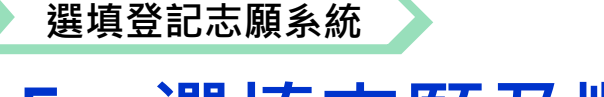

### **5、選填志願及順序(3/6)**

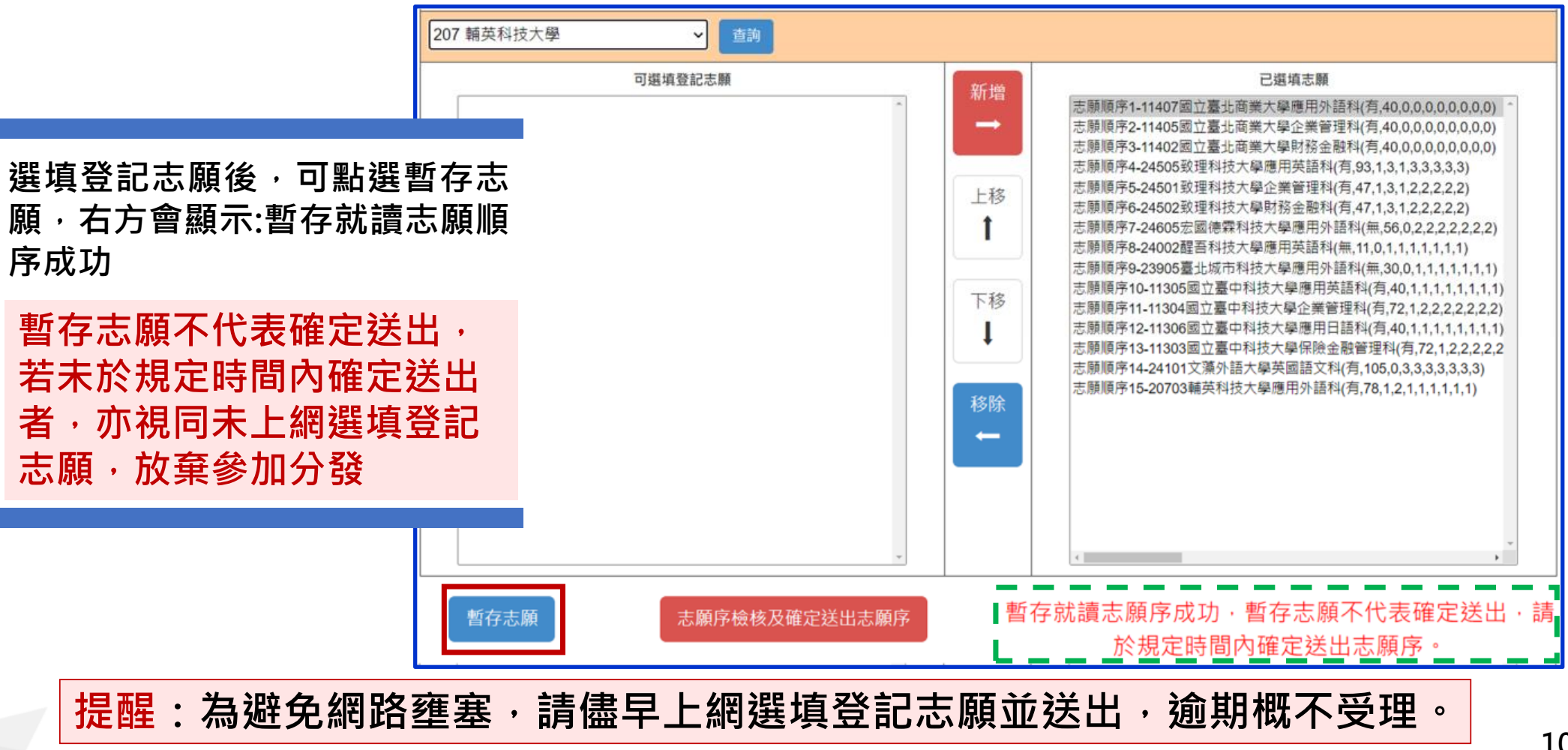

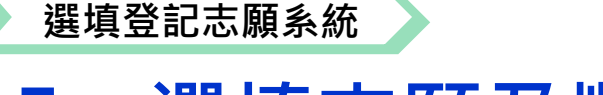

**5、選填志願及順序(4/6)**

#### **提醒您尚未完成網路選填登記志願**

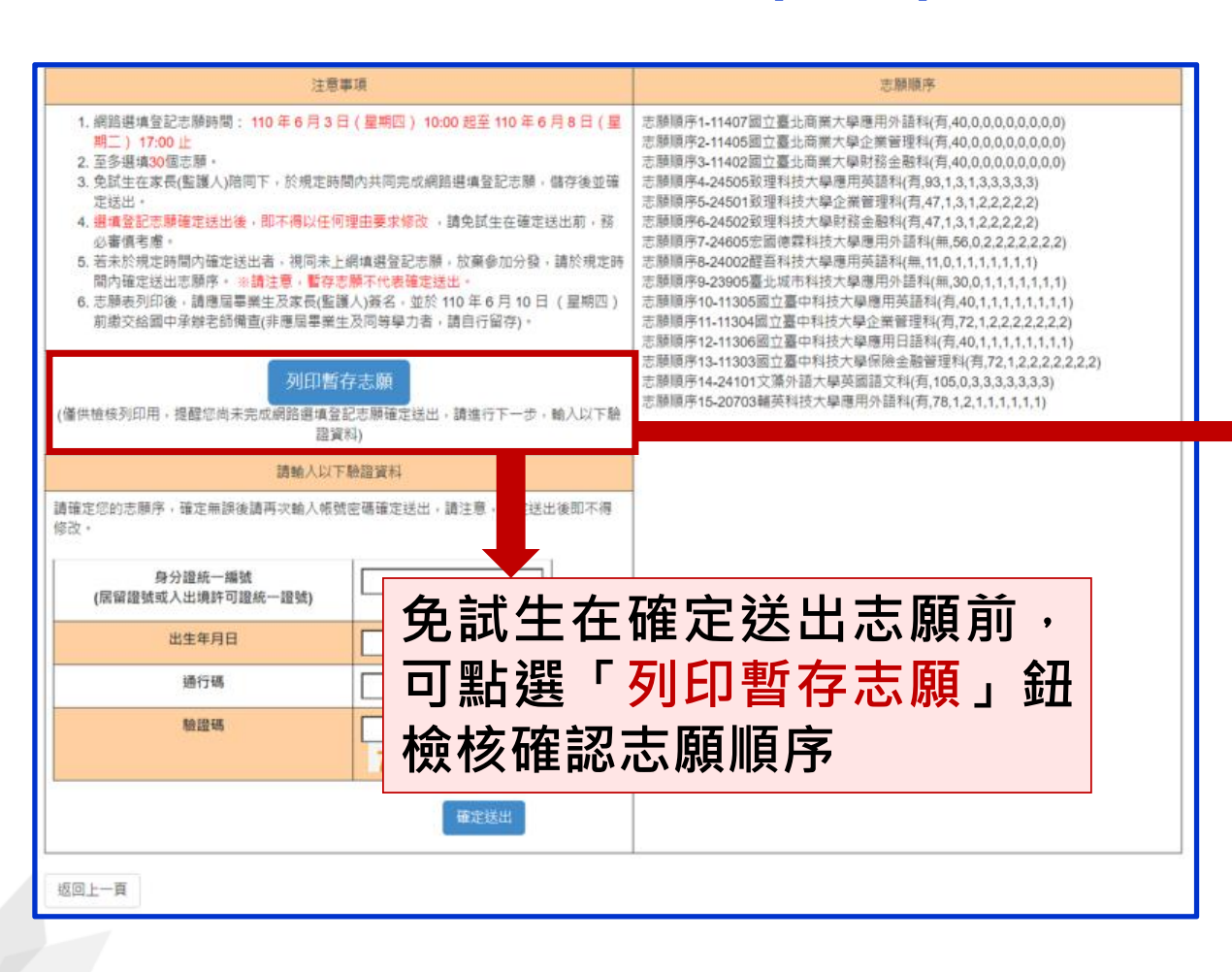

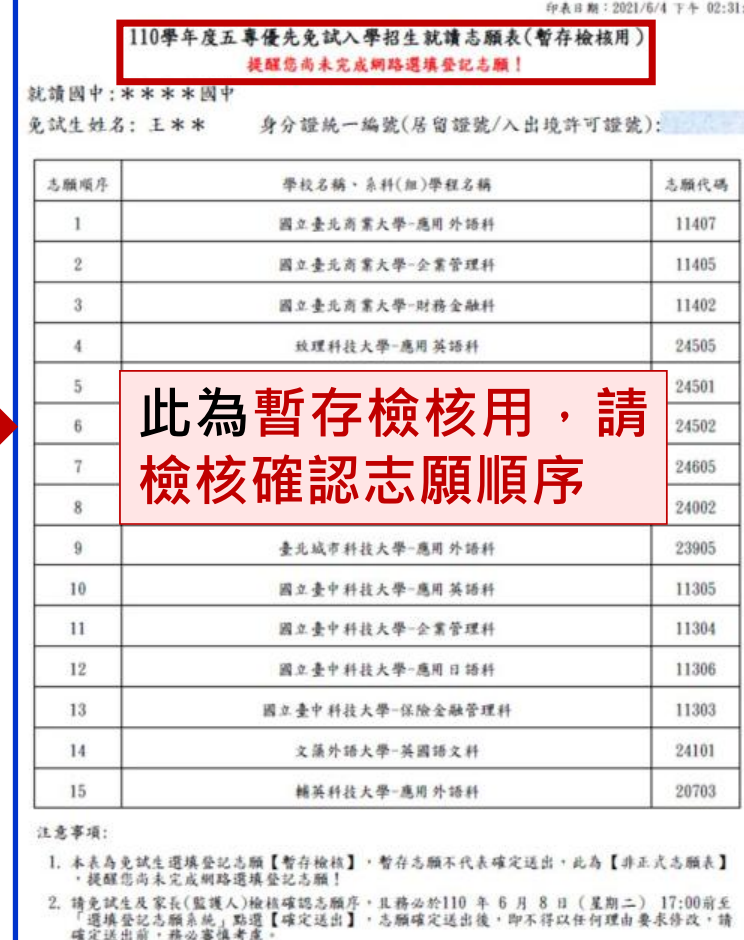

第1页,共1页

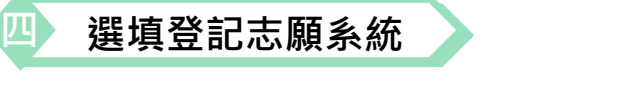

**5、選填志願及順序(5/6)**

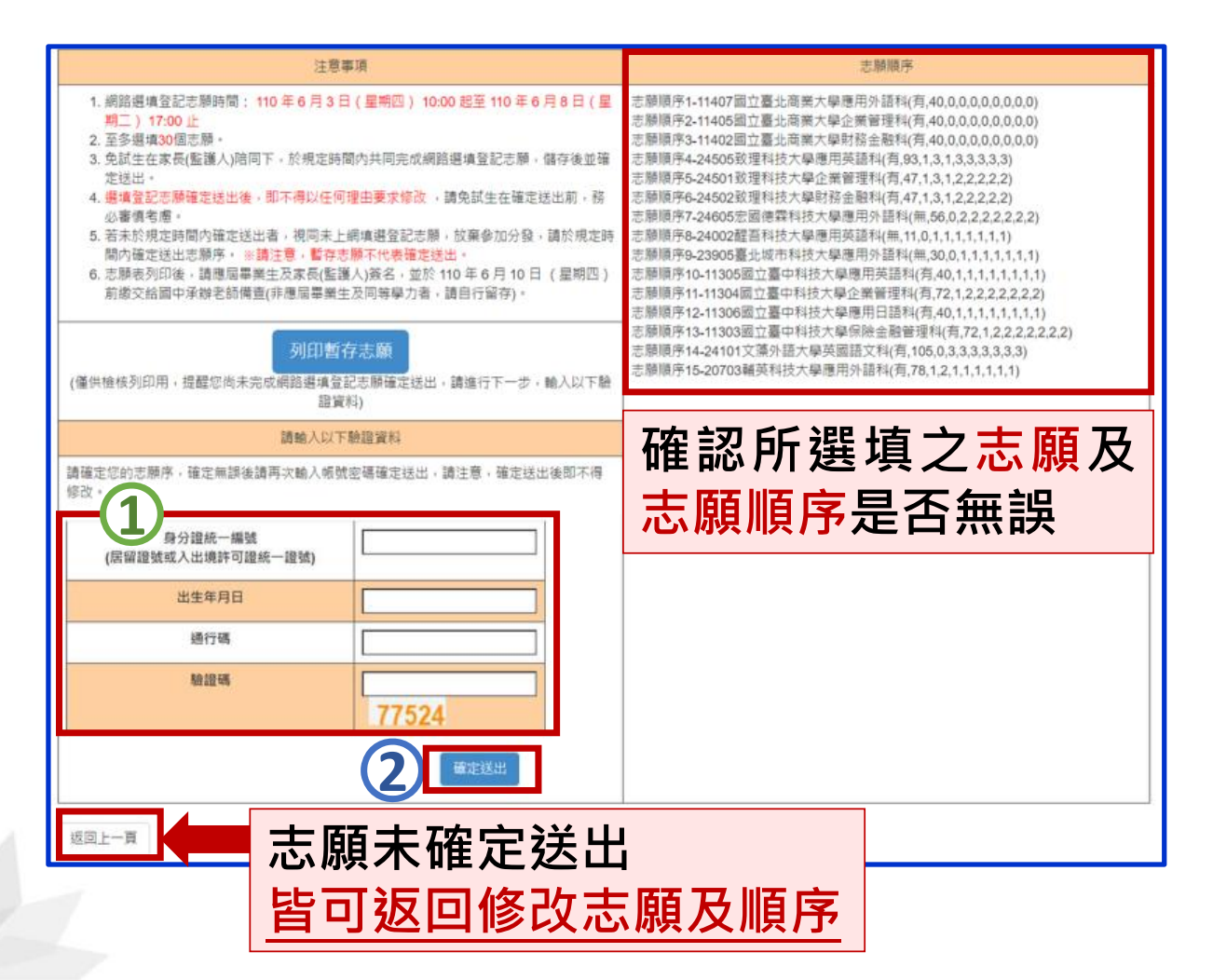

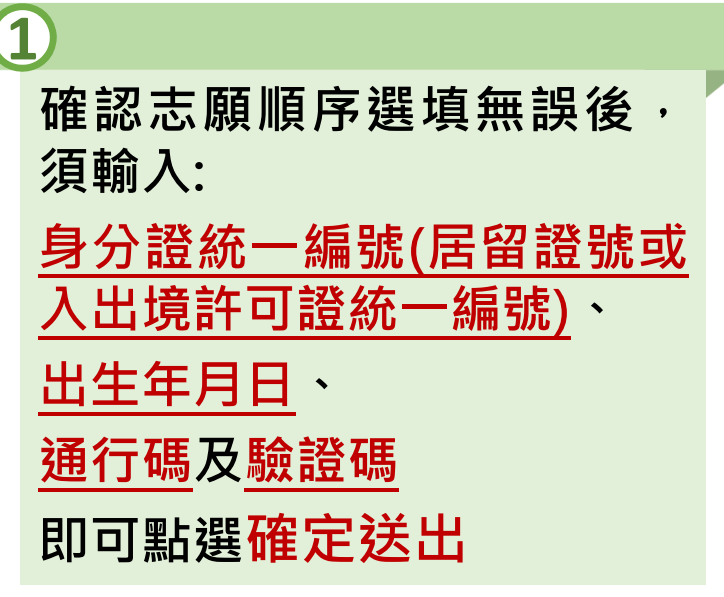

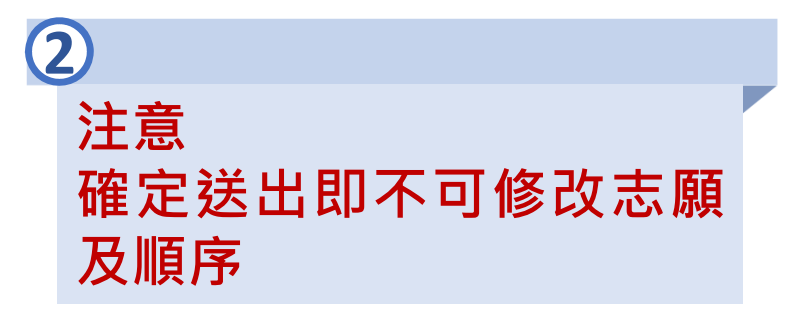

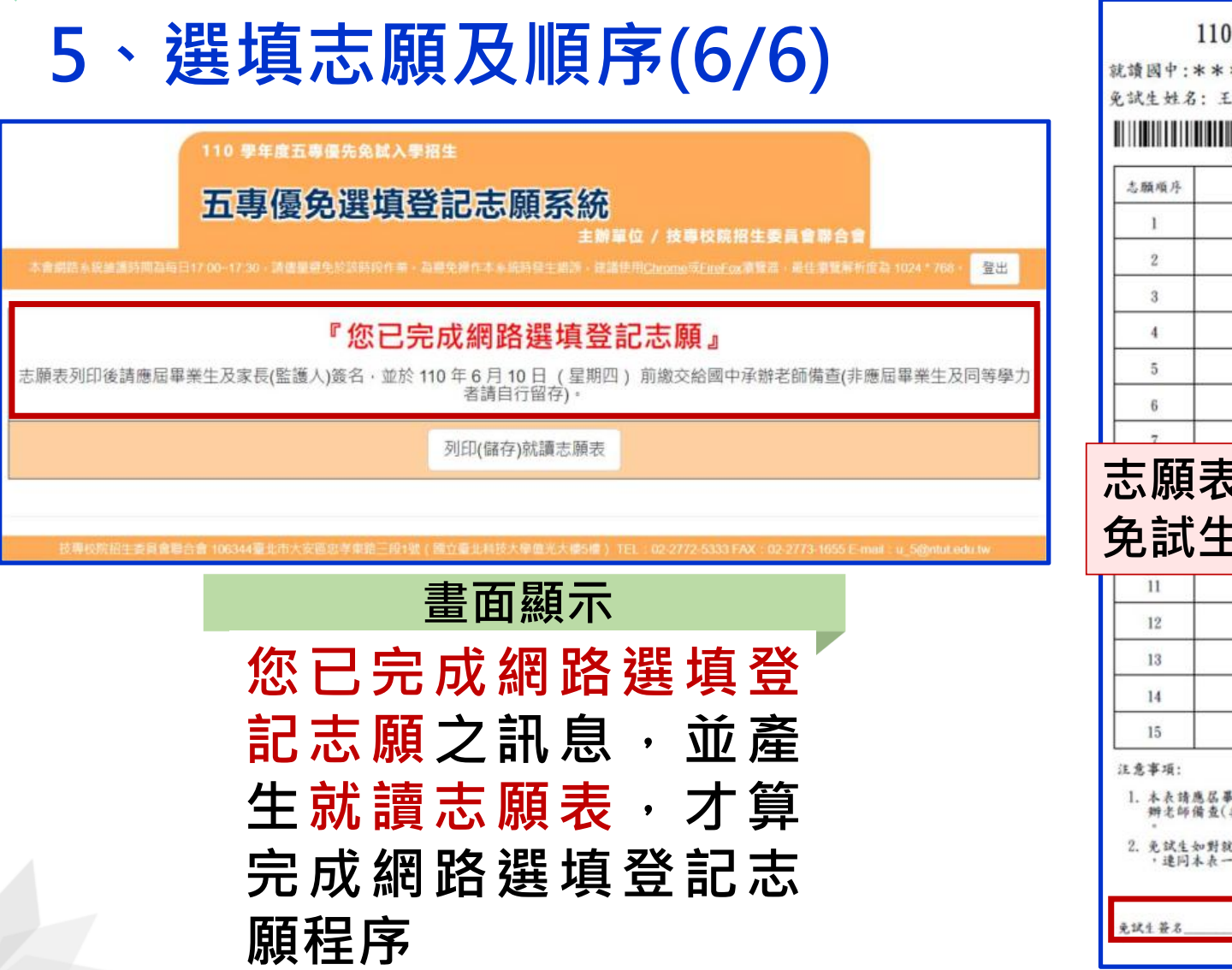

**選填登記志願系統**

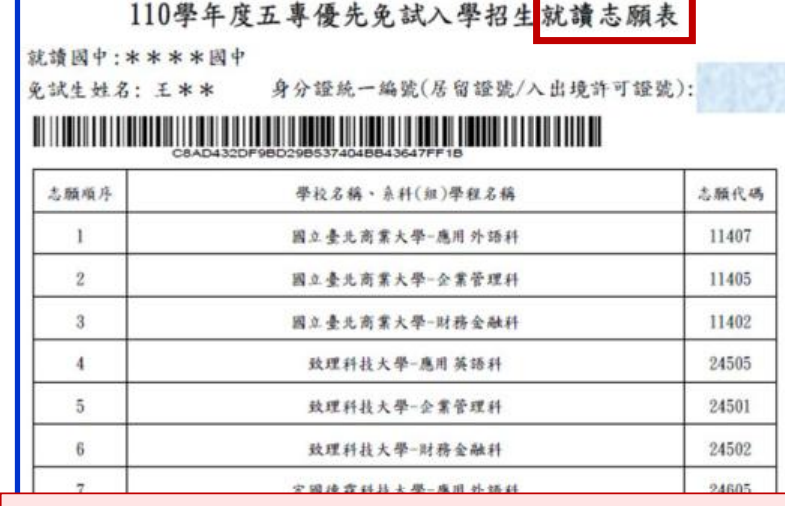

印表日期: 2021/6/4 下午 02:45:46

#### 長繳回國中學校承辦老師 **免試生自存一份**

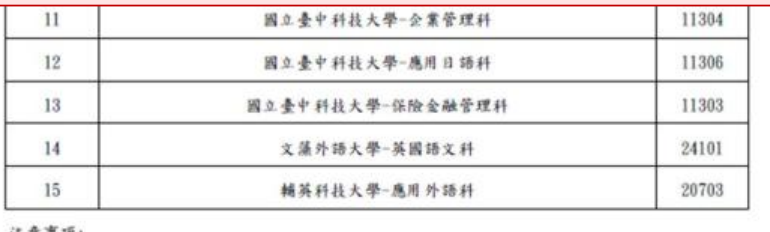

<sup>县案生及家长(監護人)簽名後、於110年 6月 10日 (星期四)前繳交給國中承<br>非應屆畢業生及同等學力者請自行留存),並務必下載儲存至電腦及列印妥善保存</sup>

沈靖志願序統一分發結果提出疑義時、應檢具簡章附表二「分發結果複查申請表」<br>-併檢附辦理,未檢附者一律不予受理。

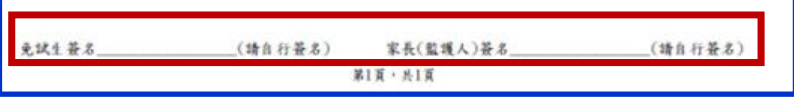

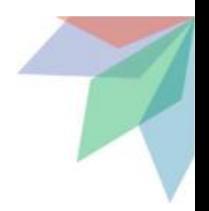

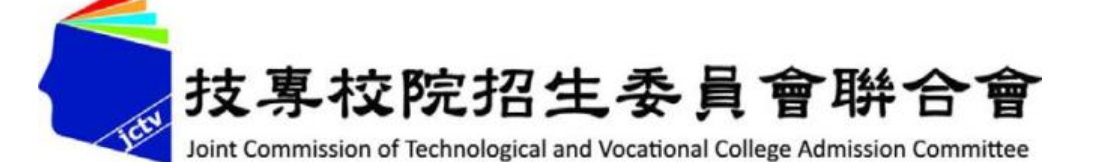

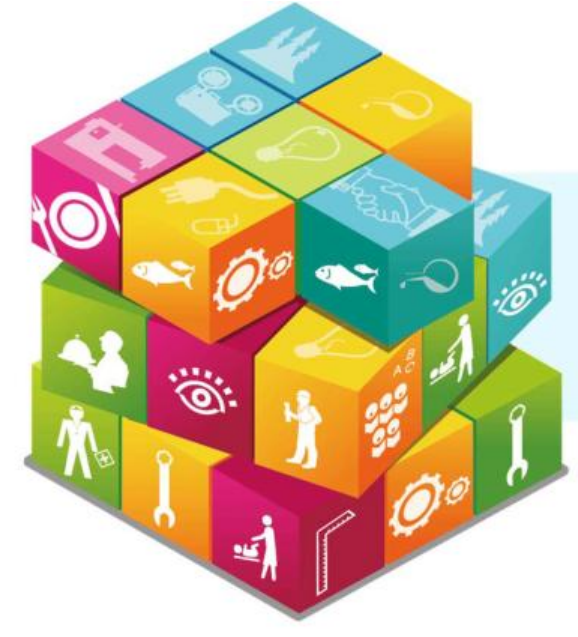

# **簡報完畢 敬請指教**

#### **110學年度五專優先免試入學招生委員會**

- **電 話:**(02)2772-5333、2772-5182
- **傳 真:**(02)2773-8881、2773-1722

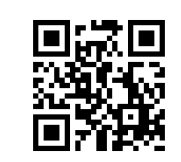

- **網 址:**https://www.jctv.ntut.edu.tw/u5/
- **E-mail:** u\_5@ntut.edu.tw